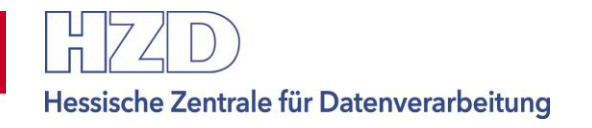

**OASIS**

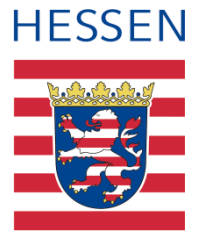

# **Beschreibung**

# **OASIS-Webservice Release 7.0**

**veröffentlicht am: 02.01.2024**

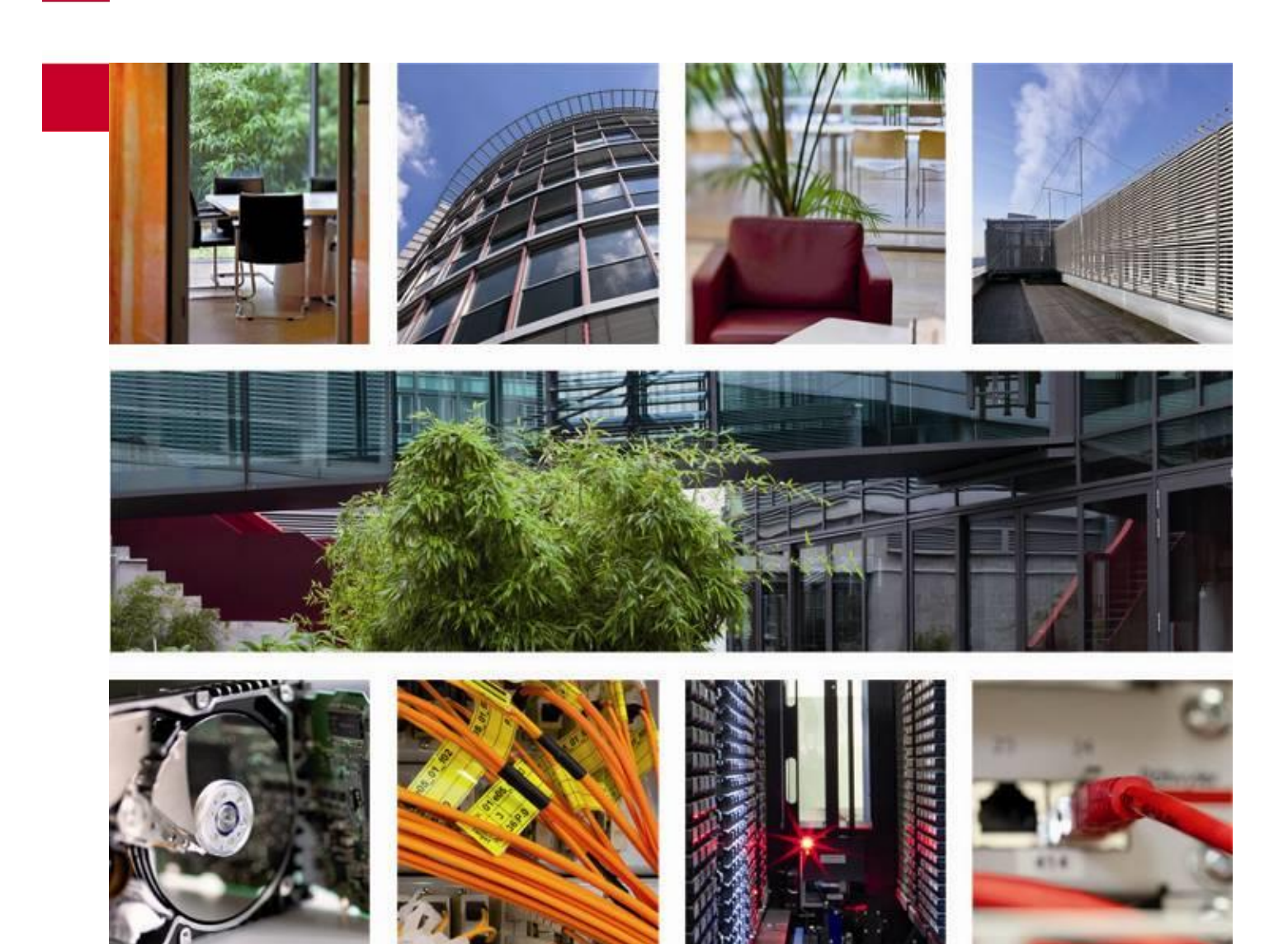

## **Inhalt**

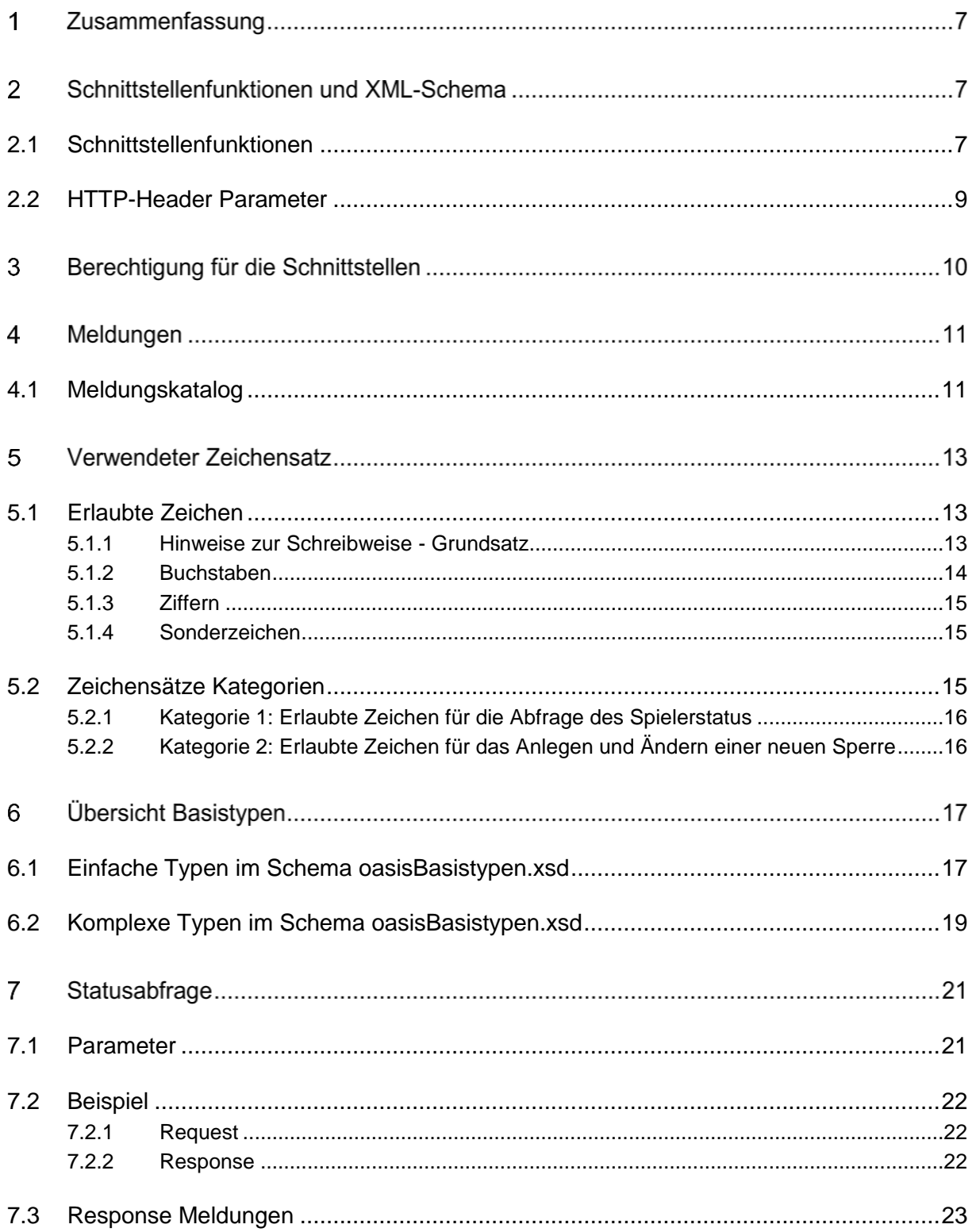

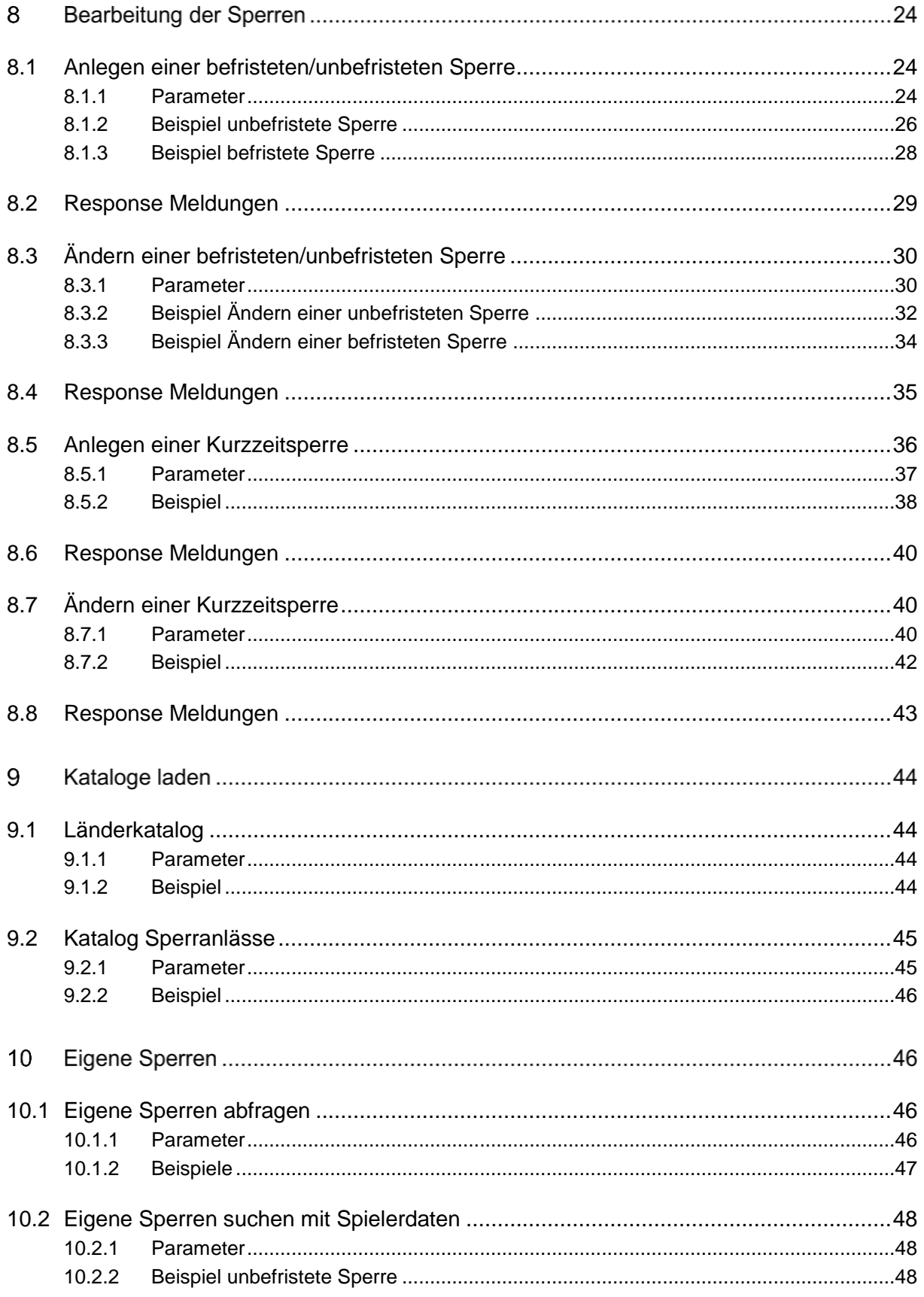

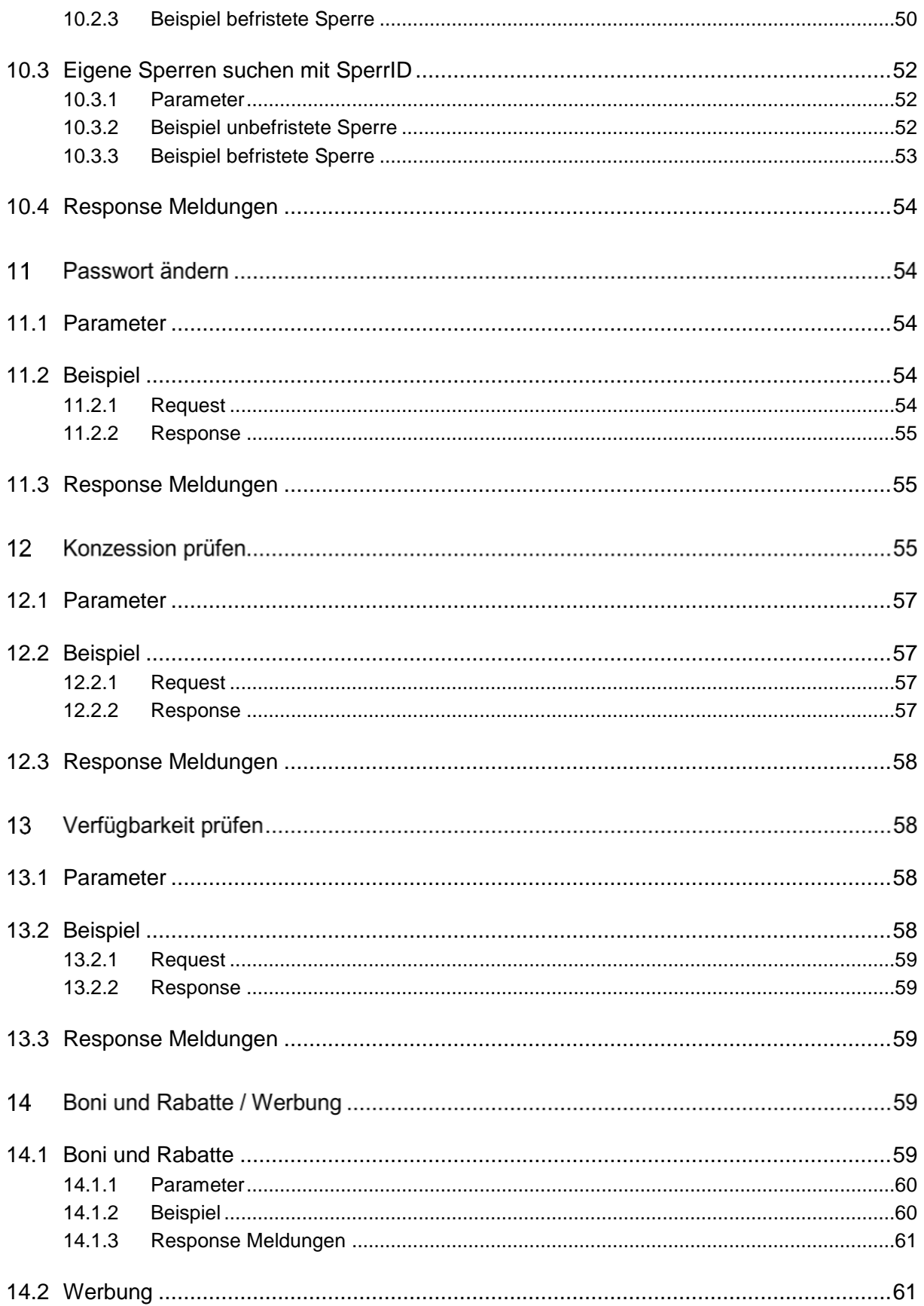

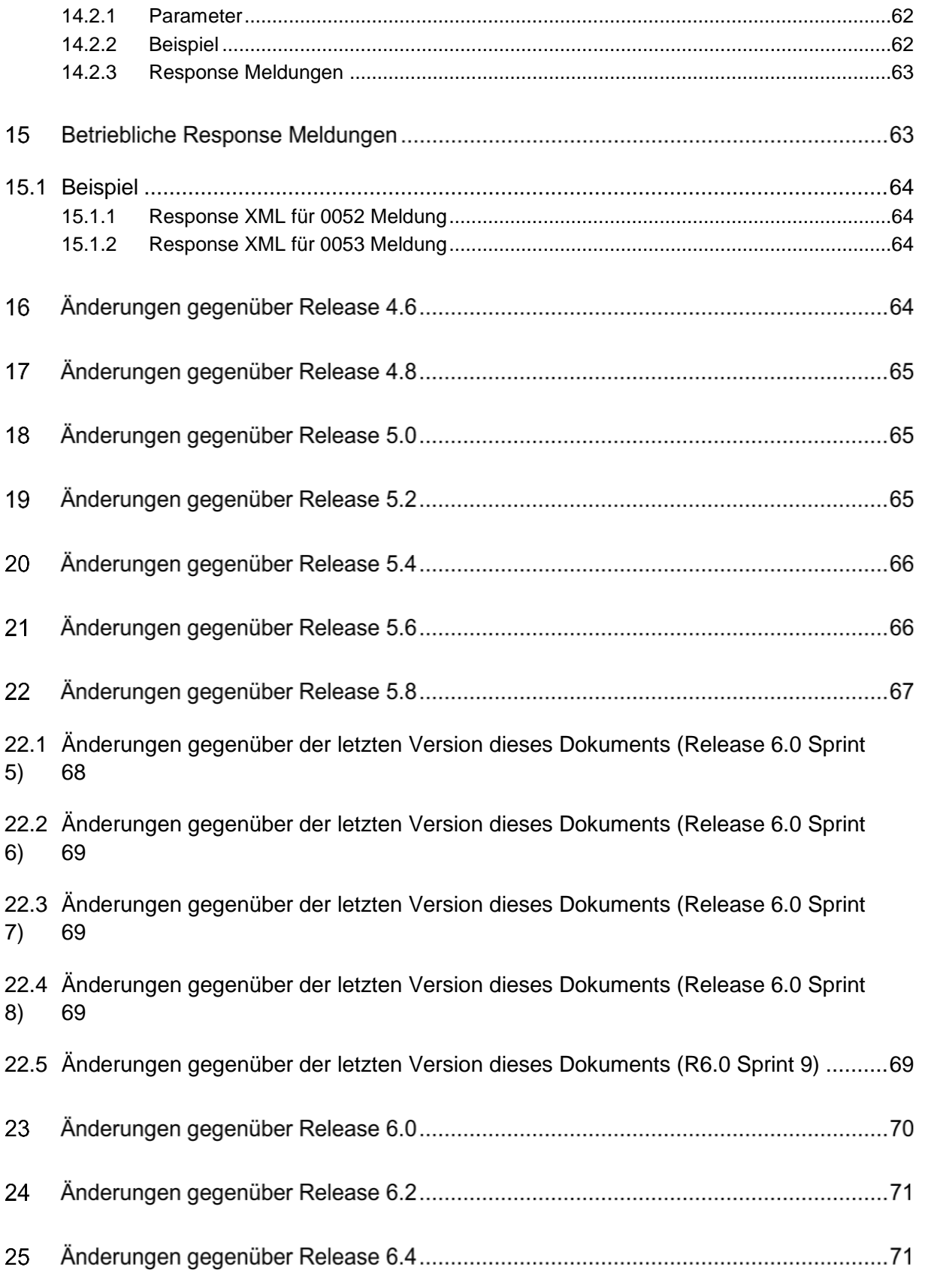

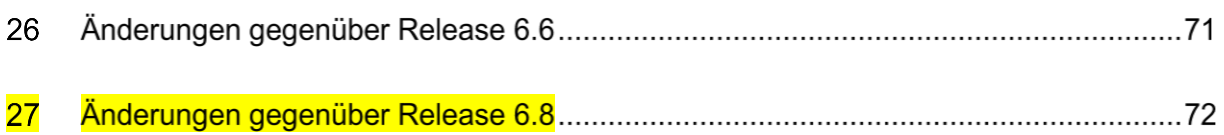

#### **Zusammenfassung** 1

Dieses Dokument beinhaltet die Beschreibung des OASIS-Webservices auf Basis des Glücksspielstaatsvertrages (GlüStV) der beim Zugriff auf OASIS zu verwenden ist.

Sofern im Dokument Änderungen gegenüber der Vorgänger-Version vorgenommen werden, werden sie im Text gelb markiert. Dies soll der einfacheren Lesbarkeit des Dokuments im Abgleich mit der Vorgänger-Version dienen. Eine Zusammenfassung der aktuellen Änderungen je Version ist im letzten Kapitel des Dokuments aufgelistet.

Statt Versionsnummer wird der Titel des vorliegenden Dokuments die aktuellen Releasenummer von OASIS beinhalten, weil jede Schnittstellenfunktion eine eigene Version hat.

Bitte beachten Sie, dass die in den Beispielen aufgeführten Namespace-Präfixe nur Beispiele sind und variieren können.

#### **Schnittstellenfunktionen und XML-Schema**  $\mathcal{P}$

Der OASIS-Webservice ist an REST angelehnt. Anfragen an den Webservice verlaufen via http und enthalten im Content XML-Dateien. Zur Validierung der XML-Dateien liegen XML-Schemata vor. Neben der Validierung gegen die XML-Schemata wird an einzelnen Stellen noch weitergehend validiert. Dies ist in der folgenden Beschreibung jeweils gesondert aufgeführt.

Die Reihenfolge der XML-Tags ist durch die XSD-Dateien definiert.

Der OASIS-Webservice ist zustandslos und arbeitet synchron.

#### **Grundsatz:**

<span id="page-6-0"></span>Unterstützt wird ausschließlich UTF-8 **ohne** BOM.

## 2.1 Schnittstellenfunktionen

#### **OASIS Schnittstellenfunktionen**

Einen Überblick für welche Schnittstellen Ihre OASIS-Betriebsstätte freigeschaltet ist, siehe Kapitel [Berechtigungen für die Schnittstellen.](#page-8-1)

Produktion URL-Root = https://oasis.hessen.de/oasisws/

Integrationstestumgebung URL-Root = https://oasis-tst-crt.hessen.de/oasisws/

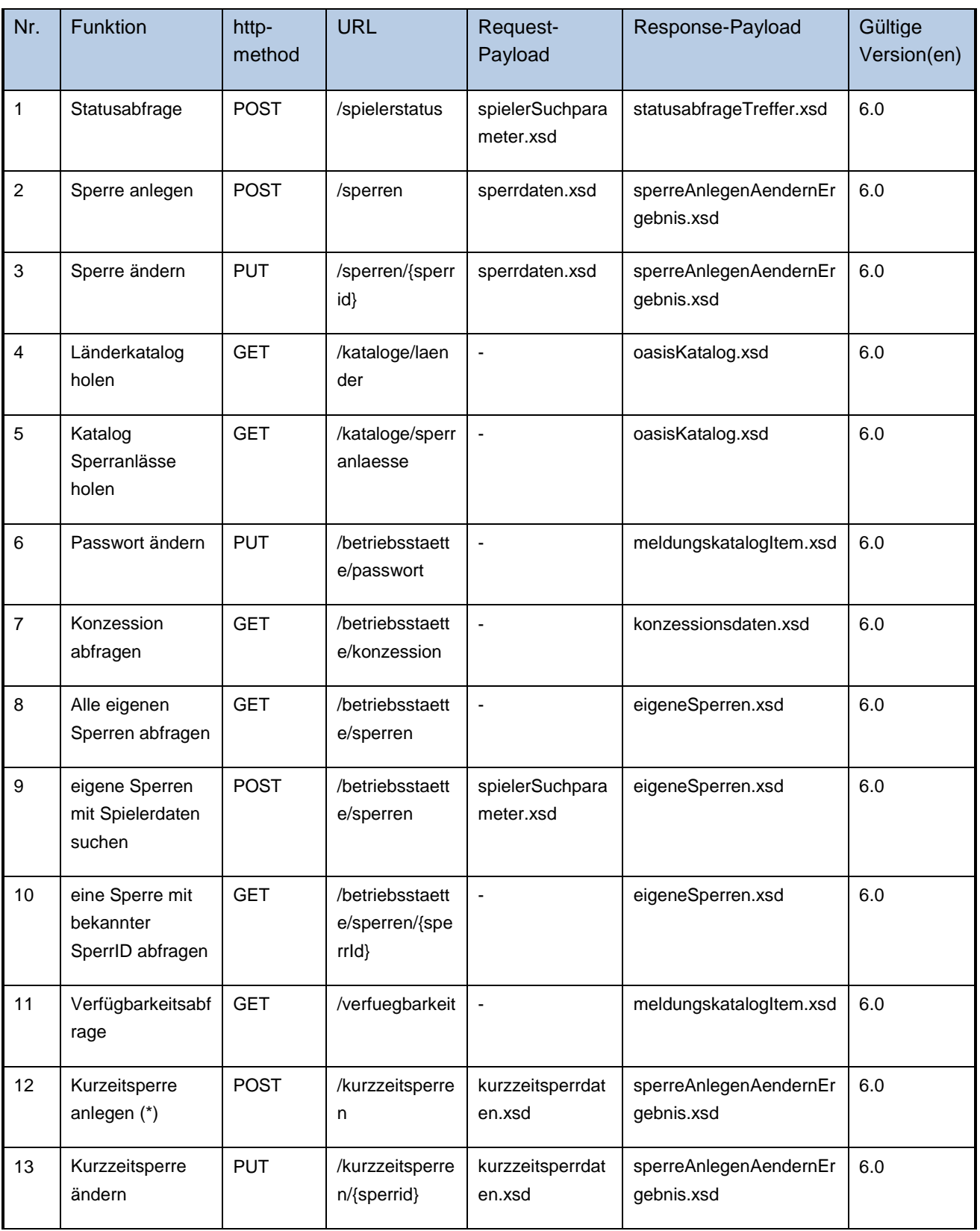

#### **Tabelle 1: OASIS Webservices**

(\*) Für Online Wettanbieter ist die Implementierung der Funktion für das Anlegen von Kurzzeitsperren Pflicht.

#### **Boni und Rabatte/Werbung**

Produktion URL-BuR-Root = https://oasis.hessen.de/oasisextraws

Integrationstestumgebung URL-BuR-Root = https://oasis-tst-crt.hessen.de/oasisextraws

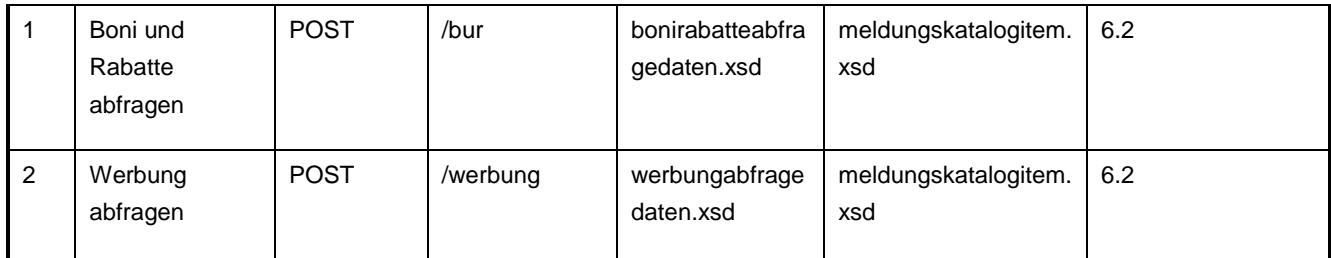

<span id="page-8-0"></span>**Tabelle 2: OASIS Bonus und Rabatte/Werbung Webservice**

## **2.2 HTTP-Header Parameter**

Im Folgenden werden die möglichen Header-Parameter beschrieben. Die Verwendung ist bei den Schnittstellen beschrieben.

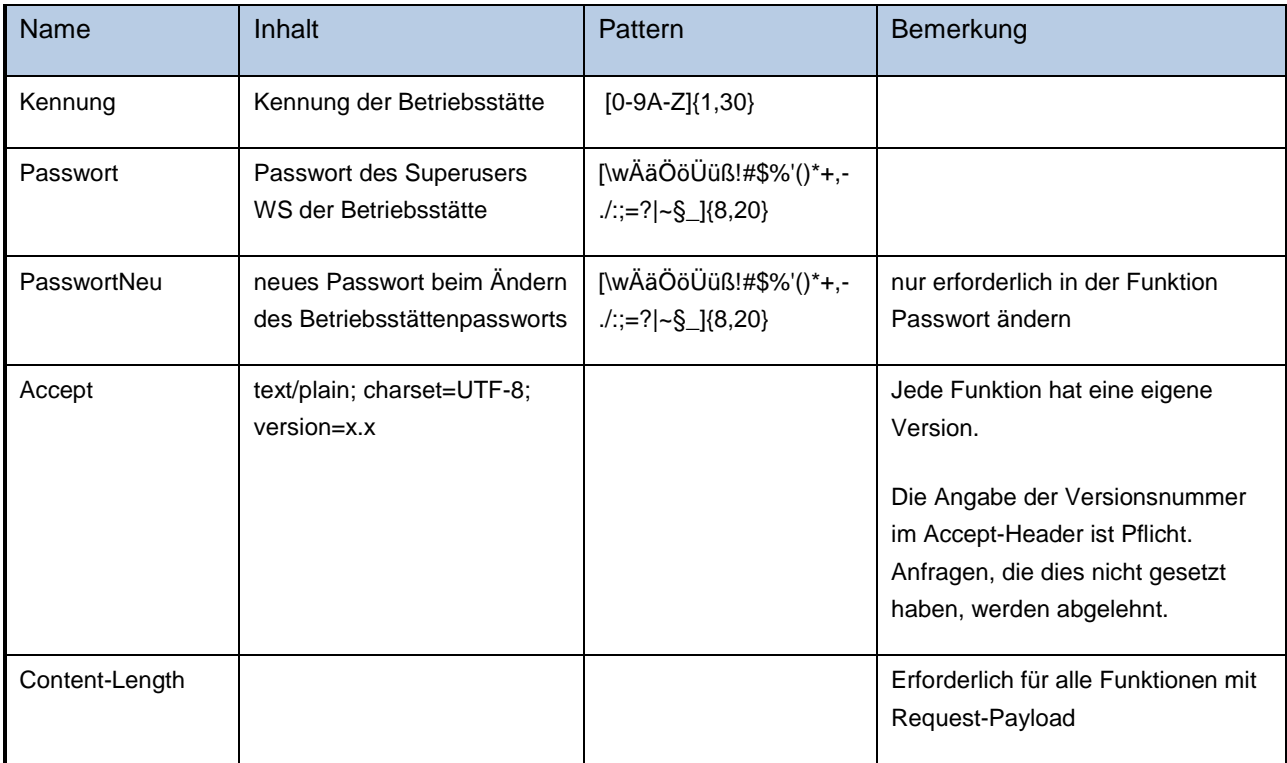

<span id="page-8-1"></span>**Tabelle 3: HTTP-Header Parameter**

# **Berechtigung für die Schnittstellen**

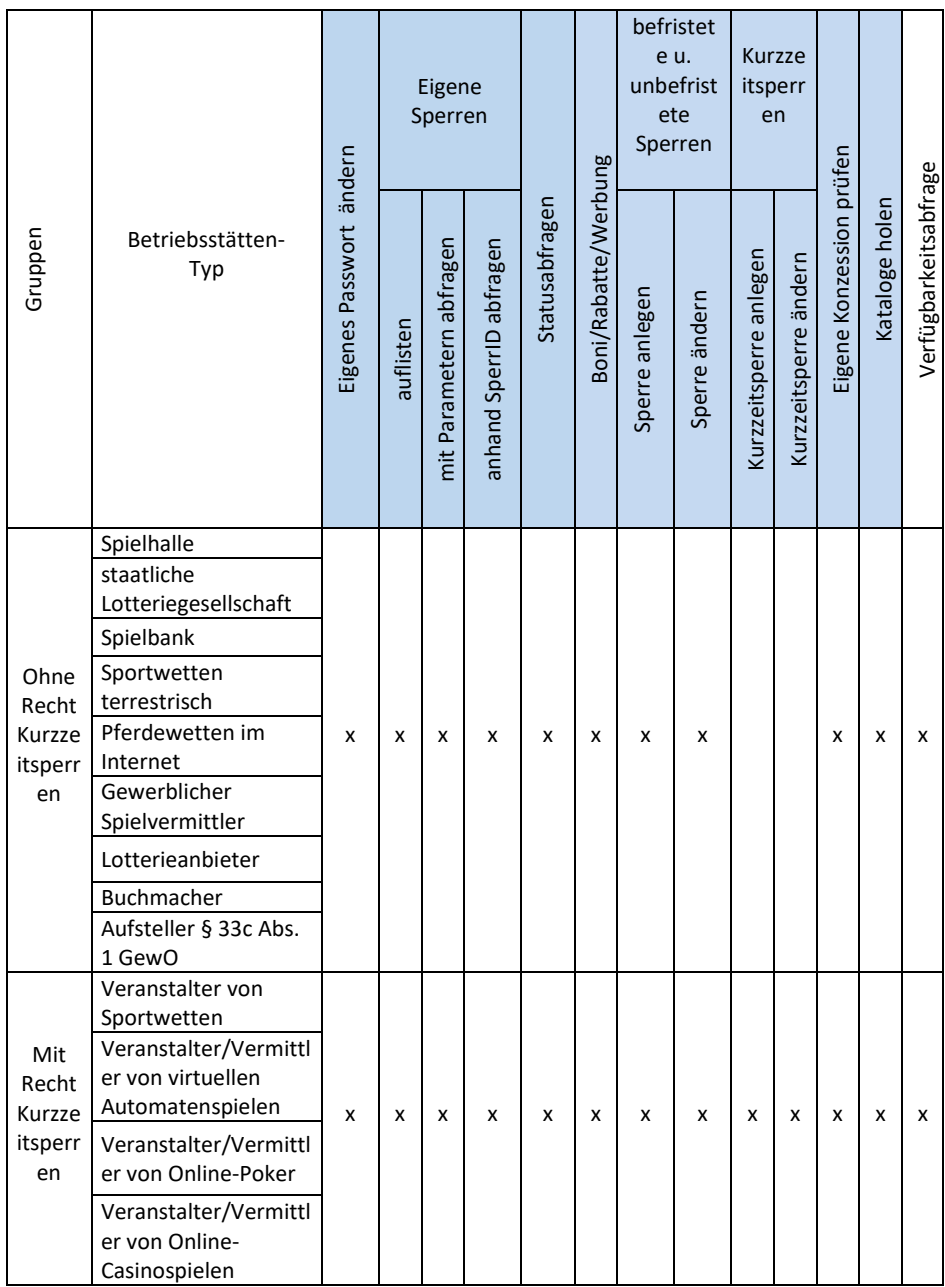

**Tabelle 4: Rechte in OASIS WS**

# **Meldungen**

# <span id="page-10-0"></span>**4.1 Meldungskatalog**

Im Folgenden werden alle mögliche Meldungen beschrieben. Die Verwendung wird bei den Schnittstellen beschrieben.

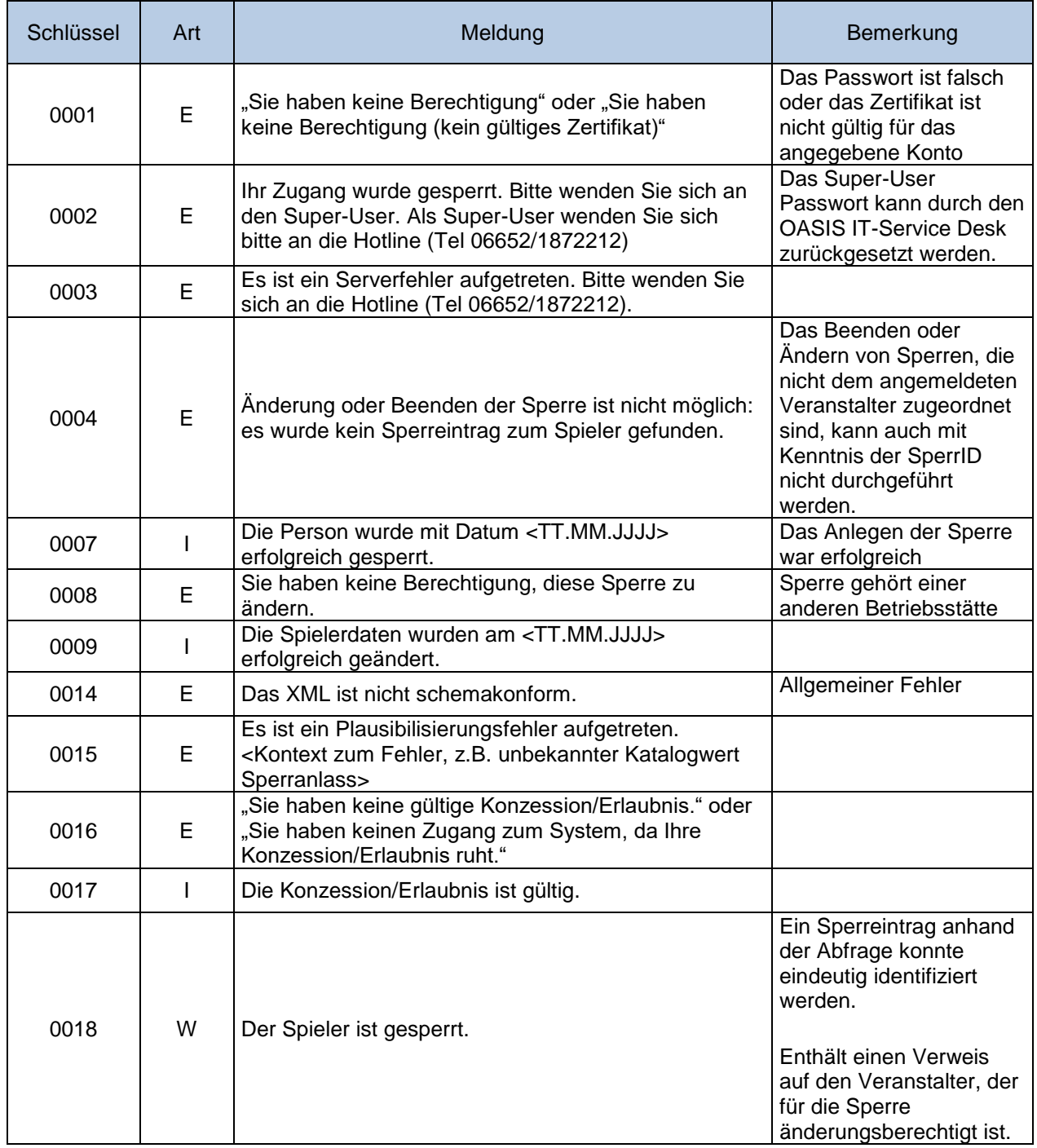

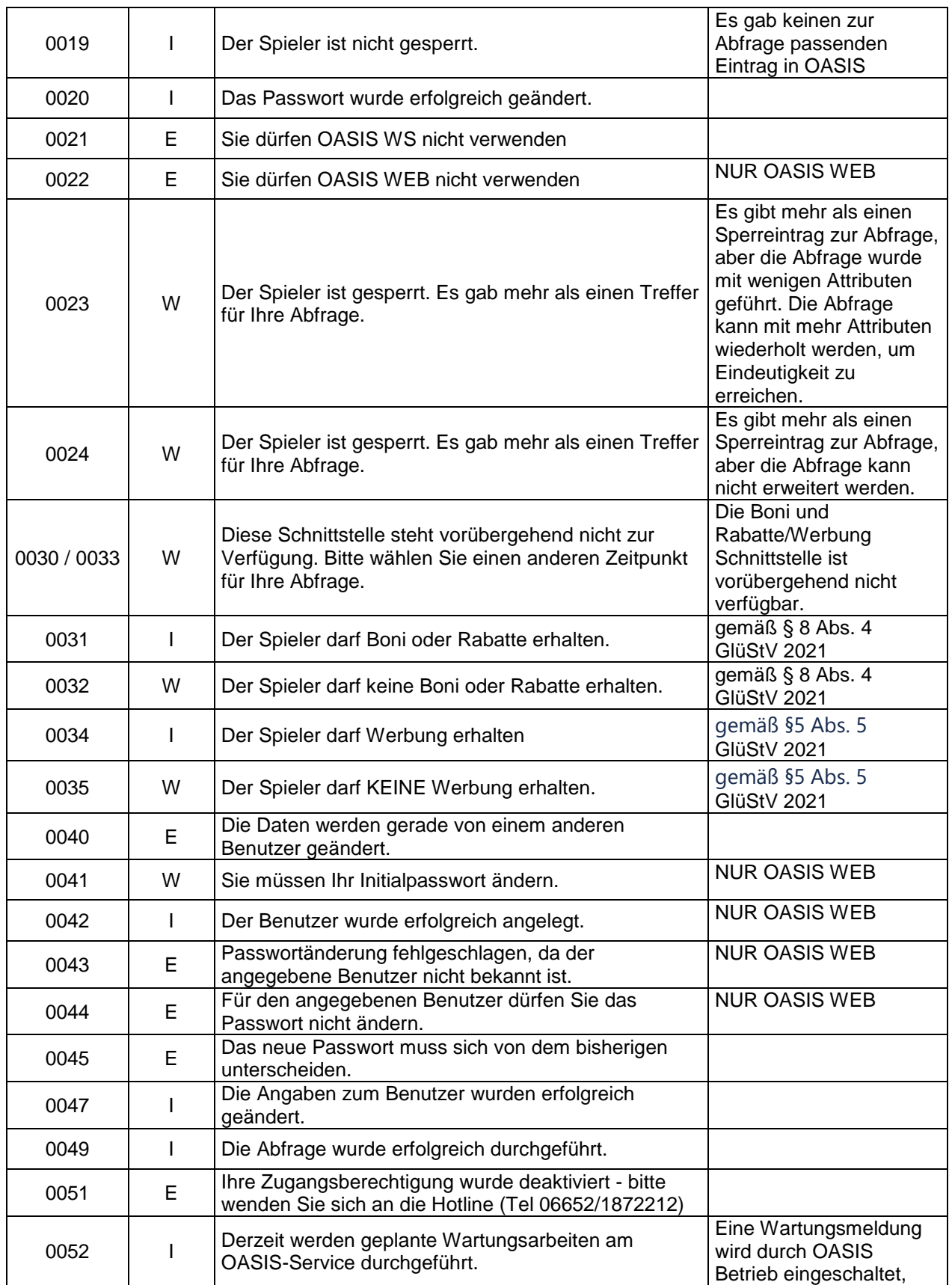

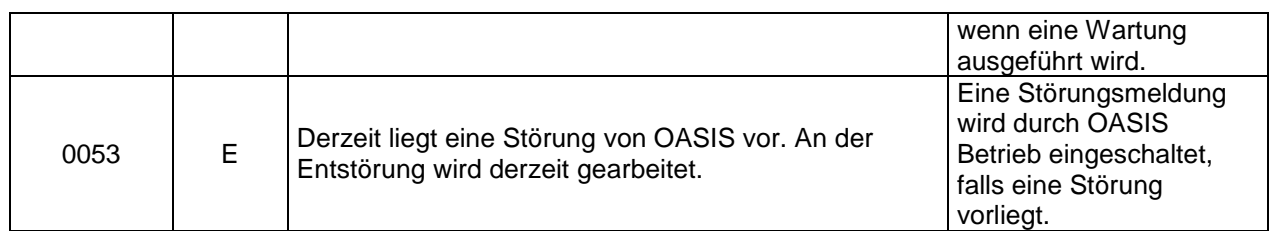

**Tabelle 5: Meldungskatalog**

# **Verwendeter Zeichensatz**

Für die XML-Nachrichten ist als Encoding UTF-8 zu verwenden. Für einzelne Felder wird der Zeichensatz auf den durch DIN SPEC 91379 herausgegebenen Standard "Normative Zeichen" (Zeichen der Gruppen, die als normativ bezeichnet werden) eingeschränkt. Dieser Zeichensatz beinhaltet die lateinischen Zeichen aus Unicode einschließlich diakritischer Zeichen und Ligaturen.

## <span id="page-12-0"></span>**5.1 Erlaubte Zeichen**

Die erlaubten Zeichen sind die Zeichen der Gruppen, die als normativ bezeichnet werden. Unerlaubte Sonderzeichen sollten bei der Anfrage unterbunden und nicht an OASIS geschickt werden.

## <span id="page-12-1"></span>**5.1.1 Hinweise zur Schreibweise - Grundsatz**

Es ist erlaubt, den maschinenlesbaren Bereich (MRZ) von Ausweisen für die Statusabfrage zu benutzten. Eine Ausnahme sind überlange Namen, die in dem MRZ abgeschnitten sind. Diese Personen müssen weiterhin über die Eingabe des lesbaren Bereichs des Ausweises geprüft werden.

## <span id="page-13-0"></span>**5.1.2 Buchstaben**

Erlaubte Buchstaben sind [A-z] sowie:

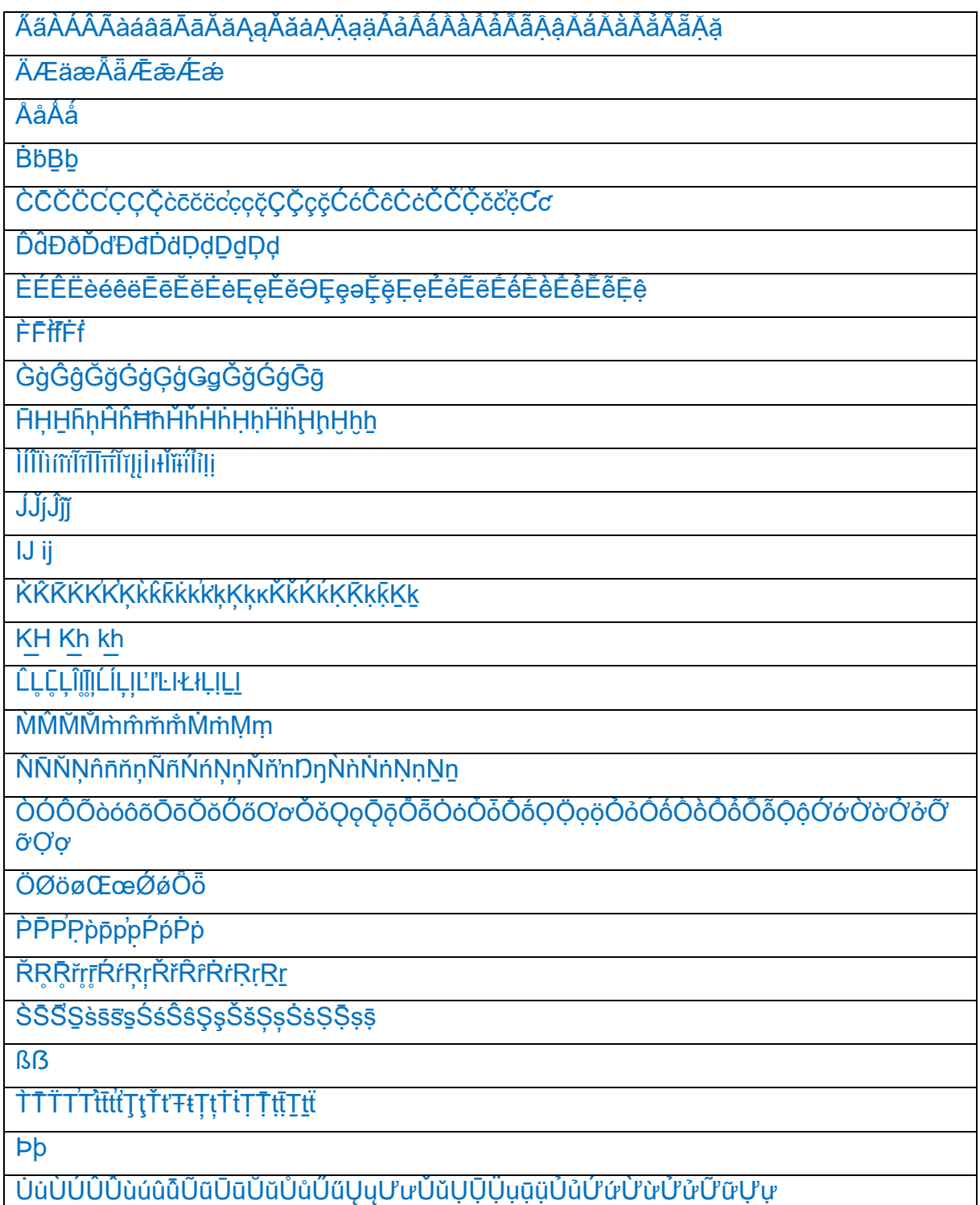

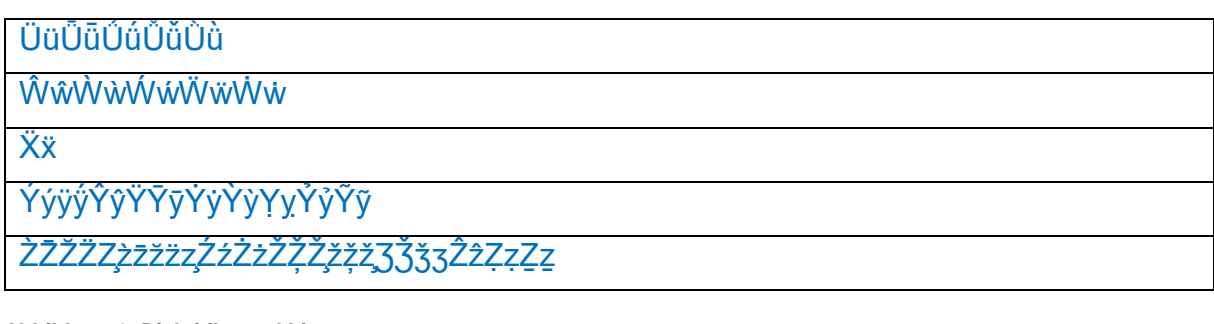

<span id="page-14-0"></span>**Abbildung 1: Diakritika und Ligaturen**

## **5.1.3 Ziffern**

0 1 2 3 4 5 6 7 8 9

<span id="page-14-1"></span>**Abbildung 2: numerische Zeichen**

## **5.1.4 Sonderzeichen**

!"'´`#%&()\*,-./:;?@[\]\_{}¡«·»¿\$+<=>^|~¢£¤¥¦§©¬®°±¶×÷€¸¨¯ , sowie das *Leerzeichen*

#### **Abbildung 3: Sonderzeichen**

Hinweis: Einige Zeichen haben in einem XML-Dokument eine besondere Bedeutung und dürfen deshalb NICHT als Werte in einem XML Dokument auftauchen. Für diese Zeichen muss die XML-Notation verwendet werden.

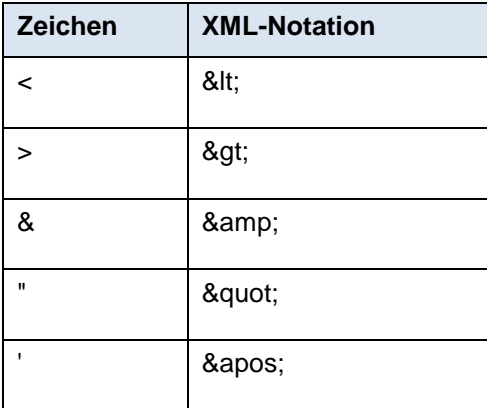

<span id="page-14-2"></span>**Abbildung 4: Sonderzeichen und XML-Notation**

# **5.2 Zeichensätze Kategorien**

Die erlaubten Zeichen werden nach Funktion eingeschränkt.

## <span id="page-15-0"></span>**5.2.1 Kategorie 1: Erlaubte Zeichen für die Abfrage des Spielerstatus**

Bei einer Statusabfrage werden die nach DIN SPEC 91379 herausgegebenen "Normative Zeichen" (Zeichen der Gruppen, die als normativ bezeichnet werden) als erlaubte Zeichen zugelassen. Dies wurde nötig, um auch Datensätze finden zu können, die Zeichen enthalten, die nicht den OASIS Restriktionen genügen, aber aus Vorsystemen übernommen werden mussten.

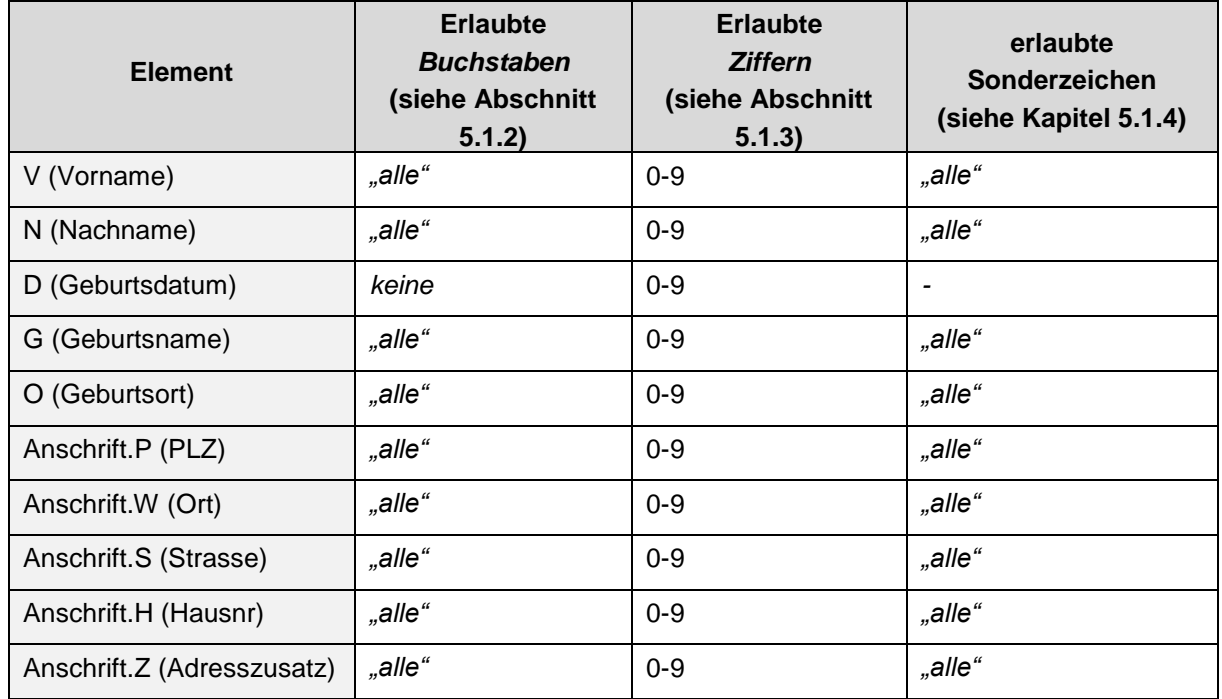

<span id="page-15-1"></span>**Tabelle 6: Kategorie 1: Erlaubte Zeichen für die Abfrage des Spielerstatus**

### **5.2.2 Kategorie 2: Erlaubte Zeichen für das Anlegen und Ändern einer neuen Sperre**

Beim Anlegen einer neuen Sperre werden die nach DIN SPEC 91379 herausgegebenen "Normative Zeichen" weiter eingeschränkt, um eine zuverlässigere Identifikation von Datensätzen zu ermöglichen.

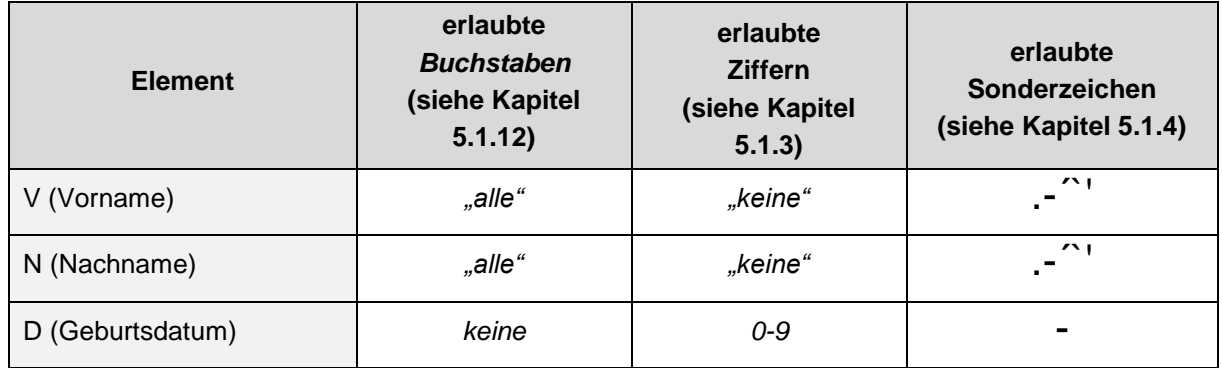

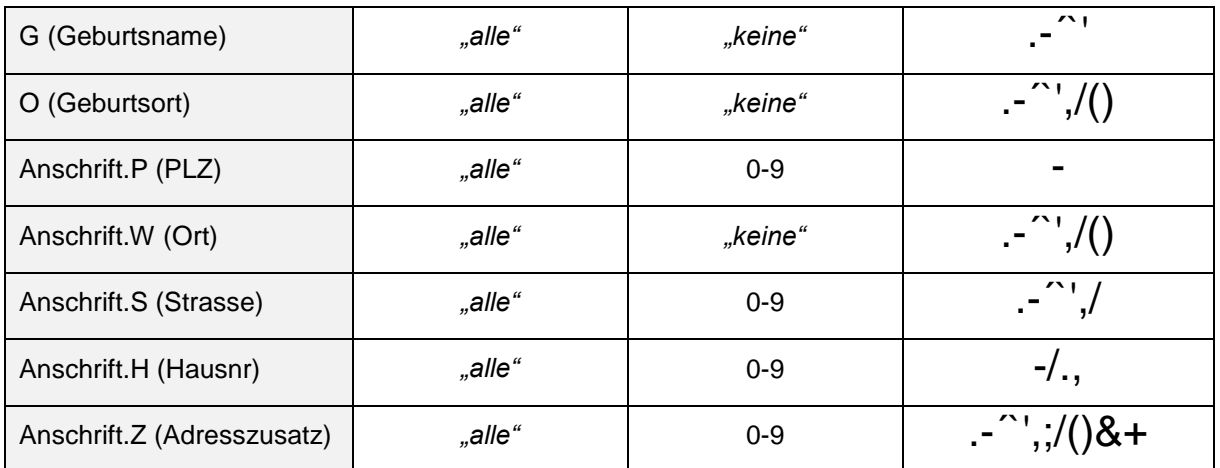

**Tabelle 7: Kategorie 2: Erlaubte Zeichen für das Anlegen und Ändern einer neuen Sperre**

# **Übersicht Basistypen**

# <span id="page-16-0"></span>**6.1 Einfache Typen im Schema oasisBasistypen.xsd**

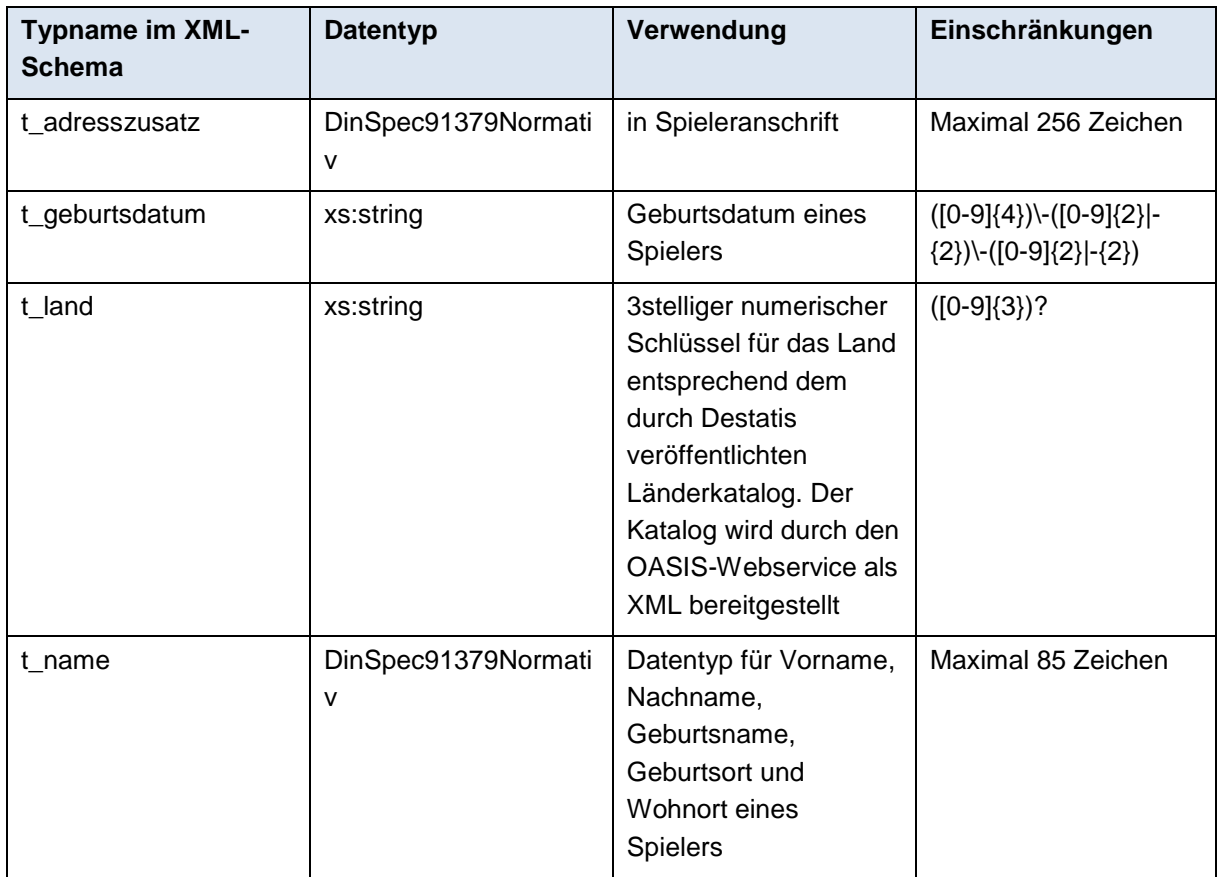

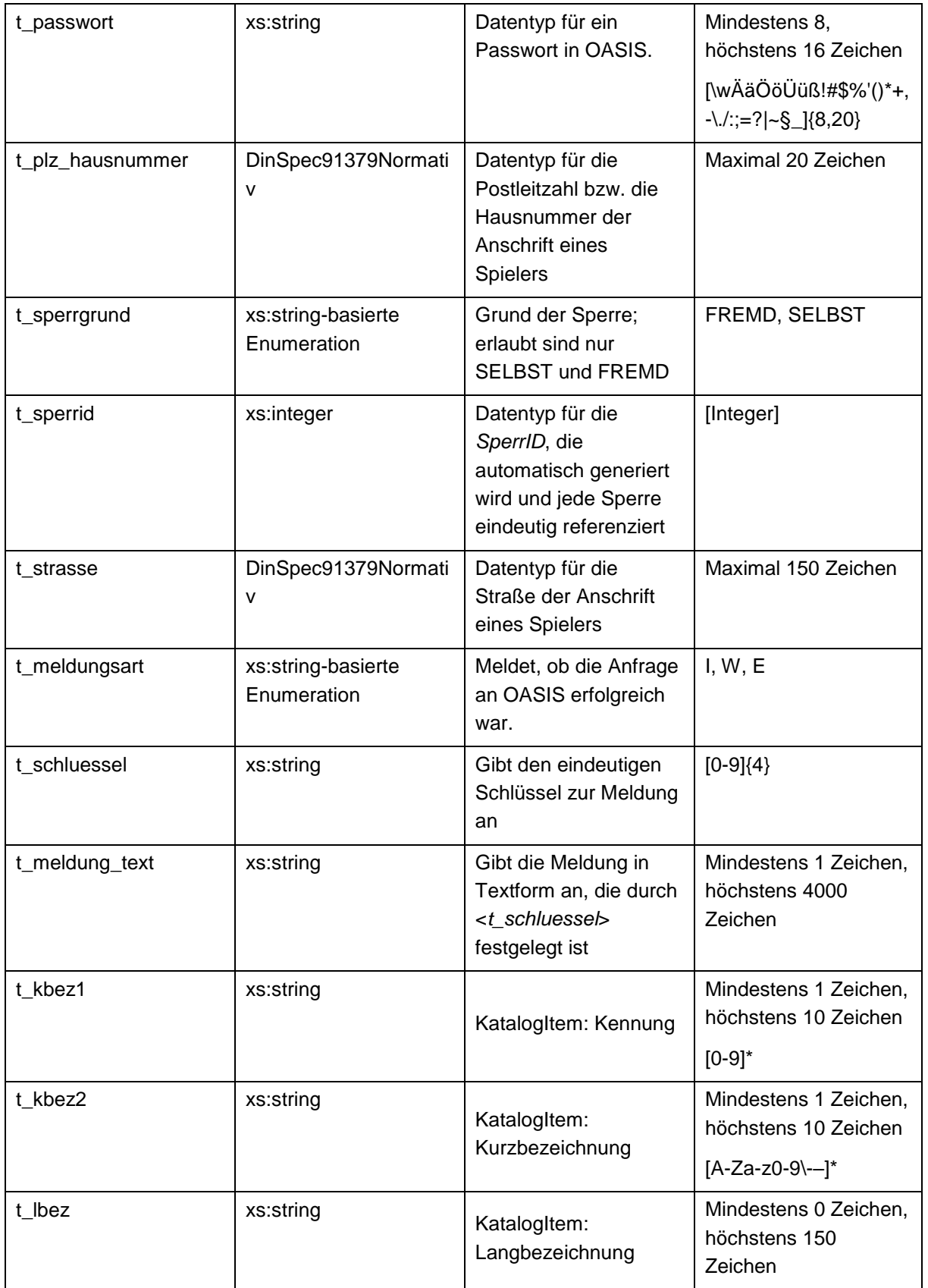

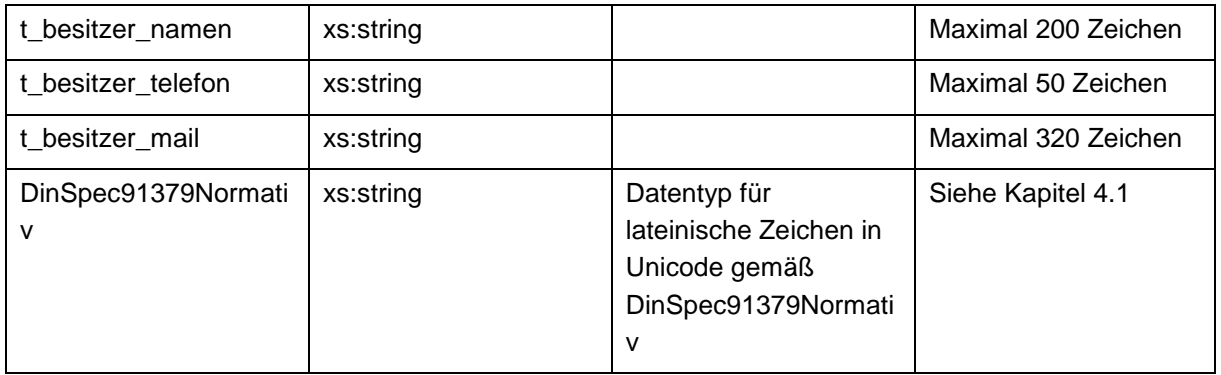

<span id="page-18-0"></span>**Tabelle 8: Einfache Typen im Schema oasisBasistypen.xsd**

# **6.2 Komplexe Typen im Schema oasisBasistypen.xsd**

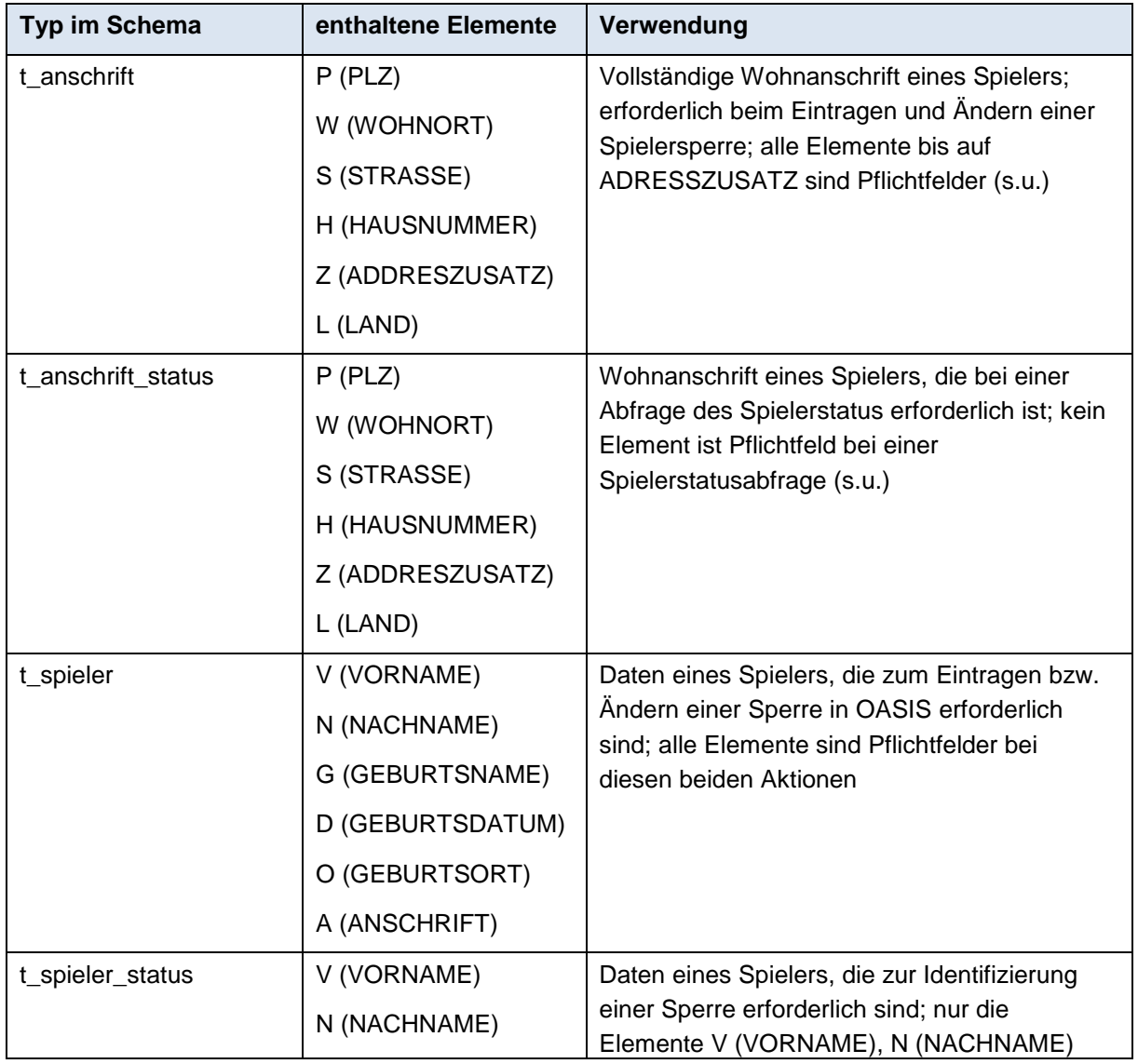

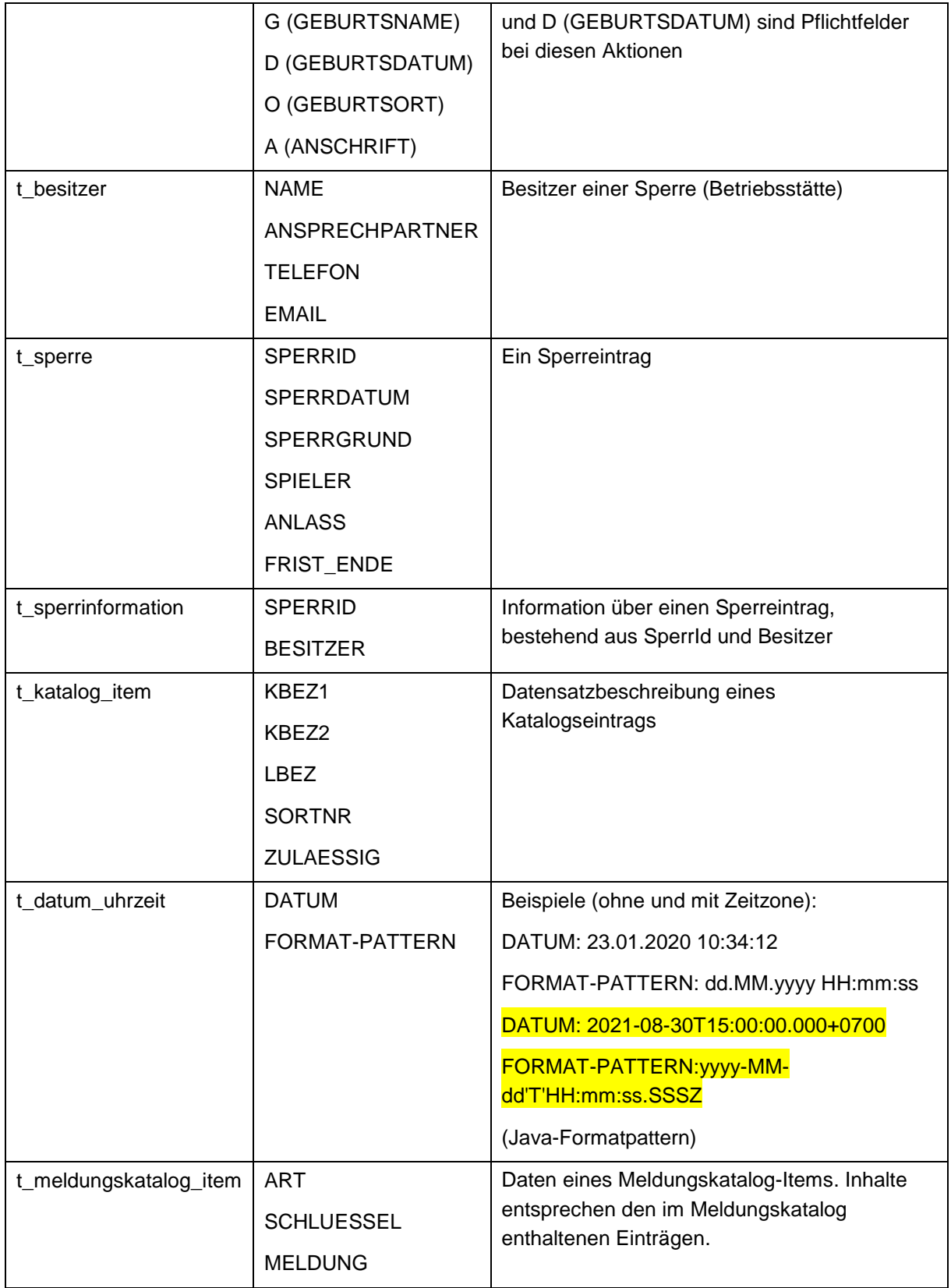

**Tabelle 9: Komplexe Typen im Schema oasisBasistypen.xsd**

#### **Statusabfrage**  $\overline{7}$

Die Statusabfrage in OASIS hat das Ziel, zu ermitteln, ob für einen Spieler ein Sperreintrag vorhanden ist. Die Spielerdaten sind als transilitierte Zeichen abgelegt und werden über die Statusabfrage gesucht. Details stehen in dem Dokument: "Transliteration - Permutation (Ergänzung zur OASIS Schnittstellenbeschreibung)".

Die Spielerstatusabfrage sollte mit den Pflichtfeldern "Nachname", "Vorname" und "Geburtsdatum" durchgeführt werden, um eine Sperre bestmöglich finden zu können. Sollten im Ergebnis mehrere Sperren enthalten sein, kann der Request mit "Geburtsort" und/oder "Geburtsname" erweitert werden. Volatile Daten wie Adressdaten sollten in der Spielerstatusabfrage nicht verwendet werden, um falschnegative Ergebnisse zu vermeiden.

# <span id="page-20-0"></span>**7.1 Parameter**

URL: <OASIS-Root>/spielerstatus

http-method: POST

Request-Payload: spielersuchParameter.xsd

Response-Payload: statusabfrageTreffer.xsd

Erwartete Header-Parameter: Kennung, Passwort, Accept ("text/plain; charset=UTF-8; version=siehe [Schnittstellenfunktionen"](#page-6-0)), Content-Type (text/plain; charset=UTF-8), Content-Length

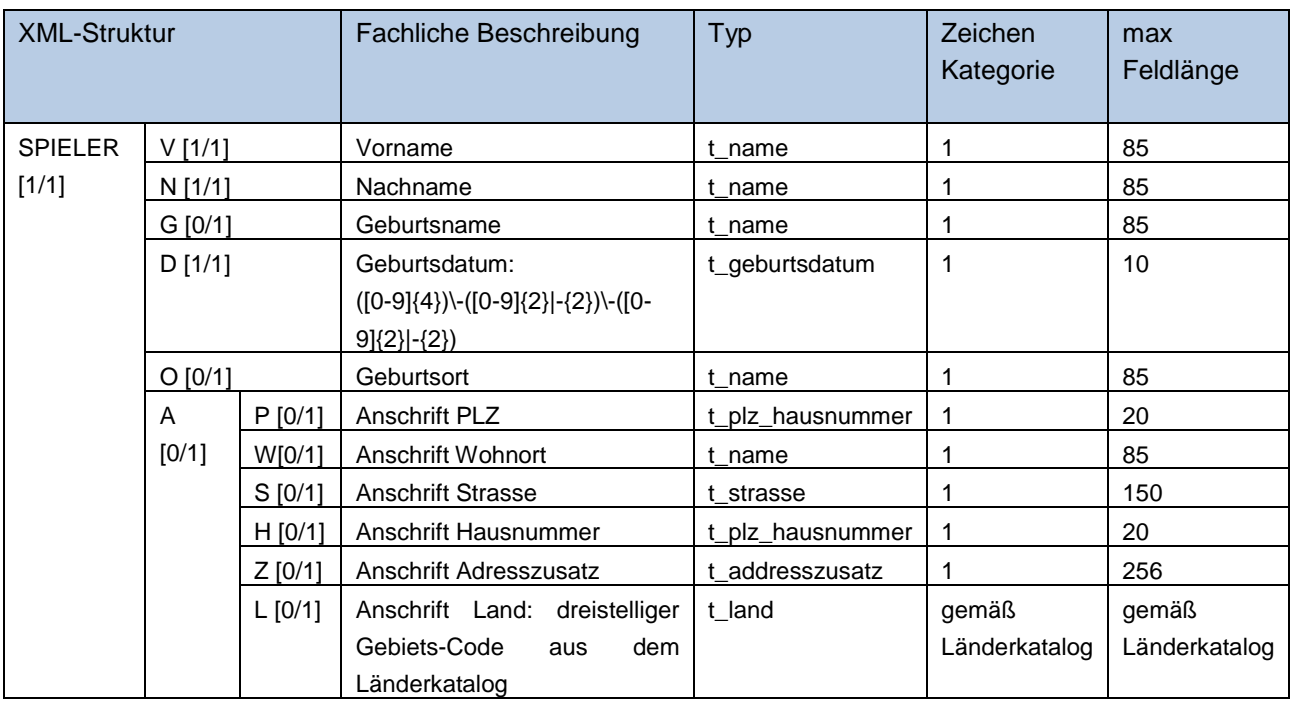

[MinOccurs/MaxOccurs] sind in eckigen Klammern angegeben:

[1/1] = muss einmal existieren / darf nur einmal angegeben werden

## <span id="page-21-0"></span>**7.2 Beispiel**

Bitte beachten Sie, dass die in den Beispielen aufgeführten Namespace-Präfixe nur Beispiele sind und variieren können.

## <span id="page-21-1"></span>**7.2.1 Request**

```
URL
 <OASIS-Root>/spielerstatus
http-method
POST
Header-Parameters
Kennung: xxxxxxxx
Passwort: xxxxxxxxxxxxxxx
Accept: text/plain; charset=UTF-8; version=6.0
Content-type: text/plain; charset=UTF-8
Content-Length:xx
XML
<?xml version="1.0" encoding="UTF-8" standalone="yes"?>
<tns:SPIELER-SUCHPARAMETER xmlns:ns2="http://www.hzd.de/meldungskatalogItem"
       xmlns:tns="http://www.hzd.de/spielerSuchparameter">
       <SPIELER>
           <V>Hans Herbert</V>
           <N>Bertsel</N>
           <D>1971-04-01</D>
       </SPIELER>
</tns:SPIELER-SUCHPARAMETER>
```
## <span id="page-21-2"></span>**7.2.2 Response**

### **7.2.2.1 Treffer:**

```
<?xml version="1.0" encoding="UTF-8" standalone="yes"?><tns:STATUSABFRAGE-TREFFER 
xmlns:tns="http://www.hzd.de/statusabfrageTreffer" 
xmlns:ns2="http://www.hzd.de/meldungskatalogItem"><MELDUNGSKATALOG-
ITEM><ART>W</ART><SCHLUESSEL>0018</SCHLUESSEL><MELDUNG>Der Spieler ist 
gesperrt.</MELDUNG></MELDUNGSKATALOG-
ITEM><SPERRINFO><SPERRID>2486465</SPERRID><BESITZER><NAME>FT2000PlayWiesbaden</NAME><ANSPRECHP
ARTNER>Samoht Retsnil</ANSPRECHPARTNER><TELEFON>0815-
4711</TELEFON><EMAIL>ws@test.test</EMAIL></BESITZER></SPERRINFO></tns:STATUSABFRAGE-TREFFER>
```
### **7.2.2.2 Kein Treffer:**

<?xml version="1.0" encoding="UTF-8" standalone="yes"?><tns:STATUSABFRAGE-TREFFER xmlns:tns="http://www.hzd.de/statusabfrageTreffer" xmlns:ns2="http://www.hzd.de/meldungskatalogItem"><MELDUNGSKATALOG-ITEM><ART>I</ART><SCHLUESSEL>0019</SCHLUESSEL><MELDUNG>Der Spieler ist nicht gesperrt.</MELDUNG></MELDUNGSKATALOG-ITEM></tns:STATUSABFRAGE-TREFFER>

## <span id="page-22-0"></span>**7.3 Response Meldungen**

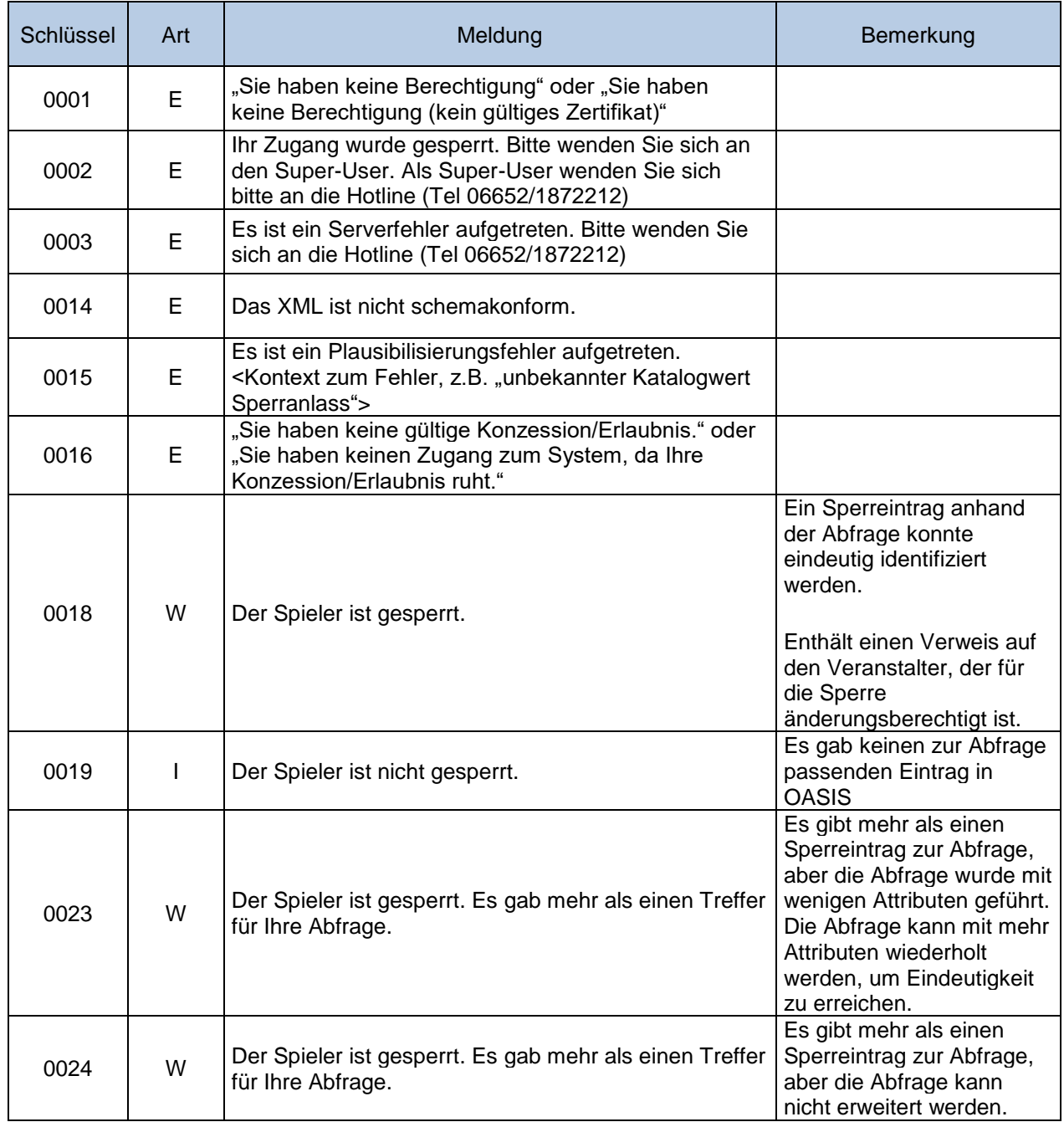

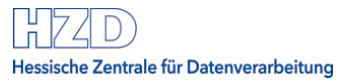

# **Bearbeitung der Sperren**

Es gibt drei Arten von Sperren: unbefristete, befristete und Kurzzeitsperren. Alle OASIS Mandanten können unbefristete und befristete Sperren bearbeiten. Kurzzeitsperren können nur von bestimmten Betriebsstättentypen bearbeitet werden, siehe ["Berechtigung für die Schnittstellen".](#page-8-1)

## <span id="page-23-0"></span>**8.1 Anlegen einer befristeten/unbefristeten Sperre**

Das Anlegen einer Sperre in OASIS resultiert in einer Spielersperre für die in der Sperre genannte Person. Eine nach der Sperre durchgeführte Spielerstatusabfrage wird ein positives Ergebnis für die genannte Person zu Folge haben ("Der Spieler ist gesperrt").

Grundlage für die Anlage einer Sperre bildet der Identitätsnachweis des Spielers beim Veranstalter. Die in den amtlichen Dokumenten nicht enthalten Angaben sollen aus anderen Identitätsnachweisen des Spielers ergänzt werden.

Diese Daten **müssen** wie in den Identitätsnachweisen hinterlegt übermittelt werden. Das betrifft sowohl die Reihenfolge, als auch die Zeichen: die Reihenfolge darf nicht geändert werden, diakritische Zeichen und Ligaturen dürfen nicht transliteriert werden.

#### Hinweise:

Die optionale Datumsangabe FRIST\_ENDE resultiert immer in der Anlage einer befristeten Sperre. Eine befristete Sperre gilt, wie alle Sperren, sofort mit dem Anlegen der Sperre (FRIST\_BEGINN entfällt als XML Element). Befristete Sperren dürfen ausschließlich den Sperrgrund "SELBST" haben.

Das FRIST\_ENDE muss mindestens 3 Monate nach dem Eintrag der Sperre liegen. Falls eine zu kurze Laufzeit für die Sperre übermittelt wurde, wird die Laufzeit der Sperre automatisch auf 3 Monate angepasst. Die Sperrfrist gilt tagesgenau, also von 00:00:00 bis 23:59:59, d.h. eine eventuell angegebene Uhrzeit in der Sperrfrist, wird durch das System ignoriert.

### <span id="page-23-1"></span>**8.1.1 Parameter**

URL: <OASIS-Root>/sperren http-method: POST Request-Payload: sperrdaten.xsd Response-Payload: sperreAnlegenAendernErgebnis.xsd Erwartete Header-Parameter: Kennung, Passwort, Accept ("text/plain; charset=UTF-8; version=siehe [Schnittstellenfunktionen"](#page-6-0)), Content-Type (text/plain; charset=UTF-8), Content-Length

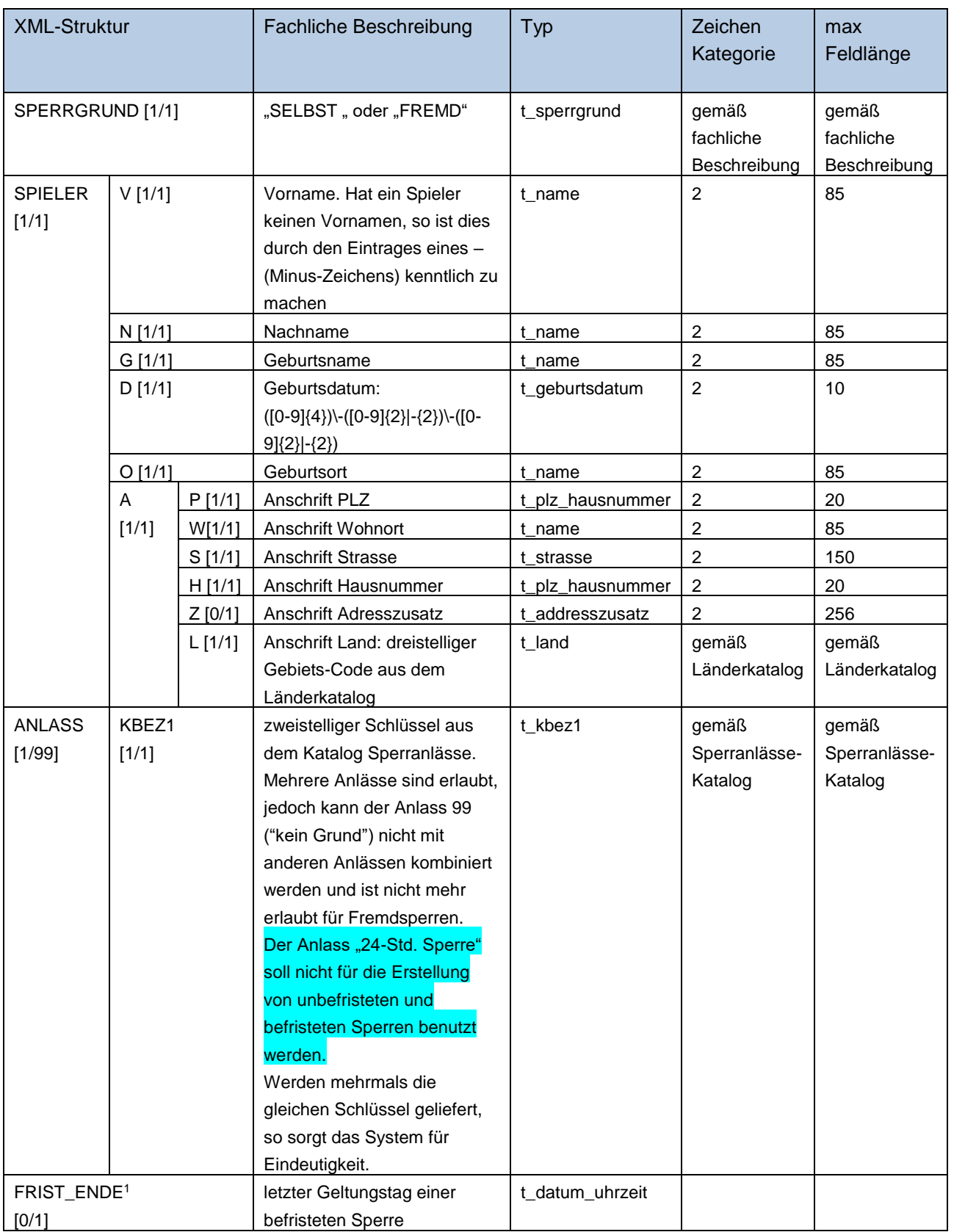

[MinOccurs/MaxOccurs] sind in eckigen Klammern angegeben:

[1/99] = muss einmal existieren / darf maximal 99-mal wiederholt werden

1 Angabe ist Pflcht für befristete Sperren und darf nicht für unbefristete Sperren angegeben werden. Befristete Sperren dürfen ausschließlich den Sperrgrund "SELBST" haben.

## <span id="page-25-0"></span>**8.1.2 Beispiel unbefristete Sperre**

Bitte beachten Sie, dass die in den Beispielen aufgeführten Namespace-Präfixe nur Beispiele sind und variieren können.

### **8.1.2.1 Request**

#### URL

<OASIS-Root>/sperren

#### http-method POST

#### Header-Parameters

Kennung: xxxxxxxx Passwort: xxxxxxxxxxxxxxx Accept: text/plain; charset=UTF-8; version=6.0 Content-type: text/plain; charset=UTF-8 Content-Length:xx

#### XML

```
<?xml version="1.0" encoding="UTF-8" standalone="yes"?>
<tns:SPERRDATEN xmlns:tns="http://www.hzd.de/sperrdaten"
       xmlns:ns2="http://www.hzd.de/meldungskatalogItem">
       <SPERRGRUND>SELBST</SPERRGRUND>
       <SPIELER>
               <V>Karl</V>
               <N>Karlsen</N>
               <G>Blubbding</G>
               <D>1970-01-01</D>
               <O>Halle</O>
               \langleA><P>58500</P>
                       <W>Halle</W>
                       <S>Richard-Wagner-Straße</S>
                       <H>17</H><Z>Vorderhaus</Z>
                       <1.000<1.0\langle/A\rangle</SPIELER>
       <ANLASS><KBEZ1>02</KBEZ1>
       </ANLASS>
</tns:SPERRDATEN>
```
### **8.1.2.2 Response**

```
<?xml version="1.0" encoding="UTF-8" standalone="yes"?><tns:SPERRE-ERGEBNIS 
xmlns:tns="http://www.hzd.de/sperreAnlegenAendernErgebnis" 
xmlns:ns1="http://www.hzd.de/oasisKatalog" 
xmlns:ns3="http://www.hzd.de/meldungskatalogItem"><MELDUNGSKATALOG-
```
ITEM><ART>I</ART><SCHLUESSEL>0007</SCHLUESSEL><MELDUNG>Die Person wurde mit Datum vom 18.03.2021 15:13:31 erfolgreich gesperrt.</MELDUNG></MELDUNGSKATALOG-ITEM><SPERRE><SPERRID>2573407</SPERRID><SPERRDATUM><DATUM>18.03.2021 15:13:31</DATUM><FORMAT-PATTERN>dd.MM.yyyy HH:mm:ss</FORMAT-PATTERN></SPERRDATUM><SPERRGRUND>SELBST</SPERRGRUND><SPIELER><V>Karl</V><N>Karlsen</N><G>Blubb ding</G><D>1970-01-01</D><O>Halle</O><A><P>58500</P>></W>Halle</W><S>Richard-Wagner-Straße</S><H>17</H><Z>Vorderhaus</Z><L>>><L>000</A></SPIELER><ANLASS><KBEZ1>02</KBEZ1><LBEZ>Fin anzielle Verpflichtungen werden nicht eingehalten</LBEZ><SORTNR>3</SORTNR><ZULAESSIG>true</ZULAESSIG></ANLASS></SPERRE></tns:SPERRE-ERGEBNIS>

### <span id="page-27-0"></span>**8.1.3 Beispiel befristete Sperre**

Bitte beachten Sie, dass die in den Beispielen aufgeführten Namespace-Präfixe nur Beispiele sind und variieren können.

### **8.1.3.1 Request**

```
URL
 <OASIS-Root>/sperren
http-method
POST
Header-Parameters
Kennung: xxxxxxxx
Passwort: xxxxxxxxxxxxxx
Accept: text/plain; charset=UTF-8; version=6.0
Content-type: text/plain; charset=UTF-8
Content-Length:xx
XML
<?xml version="1.0" encoding="UTF-8" standalone="yes"?>
<tns:SPERRDATEN xmlns:tns="http://www.hzd.de/sperrdaten"
       xmlns:ns2="http://www.hzd.de/meldungskatalogItem">
       <SPERRGRUND>SELBST</SPERRGRUND>
       <SPIELER>
               <V>Karl</V>
               <N>Karlinger</N>
               <G>Blubbding</G>
               <D>1970-01-01</D>
               <O>Halle</O>
               <A><P>58500</P>
                      <W>Halle</W>
```
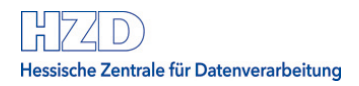

```
<S>Richard-Wagner-Straße</S>
                       <H>17</H><Z>Vorderhaus</Z>
                       <L>000</L>
               \langle/A></SPIELER>
       <ANLASS>
               <KBEZ1>02</KBEZ1>
       </ANLASS>
       <FRIST_ENDE>
               <DATUM>31.05.2021</DATUM>
               <FORMAT-PATTERN>dd.MM.yyyy</FORMAT-PATTERN>
       </FRIST_ENDE>
</tns:SPERRDATEN>
```
### **8.1.3.2 Response**

```
<?xml version="1.0" encoding="UTF-8" standalone="yes"?><tns:SPERRE-ERGEBNIS 
xmlns:tns="http://www.hzd.de/sperreAnlegenAendernErgebnis" 
xmlns:ns1="http://www.hzd.de/oasisKatalog" 
xmlns:ns3="http://www.hzd.de/meldungskatalogItem"><MELDUNGSKATALOG-
ITEM><ART>I</ART><SCHLUESSEL>0007</SCHLUESSEL><MELDUNG>Die Person wurde mit Datum vom 
18.03.2021 15:21:39 erfolgreich gesperrt.</MELDUNG></MELDUNGSKATALOG-
ITEM><SPERRE><SPERRID>2573408</SPERRID><SPERRDATUM><DATUM>18.03.2021 00:00:00</DATUM><FORMAT-
PATTERN>dd.MM.yyyy HH:mm:ss</FORMAT-
PATTERN></SPERRDATUM><SPERRGRUND>SELBST</SPERRGRUND><SPIELER><V>Karl</V><N>Karlinger</N><G>Blu
bbding</G><D>1970-01-01</D><O>Halle</O><A><P>58500</P><W>Halle</W><S>Richard-Wagner-
Straße</S><H>17</H><Z>Vorderhaus</Z><L>>000</L></A></SPIELER><ANLASS><KBEZ1>02</KBEZ1><LBEZ>Fin
anzielle Verpflichtungen werden nicht 
eingehalten</LBEZ><SORTNR>3</SORTNR><ZULAESSIG>true</ZULAESSIG></ANLASS><FRIST_ENDE><DATUM>31.
05.2021 23:59:59</DATUM><FORMAT-PATTERN>dd.MM.yyyy HH:mm:ss</FORMAT-
PATTERN></FRIST_ENDE></SPERRE></tns:SPERRE-ERGEBNIS>
```
## <span id="page-28-0"></span>**8.2 Response Meldungen**

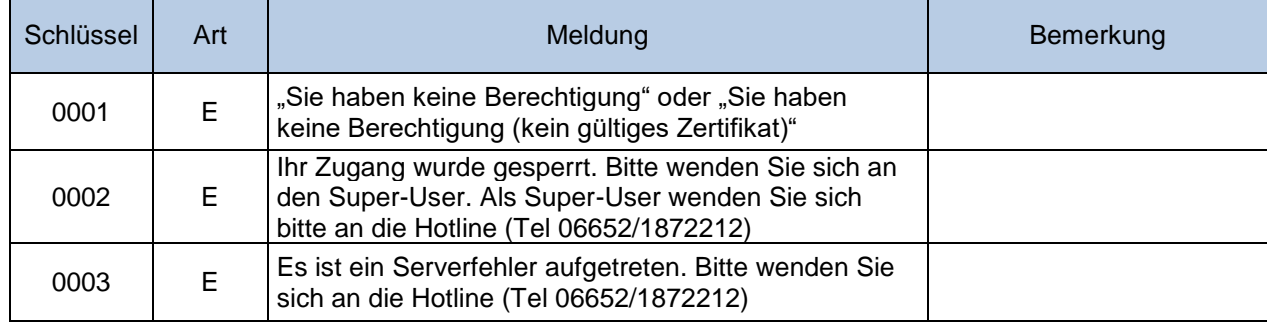

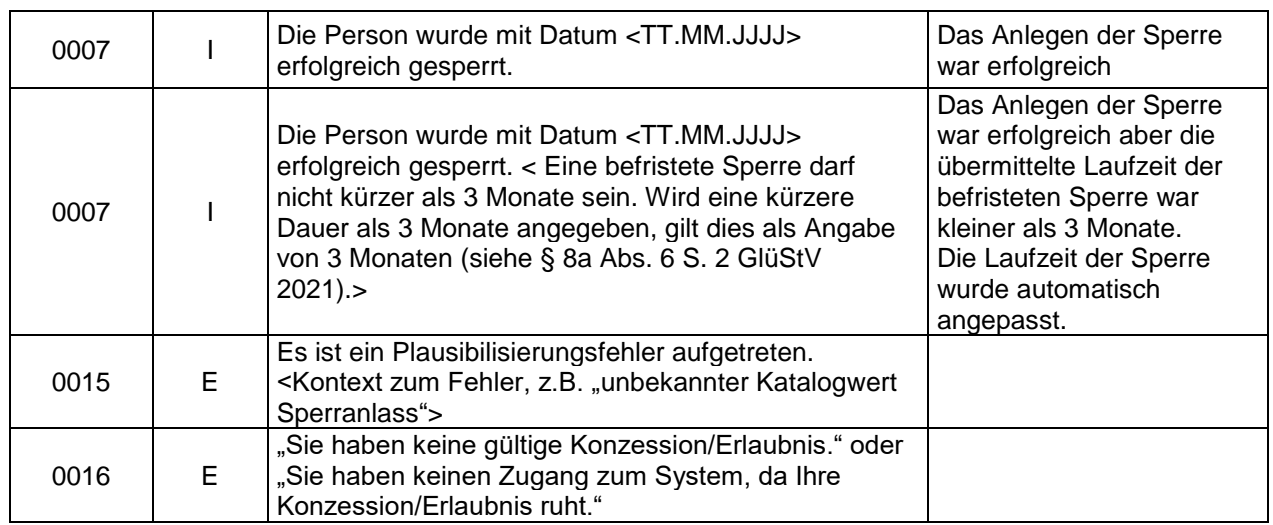

# <span id="page-29-0"></span>**8.3 Ändern einer befristeten/unbefristeten Sperre**

Jede erzeugte Spielersperre erhält automatisch eine SperrID, die diese Sperre eindeutig identifiziert. Nach dem Anlegen einer Spielersperre wird im Meldungstext die erzeugte SperrID übermittelt. Mit Kenntnis dieser SperrID können Sperren geändert werden. Die SperrID wird als Path-Parameter der URL übergeben.

Bei einer befristeten Sperre darf die Sperrfrist nicht nachträglich geändert werden.

### <span id="page-29-1"></span>**8.3.1 Parameter**

URL: <OASIS-Root>/sperren/{sperrid}

http-method: PUT

Request-Payload: sperrdaten.xsd

Response-Payload: sperreAnlegenAendernErgebnis.xsd

Erwartete Header-Parameter: Kennung, Passwort, Accept ("text/plain; charset=UTF-8; version=siehe [Schnittstellenfunktionen](#page-6-0) "), Content-Type (text/plain; charset=UTF-8), Content-Length

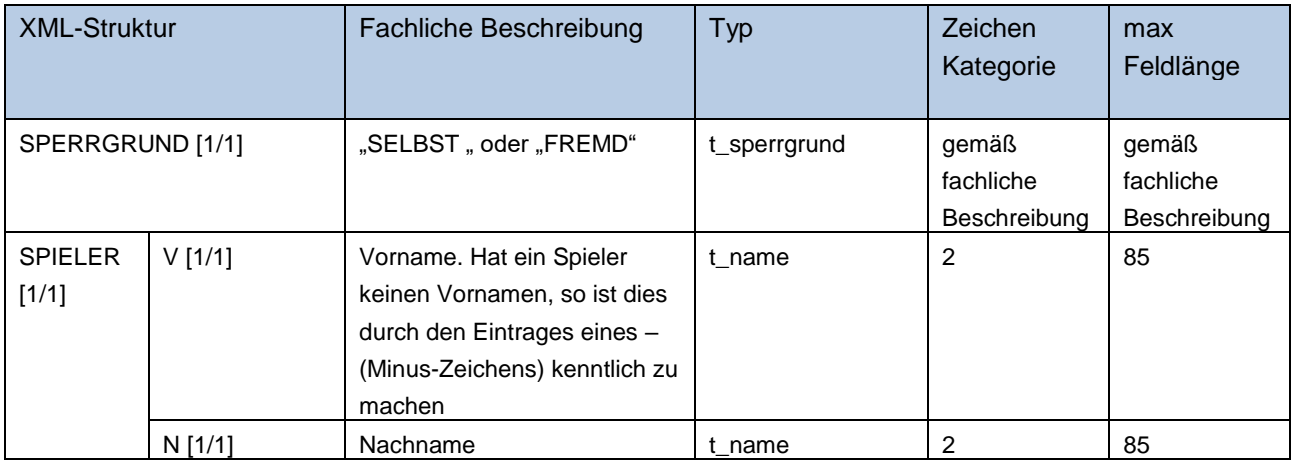

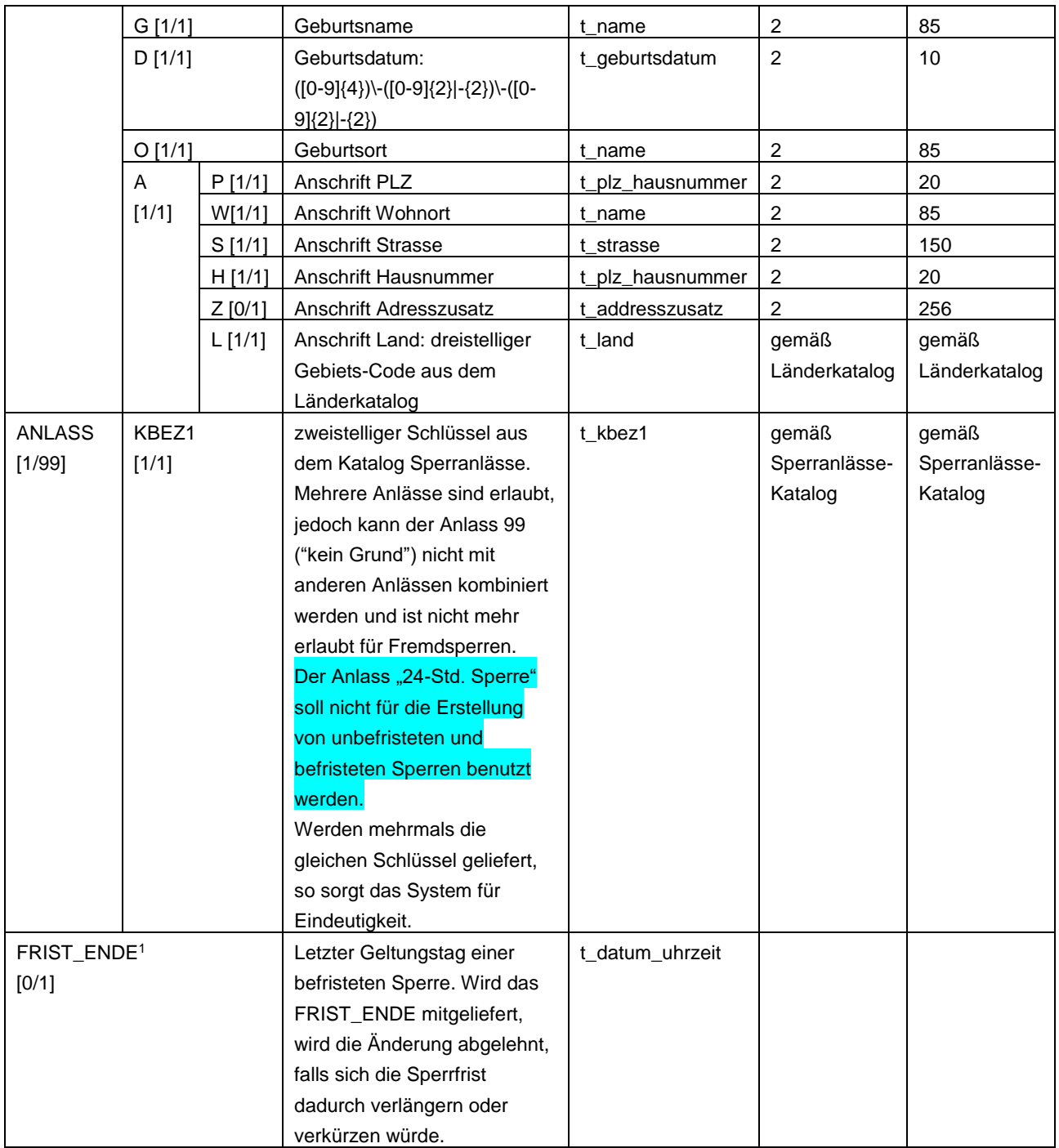

[MinOccurs/MaxOccurs] sind in eckigen Klammern angegeben:

[1/99] = muss einmal existieren / darf maximal 99-mal wiederholt werden

<sup>1</sup> Angabe ist Pflcht für befristete Sperren und darf nicht für unbefristete Sperren angegeben werden. Die Angabe darf nicht geändert werden. Befristete Sperren dürfen ausschließlich den Sperrgrund "SELBST" haben.

## <span id="page-31-0"></span>**8.3.2 Beispiel Ändern einer unbefristeten Sperre**

Bitte beachten Sie, dass die in den Beispielen aufgeführten Namespace-Präfixe nur Beispiele sind und variieren können.

### **8.3.2.1 Request**

#### URL

<OASIS-Root>/sperren/2573407

### http-method

PUT

#### Header-Parameters

Kennung: xxxxxxxx Passwort: xxxxxxxxxxxxxxx Accept: text/plain; charset=UTF-8; version=6.0 Content-type: text/plain; charset=UTF-8 Content-Length:xx

#### XML

```
<?xml version="1.0" encoding="UTF-8" standalone="yes"?>
<tns:SPERRDATEN xmlns:tns="http://www.hzd.de/sperrdaten"
       xmlns:ns2="http://www.hzd.de/meldungskatalogItem">
       <SPERRGRUND>SELBST</SPERRGRUND>
       <SPIELER>
               <V>Karl</V>
               <N>Karlsen</N>
               <G>Karlsheim</G>
               <D>1970-01-01</D>
               <O>Halle</O>
               <A>
                      <P>58500</P>
                      <W>Halle</W>
                      <S>Richard-Wagner-Straße</S>
                      <H>17</H><Z>Vorderhaus</Z>
                      <L>000</L>
               \langle/A></SPIELER>
       <ANLASS>
               <KBEZ1>02</KBEZ1>
       </ANLASS>
</tns:SPERRDATEN>
```
### **8.3.2.2 Response**

```
<?xml version="1.0" encoding="UTF-8" standalone="yes"?><tns:SPERRE-ERGEBNIS 
xmlns:tns="http://www.hzd.de/sperreAnlegenAendernErgebnis" 
xmlns:ns1="http://www.hzd.de/oasisKatalog"
```
xmlns:ns3="http://www.hzd.de/meldungskatalogItem"><MELDUNGSKATALOG-ITEM><ART>I</ART><SCHLUESSEL>0009</SCHLUESSEL><MELDUNG>Die Spielerdaten wurden am 18.03.2021 15:37:07 erfolgreich geändert.</MELDUNG></MELDUNGSKATALOG-ITEM><SPERRE><SPERRID>2573407</SPERRID><SPERRDATUM><DATUM>18.03.2021 15:13:31</DATUM><FORMAT-PATTERN>dd.MM.yyyy HH:mm:ss</FORMAT-PATTERN></SPERRDATUM><SPERRGRUND>SELBST</SPERRGRUND><SPIELER><V>Karl</V><N>Karlsen</N><G>Karls heim</G><D>1970-01-01</D><O>Halle</O><A><P>58500</P><W>Halle</W><S>Richard-Wagner-Straße</S><H>17</H><Z>Vorderhaus</Z><L>2000</L></A></SPIELER><ANLASS><KBEZ1>02</KBEZ1><LBEZ>Fin anzielle Verpflichtungen werden nicht eingehalten</LBEZ><SORTNR>3</SORTNR><ZULAESSIG>true</ZULAESSIG></ANLASS></SPERRE></tns:SPERRE-ERGEBNIS>

## <span id="page-33-0"></span>**8.3.3 Beispiel Ändern einer befristeten Sperre**

Bitte beachten Sie, dass die in den Beispielen aufgeführten Namespace-Präfixe nur Beispiele sind und variieren können.

### **8.3.3.1 Request**

```
TIRT.
 <OASIS-Root>/sperren/2573408
http-method
PUT
Header-Parameters
Kennung: xxxxxxxx
Passwort: xxxxxxxxxxxxxxx
Accept: text/plain; charset=UTF-8; version=6.0
Content-type: text/plain; charset=UTF-8
Content-Length:xx
XML
<?xml version="1.0" encoding="UTF-8" standalone="yes"?>
<tns:SPERRDATEN xmlns:tns="http://www.hzd.de/sperrdaten"
       xmlns:ns2="http://www.hzd.de/meldungskatalogItem">
       <SPERRGRUND>SELBST</SPERRGRUND>
       <SPIELER>
               <V>Karl</V>
               <N>Karlinger</N>
               <G>Karlsheim</G>
               <D>1970-01-01</D>
               <O>Halle</O>
               \langleA>
```
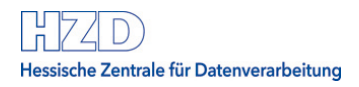

```
<P>58500</P>
                       <W>Halle</W>
                       <S>Richard-Wagner-Straße</S>
                       <H>17</H>
                       <Z>Vorderhaus</Z>
                       <L>000</L>\langle /A></SPIELER>
       <ANLASS>
               <KBEZ1>02</KBEZ1>
       </ANLASS>
       <FRIST_ENDE>
               <DATUM>31.05.2021</DATUM>
               <FORMAT-PATTERN>dd.MM.yyyy</FORMAT-PATTERN>
       </FRIST_ENDE>
\langle/tns:SPERRDATEN>
```
### **8.3.3.2 Response**

```
<?xml version="1.0" encoding="UTF-8" standalone="yes"?><tns:SPERRE-ERGEBNIS 
xmlns:tns="http://www.hzd.de/sperreAnlegenAendernErgebnis" 
xmlns:ns1="http://www.hzd.de/oasisKatalog" 
xmlns:ns3="http://www.hzd.de/meldungskatalogItem"><MELDUNGSKATALOG-
ITEM><ART>I</ART><SCHLUESSEL>0009</SCHLUESSEL><MELDUNG>Die Spielerdaten wurden am 18.03.2021 
15:41:49 erfolgreich geändert.</MELDUNG></MELDUNGSKATALOG-
ITEM><SPERRE><SPERRID>2573408</SPERRID><SPERRDATUM><DATUM>18.03.2021 00:00:00</DATUM><FORMAT-
PATTERN>dd.MM.yyyy HH:mm:ss</FORMAT-
PATTERN></SPERRDATUM><SPERRGRUND>SELBST</SPERRGRUND><SPIELER><V>Karl</V><N>Karlinger</N><G>Kar
lsheim</G><D>1970-01-01</D><O>Halle</O><A><P>58500</P><W>Halle</W><S>Richard-Wagner-
Straße</S><H>17</H><Z>Vorderhaus</Z><L>2000</L></A></SPIELER><ANLASS><KBEZ1>02</KBEZ1><LBEZ>Fin
anzielle Verpflichtungen werden nicht 
eingehalten</LBEZ><SORTNR>3</SORTNR><ZULAESSIG>true</ZULAESSIG></ANLASS><FRIST_ENDE><DATUM>31.
05.2021 23:59:59</DATUM><FORMAT-PATTERN>dd.MM.yyyy HH:mm:ss</FORMAT-
PATTERN></FRIST_ENDE></SPERRE></tns:SPERRE-ERGEBNIS>
```
## <span id="page-34-0"></span>**8.4 Response Meldungen**

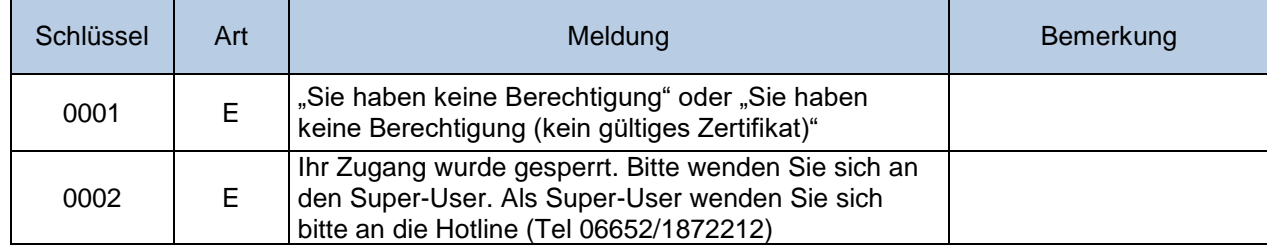

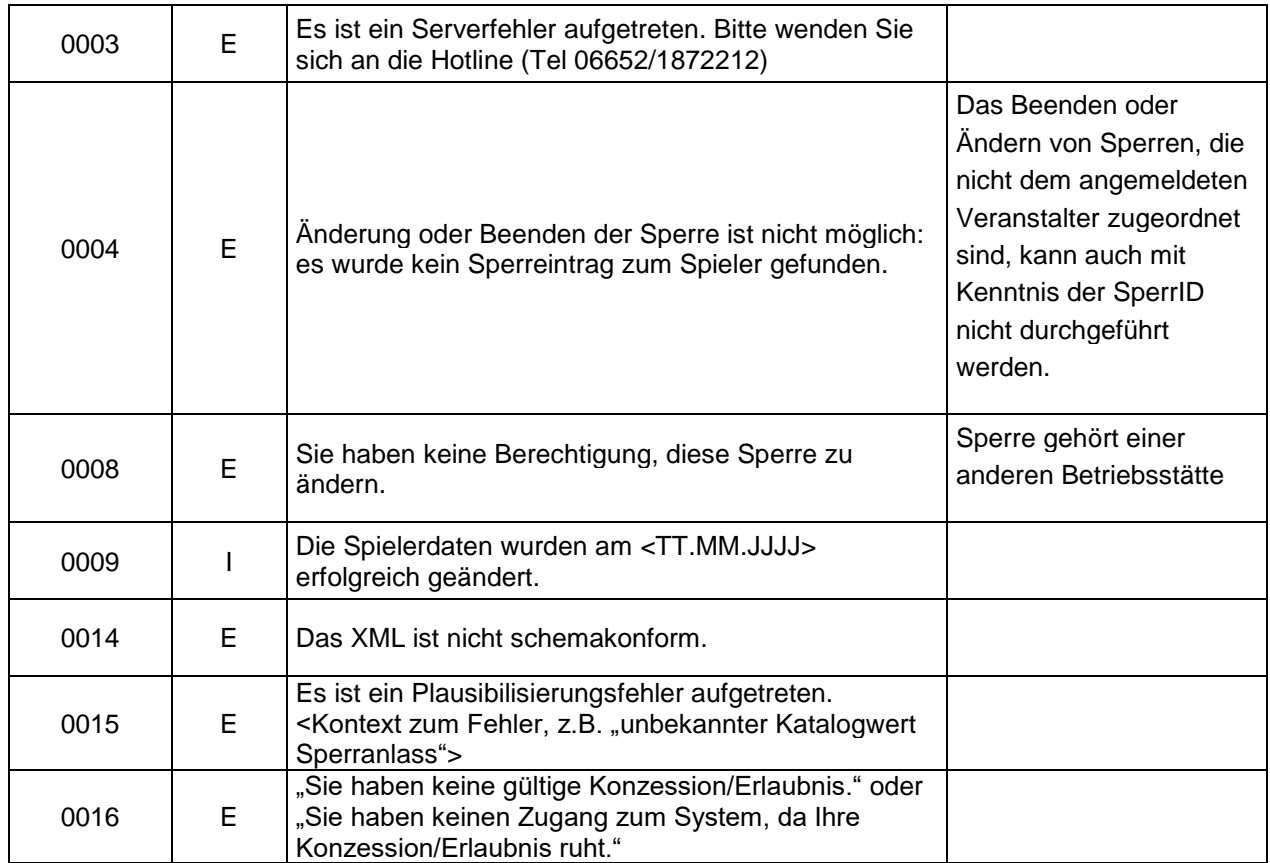

# <span id="page-35-0"></span>**8.5 Anlegen einer Kurzzeitsperre**

Grundlage der Erfassung bildet der Identitätsnachweis des Spielers beim Veranstalter. Die in den amtlichen Dokumenten nicht enthalten Angaben sollen aus anderen Identitätsnachweisen des Spielers ergänzt werden.

Hinweis:

#### **Für Online Wettanbieter ist die Implementierung der Funktion für das Anlegen von Kurzzeitsperren Pflicht.**

Diese Daten **müssen** wie in den Identitätsnachweisen hinterlegt übermittelt werden. Das betrifft sowohl die Reihenfolge, als auch die Zeichen: die Reihenfolge darf nicht geändert werden, diakritische Zeichen und Ligaturen dürfen nicht transliteriert werden.

Die Angabe der Zeitzone für ZEITPUNKT\_BETAETIGUNG\_SCHALTFLAECHE ist optional. Wenn im Element FORMAT-PATTERN eine Zeitzone mitgegeben wird, wird diese vom System berücksichtigt. Anderenfalls wird die Standardzeitzone Mitteleuropäische Zeit (MEZ) / Mitteleuropäische Sommerzeit (MESZ) angewendet.

Hinweise zum Response:
- Das SPERRDATUM wird mit Datum und Uhrzeit geliefert, wobei das SPERRDATUM = ZEITPUNKT\_BETAETIGUNG\_SCHALTFLAECHE ist.
- Das FRIST\_ENDE der Kurzzeitsperre wird automatisch auf genau 86.400 Sekunden nach dem Sperrbeginn gesetzt.
- Der im Response mitgelieferte ANLASS mit KBEZ1 "10" "24-Std. Sperre" sowie der Sperrgrund "SELBST" wird vom System automatisch gesetzt.

### **8.5.1 Parameter**

URL: <OASIS-Root>/kurzzeitsperren http-method: POST

Request-Payload: kurzzeitsperrdaten.xsd

Response-Payload: sperreAnlegenAendernErgebnis.xsd

Erwartete Header-Parameter: Kennung, Passwort, Accept ("text/plain; charset=UTF-8; version=siehe [Schnittstellenfunktionen"](#page-6-0)), Content-Type (text/plain; charset=UTF-8), Content-Length

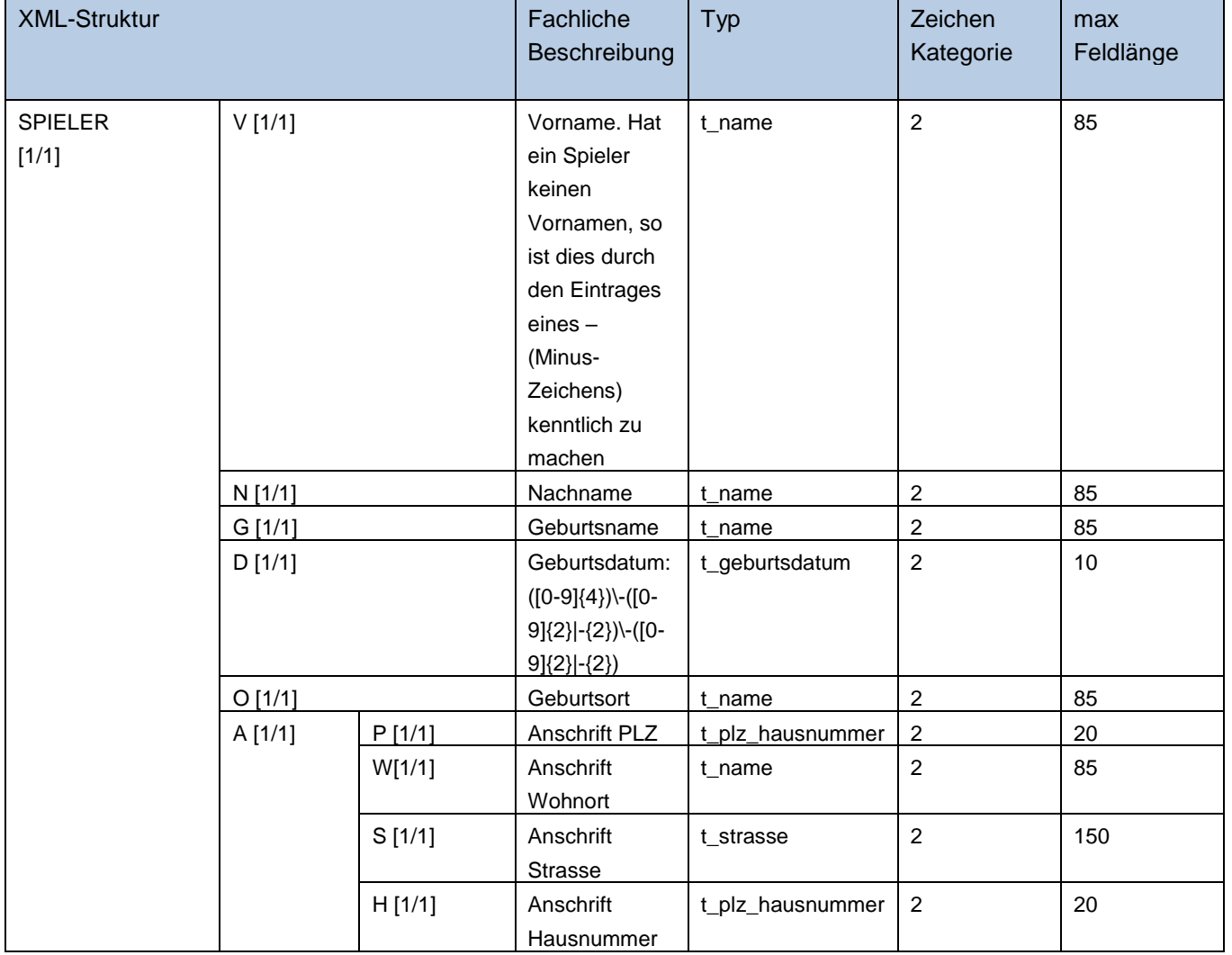

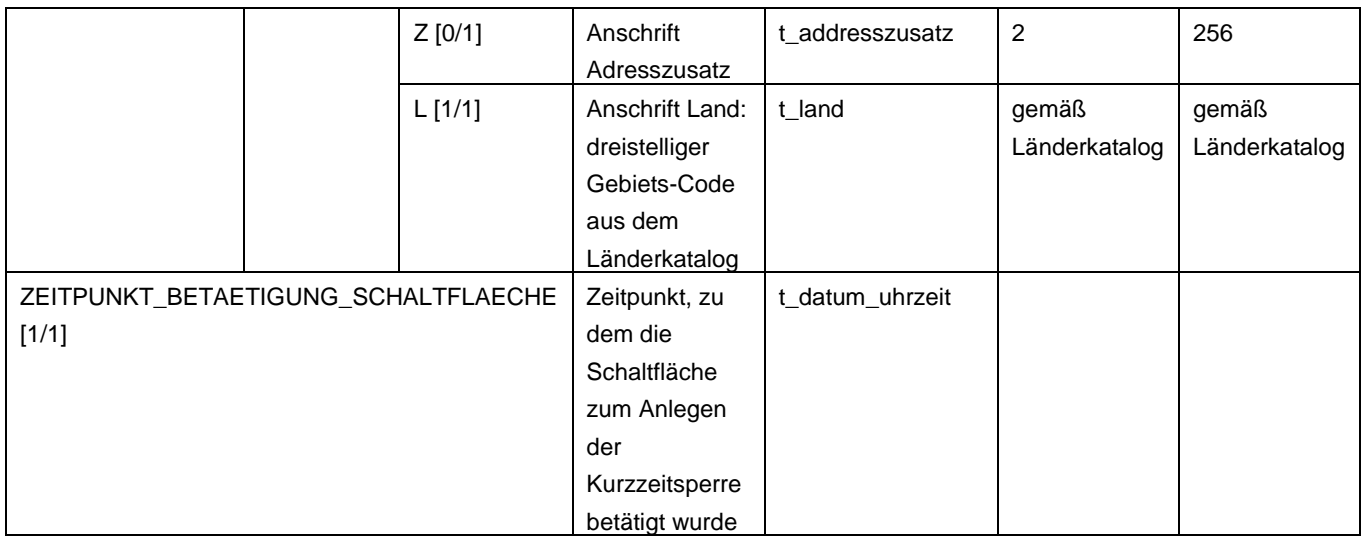

[MinOccurs/MaxOccurs] sind in eckigen Klammern angegeben:

[1/99] = muss einmal existieren / darf maximal 99-mal wiederholt werden

## **8.5.2 Beispiel**

Bitte beachten Sie, dass die in den Beispielen aufgeführten Namespace-Präfixe nur Beispiele sind und variieren können.

#### **8.5.2.1 Request**

#### URL

<OASIS-Root>/kurzzeitsperren

#### http-method

POST

#### Header-Parameters

Kennung: xxxxxxxx Passwort: xxxxxxxxxxxxxxx Accept: text/plain; charset=UTF-8; version=6.0 Content-type: text/plain; charset=UTF-8 Content-Length:xx

#### XML

```
<?xml version="1.0" encoding="UTF-8" standalone="yes"?>
<tns:KURZZEITSPERRDATEN
xmlns:ns2="http://www.hzd.de/meldungskatalogItem"
xmlns:tns="http://www.hzd.de/kurzzeitsperrdaten">
      <SPIELER>
            <V>Harald</V>
            <N>Klausen</N>
           <G>von der Burg</G>
          <D>1971-04-01</D>
            <O>Halle (Saale)</O>
           \langle \text{A} \rangle <P>03451</P>
                  <W>HALLE</W>
                 <S>Richard-Wagner-Straße</S>
                 <H>17</H> <Z>Hinterhof rechts</Z>
                 <1.5000<1.5\langle/A\rangle </SPIELER>
      <ZEITPUNKT_BETAETIGUNG_SCHALTFLAECHE>
<DATUM>21.03.2021 22:22:22</DATUM>
<FORMAT-PATTERN>dd.MM.yyyy HH:mm:ss</FORMAT-PATTERN>
      </ZEITPUNKT_BETAETIGUNG_SCHALTFLAECHE>
 </tns:KURZZEITSPERRDATEN>
```
#### **8.5.2.2 Response**

```
<?xml version="1.0" encoding="UTF-8" standalone="yes"?><tns:SPERRE-ERGEBNIS 
xmlns:tns="http://www.hzd.de/sperreAnlegenAendernErgebnis" 
xmlns:ns1="http://www.hzd.de/oasisKatalog"
```
#### 8. Bearbeitung der Sperren

xmlns:ns3="http://www.hzd.de/meldungskatalogItem"><MELDUNGSKATALOG-

ITEM><ART>I</ART><SCHLUESSEL>0007</SCHLUESSEL><MELDUNG>Die Person wurde mit Datum vom

21.03.2021 22:22:22 erfolgreich gesperrt.</MELDUNG></MELDUNGSKATALOG-

ITEM><SPERRE><SPERRID>2583414</SPERRID><SPERRDATUM><DATUM>21.03.2021 22:22:22</DATUM><FORMAT-PATTERN>dd.MM.yyyy HH:mm:ss</FORMAT-

PATTERN></SPERRDATUM><SPERRGRUND>SELBST</SPERRGRUND><SPIELER><V>Harald</V><N>Klausen</N><G>von der Burg</G><D>1971-04-01</D><O>Halle (Saale)</O><A><P>03451</P><W>HALLE</W><S>Richard-Wagner-Straße</S><H>17</H><Z>Hinterhof

rechts</Z><L>000</L></A></SPIELER><ANLASS><KBEZ1>10</KBEZ1><LBEZ>24-Std.

Sperre</LBEZ><SORTNR>6</SORTNR><ZULAESSIG>true</ZULAESSIG></ANLASS><FRIST\_ENDE><DATUM>22.03.20

21 22:22:22</DATUM><FORMAT-PATTERN>dd.MM.yyyy HH:mm:ss</FORMAT-

PATTERN></FRIST\_ENDE></SPERRE></tns:SPERRE-ERGEBNIS>

## **8.6 Response Meldungen**

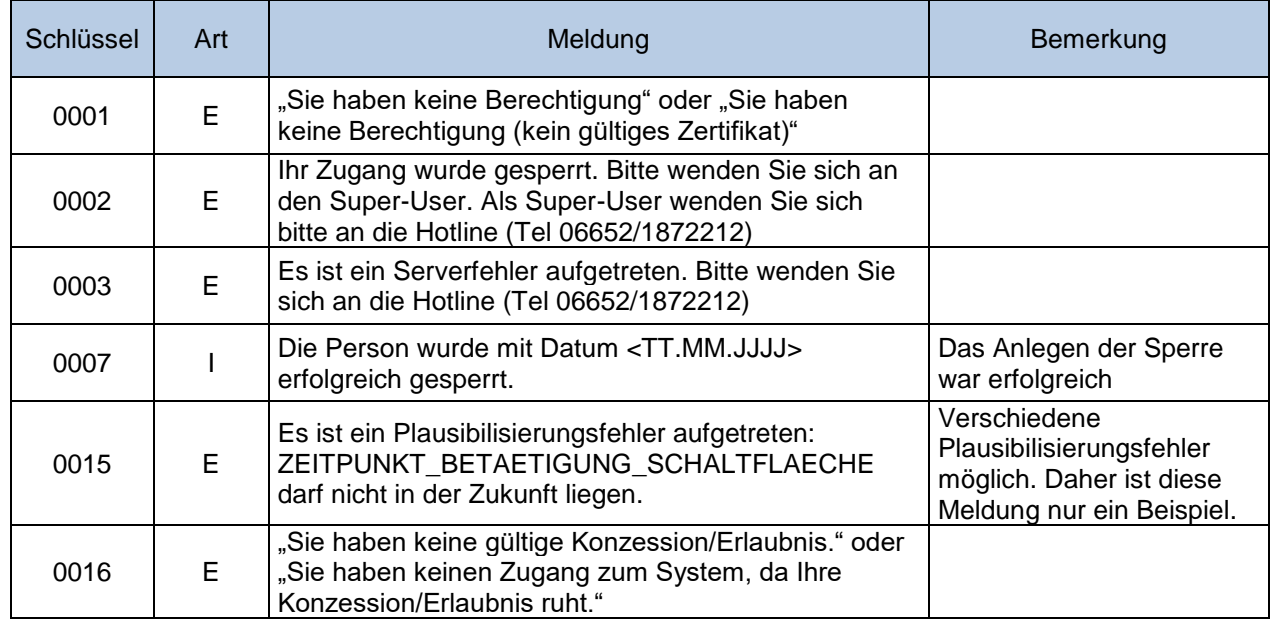

# **8.7 Ändern einer Kurzzeitsperre**

Jede erzeugte Spielersperre erhält automatisch eine SperrID, die diese Sperre eindeutig identifiziert. Nach dem Anlegen einer Spielersperre wird im Meldungstext die erzeugte SperrID übermittelt. Mit Kenntnis dieser SperrID können Sperren geändert werden. Die SperrID wird als Path-Parameter der URL übergeben.

Bei Änderungen wird das Element "ZEITPUNKT\_BETAETIGUNG\_SCHALTFLAECHE" ignoriert.

### **8.7.1 Parameter**

URL: <OASIS-Root>/kurzzeitsperren/{sperrid}

#### http-method: PUT

Request-Payload: kurzzeitsperrdaten.xsd

Response-Payload: sperreAnlegenAendernErgebnis.xsd

Erwartete Header-Parameter: Kennung, Passwort, Accept ("text/plain; charset=UTF-8; version=siehe [Schnittstellenfunktionen"](#page-6-0)), Content-Type (text/plain; charset=UTF-8), Content-Length

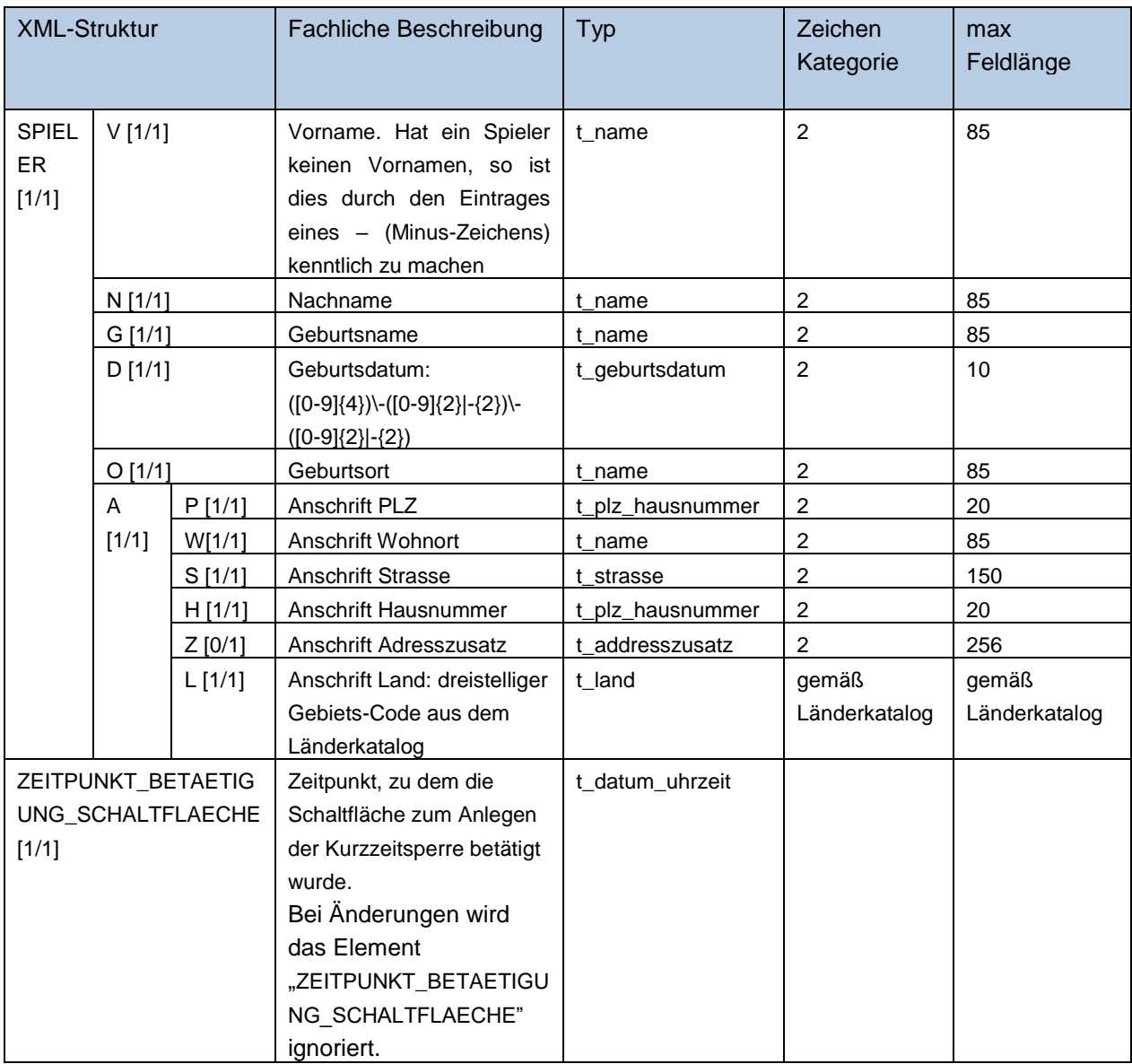

[MinOccurs/MaxOccurs] sind in eckigen Klammern angegeben:

[1/99] = muss einmal existieren / darf maximal 99-mal wiederholt werden

## **8.7.2 Beispiel**

Bitte beachten Sie, dass die in den Beispielen aufgeführten Namespace-Präfixe nur Beispiele sind und variieren können.

#### **8.7.2.1 Request**

```
URL
 <OASIS-Root>/kurzzeitsperren/2583414
```
http-method PUT

#### Header-Parameters

Kennung: xxxxxxxx Passwort: XXXXXXXXXXXXXX Accept: text/plain; charset=UTF-8; version=6.0 Content-type: text/plain; charset=UTF-8 Content-Length:xx

#### XML

```
<?xml version="1.0" encoding="UTF-8" standalone="yes"?>
<tns:KURZZEITSPERRDATEN
xmlns:ns2="http://www.hzd.de/meldungskatalogItem"
xmlns:tns="http://www.hzd.de/kurzzeitsperrdaten">
      <SPIELER>
           <V>Klaus</V>
           <N>Klausen</N>
           <G>von der Burg</G>
          <D>1971-04-01</D>
           <O>Halle (Saale)</O>
           <A>
                  <P>03451</P>
                  <W>HALLE</W>
                 <S>Mozartweg</S>
                 <H>12</H> <Z>Hinterhof rechts</Z>
                 <T>000</T>\langle/A> </SPIELER>
      <ZEITPUNKT_BETAETIGUNG_SCHALTFLAECHE>
<DATUM>21.03.2021 22:22:22</DATUM>
<FORMAT-PATTERN>dd.MM.yyyy HH:mm:ss</FORMAT-PATTERN>
      </ZEITPUNKT_BETAETIGUNG_SCHALTFLAECHE>
 \langletns:KURZZEITSPERRDATEN>
```
### **8.7.2.2 Response**

<?xml version="1.0" encoding="UTF-8" standalone="yes"?><tns:SPERRE-ERGEBNIS xmlns:tns="http://www.hzd.de/sperreAnlegenAendernErgebnis" xmlns:ns1="http://www.hzd.de/oasisKatalog" xmlns:ns3="http://www.hzd.de/meldungskatalogItem"><MELDUNGSKATALOG-ITEM><ART>I</ART><SCHLUESSEL>0009</SCHLUESSEL><MELDUNG>Die Spielerdaten wurden am 22.03.2021 21:53:19 erfolgreich geändert.</MELDUNG></MELDUNGSKATALOG-ITEM><SPERRE><SPERRID>2583414</SPERRID><SPERRDATUM><DATUM>21.03.2021 22:22:22</DATUM><FORMAT-PATTERN>dd.MM.yyyy HH:mm:ss</FORMAT-PATTERN></SPERRDATUM><SPERRGRUND>SELBST</SPERRGRUND><SPIELER><V>Klaus</V><N>Klausen</N><G>von der Burg</G><D>1971-04-01</D><O>Halle (Saale)</0><A><P>03451</P><W>HALLE</W><S>Mozartweg</S><H>12</H><Z>Hinterhof rechts</Z><L>000</L></A></SPIELER><ANLASS><KBEZ1>10</KBEZ1><LBEZ>24-Std. Sperre</LBEZ><SORTNR>6</SORTNR><ZULAESSIG>true</ZULAESSIG></ANLASS><FRIST\_ENDE><DATUM>22.03.20 21 22:22:22</DATUM><FORMAT-PATTERN>dd.MM.yyyy HH:mm:ss</FORMAT-PATTERN></FRIST\_ENDE></SPERRE></tns:SPERRE-ERGEBNIS>

# **8.8 Response Meldungen**

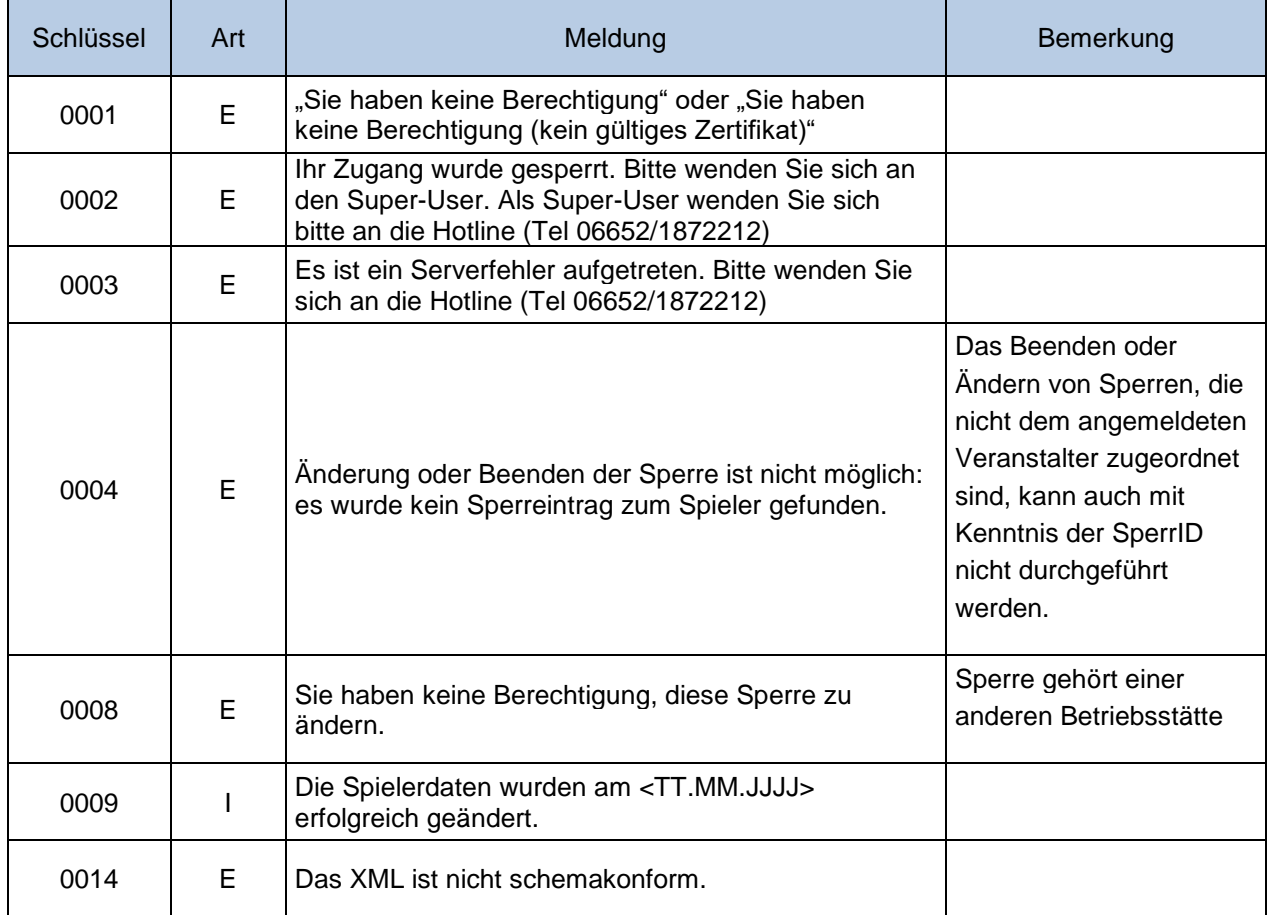

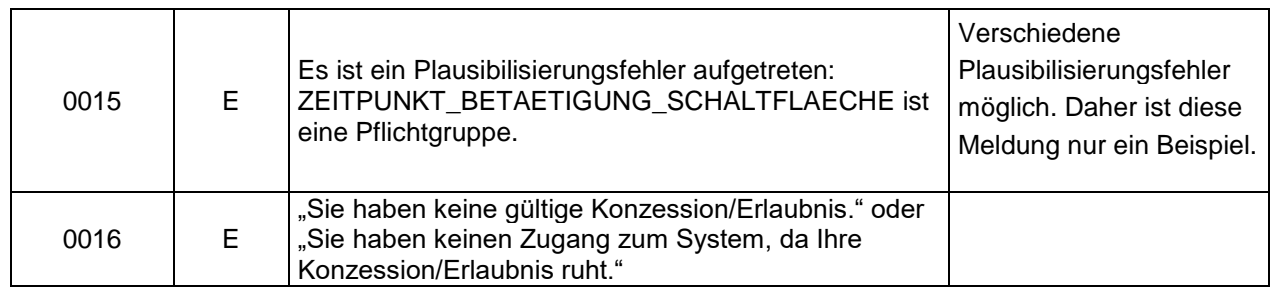

# **Kataloge laden**

OASIS stellt den Länderkatalog und den Katalog der Sperranlässe zur Verfügung. Die Kataloge werden über die festgelegte URL mit dem Standard-Header geholt. Es gibt kein Request-Payload.

Der Inhalt der Kataloge ändert sich nur selten und jegliche Änderung wird frühzeitig angekündigt. Daher sollte das Laden der Kataloge nur in sehr reduzierter Häufigkeit durchgeführt werden.

# **9.1 Länderkatalog**

Jeder Eintrag im Katalog besteht aus der amtlichen Kurzform des Gebiets, dem 3stelligen numerischen Gebietsschlüssel (Gebiet: Destatis-BEV-Code ) und dem 2stelligen alphanumerischen Länderkürzel (ISO-3166 Alpha 2).

### **9.1.1 Parameter**

URL: <OASIS-Root>/kataloge/laender http-method: GET Request-Payload: keine Response-Payload: oasisKatalog.xsd Erwartete Header-Parameter: Kennung, Passwort, Accept ("text/plain; charset=UTF-8; version=siehe [Schnittstellenfunktionen"](#page-6-0))

### **9.1.2 Beispiel**

Bitte beachten Sie, dass die in den Beispielen aufgeführten Namespace-Präfixe nur Beispiele sind und variieren können.

#### **9.1.2.1 Request**

URL <OASIS-Root>/kataloge/laender

http-method GET

Header-Parameters

Kennung: xxxxxxxx Passwort: xxxxxxxxxxxxxx Accept: text/plain; charset=UTF-8; version=6.0

#### **9.1.2.2 Response**

```
<?xml version="1.0" encoding="UTF-8" standalone="yes"?><tns:KATALOG 
xmlns:tns="http://www.hzd.de/oasisKatalog" 
xmlns:ns2="http://www.hzd.de/meldungskatalogItem"><MELDUNGSKATALOG-
ITEM><ART>I</ART><SCHLUESSEL>0049</SCHLUESSEL><MELDUNG>Die Abfrage wurde erfolgreich 
durchgeführt.</MELDUNG></MELDUNGSKATALOG-
ITEM><NAME>Staaten</NAME><ITEM><KBEZ1>999</KBEZ1><KBEZ2>-</KBEZ2><LBEZ>&lt;KEINE 
ANGABE&gt;</LBEZ><SORTNR>0</SORTNR></ITEM><ITEM><KBEZ1>423</KBEZ1><KBEZ2>AF</KBEZ2><LBEZ>AFGHA
NISTAN</LBEZ><SORTNR>1</SORTNR></ITEM><ITEM><KBEZ1>287</KBEZ1><KBEZ2>EG</KBEZ2><LBEZ>ÄGYPTEN</
LBEZ><SORTNR>2</SORTNR></ITEM>
```
. . .

</tns:KATALOG>

# **9.2 Katalog Sperranlässe**

Bemerkung: Der Sperranlass "24-Std. Sperre" (KBEZ1=10) soll nicht für die Erstellung von unbefristeten und befristeten Sperren benutzt werden.

### **9.2.1 Parameter**

URL: <OASIS-Root>/kataloge/sperranlaesse http-method: GET Request-Payload: keine Response-Payload: oasisKatalog.xsd Erwartete Header-Parameter: Kennung, Passwort, Accept ("text/plain; charset=UTF-8; version=siehe [Schnittstellenfunktionen"](#page-6-0))

### **9.2.2 Beispiel**

Bitte beachten Sie, dass die in den Beispielen aufgeführten Namespace-Präfixe nur Beispiele sind und variieren können.

#### **9.2.2.1 Request**

URL <OASIS-Root>/kataloge/sperranlaesse

http-method GET

Header-Parameters Kennung: xxxxxxxx Passwort: XXXXXXXXXXXXXX Accept: text/plain; charset=UTF-8; version=6.0

#### **9.2.2.2 Response**

```
<?xml version="1.0" encoding="UTF-8" standalone="yes"?><tns:KATALOG 
xmlns:tns="http://www.hzd.de/oasisKatalog" 
xmlns:ns2="http://www.hzd.de/meldungskatalogItem"><MELDUNGSKATALOG-
ITEM><ART>I</ART><SCHLUESSEL>0049</SCHLUESSEL><MELDUNG>Die Abfrage wurde erfolgreich 
durchgeführt.</MELDUNG></MELDUNGSKATALOG-
ITEM><NAME>Sperranlässe</NAME><ITEM><KBEZ1>99</KBEZ1><LBEZ>kein Grund 
angegeben</LBEZ><SORTNR>1</SORTNR><ZULAESSIG>true</ZULAESSIG></ITEM><ITEM><KBEZ1>01</KBEZ1><LB
EZ>Spielsucht/Spielsuchtgefährdung</LBEZ><SORTNR>2</SORTNR><ZULAESSIG>true</ZULAESSIG></ITEM><
ITEM><KBEZ1>02</KBEZ1><LBEZ>Finanzielle Verpflichtungen werden nicht 
eingehalten</LBEZ><SORTNR>3</SORTNR><ZULAESSIG>true</ZULAESSIG></ITEM><ITEM><KBEZ1>03</KBEZ1><
LBEZ>Überschuldung</LBEZ><SORTNR>4</SORTNR><ZULAESSIG>true</ZULAESSIG></ITEM><ITEM><KBEZ1>04</
KBEZ1><LBEZ>Spieleinsätze stehen nicht im Verhältnis zu 
Einkommen/Vermögen</LBEZ><SORTNR>5</SORTNR><ZULAESSIG>true</ZULAESSIG></ITEM><ITEM><KBEZ1>10</
KBEZ1><LBEZ>24-Std.
```
Sperre</LBEZ><SORTNR>6</SORTNR><ZULAESSIG>true</ZULAESSIG></ITEM></tns:KATALOG>

# **Eigene Sperren**

# **10.1 Eigene Sperren abfragen**

### **10.1.1 Parameter**

URL: <OASIS-Root>/betriebsstaette/sperren

http-method: GET Request-Payload: keine Response-Payload: eigeneSperren.xsd Erwartete Header-Parameter: Kennung, Passwort, Accept ("text/plain; charset=UTF-8; version=siehe [Schnittstellenfunktionen"](#page-6-0))

### **10.1.2 Beispiele**

Bitte beachten Sie, dass die in den Beispielen aufgeführten Namespace-Präfixe nur Beispiele sind und variieren können.

#### **10.1.2.1 Request**

URL <OASIS-Root>/betriebsstaette/sperren

http-method GET

Header-Parameters Kennung: xxxxxxxx Passwort: xxxxxxxxxxxxxxx Accept: text/plain; charset=UTF-8; version=6.0

### **10.1.2.2 Response (enthält sowohl unbefristete als auch befristete Sperren)**

```
<?xml version="1.0" encoding="UTF-8" standalone="yes"?><tns:EIGENE-SPERREN 
xmlns:tns="http://www.hzd.de/eigeneSperren" xmlns:ns2="http://www.hzd.de/oasisKatalog" 
xmlns:ns3="http://www.hzd.de/meldungskatalogItem"><MELDUNGSKATALOG-
ITEM><ART>I</ART><SCHLUESSEL>0049</SCHLUESSEL><MELDUNG>Die Abfrage wurde erfolgreich 
durchgeführt.</MELDUNG></MELDUNGSKATALOG-
ITEM<SPERRE><SPERRID>2567586</SPERRID><SPERRDATUM><DATUM>24.02.2021 00:00:00</DATUM><FORMAT-
PATTERN>dd.MM.yyyy HH:mm:ss</FORMAT-
PATTERN></SPERRDATUM><SPERRGRUND>SELBST</SPERRGRUND><SPIELER><V>Karl</V><N>Zukurz</N><G>Blubbd
ing</G><D>1970-01-01</D><O>Halle</O><A><P>58500</P><W>Halle</W><S>Richard-Wagner-
Straße</S><H>17</H><Z>Vorderhaus</Z><L>>O2</A></A></SPIELER><ANLASS><KBEZ1>02</KBEZ1><LBEZ>Fin
anzielle Verpflichtungen werden nicht 
eingehalten</LBEZ><SORTNR>3</SORTNR><ZULAESSIG>true</ZULAESSIG></ANLASS><FRIST_ENDE><DATUM>24.
05.2021 23:59:59</DATUM><FORMAT-PATTERN>dd.MM.yyyy HH:mm:ss</FORMAT-
PATTERN></FRIST_ENDE></SPERRE><SPERRE><SPERRID>2217797</SPERRID><SPERRDATUM><DATUM>05.10.2020 
08:42:42</DATUM><FORMAT-PATTERN>dd.MM.yyyy HH:mm:ss</FORMAT-
PATTERN></SPERRDATUM><SPERRGRUND>SELBST</SPERRGRUND><SPIELER><V>Maurice</V><N>Winslow</N><G>No
lan</G><D>1946-01-
13</D><O>Dorstadt</O><A><P>46373</P><W>Pustohl</W><S>SELBST</S><H>3</H><Z>Top</Z><L>366</L></A
```
></SPIELER><ANLASS><KBEZ1>01</KBEZ1><LBEZ>Spielsucht/Spielsuchtgefährdung</LBEZ><SORTNR>2</SOR TNR><ZULAESSIG>true</ZULAESSIG></ANLASS></SPERRE></tns:EIGENE-SPERREN>

# **10.2 Eigene Sperren suchen mit Spielerdaten**

### **10.2.1 Parameter**

URL: <OASIS-Root>/betriebsstaette/sperren

http-method: POST

Request-Payload: spielerSuchParameter.xsd

Response-Payload: eigeneSperren.xsd

Erwartete Header-Parameter: Kennung, Passwort, Accept ("text/plain; charset=UTF-8; version=siehe [Schnittstellenfunktionen"](#page-6-0)), Content-Type (text/plain; charset=UTF-8), Content-Length

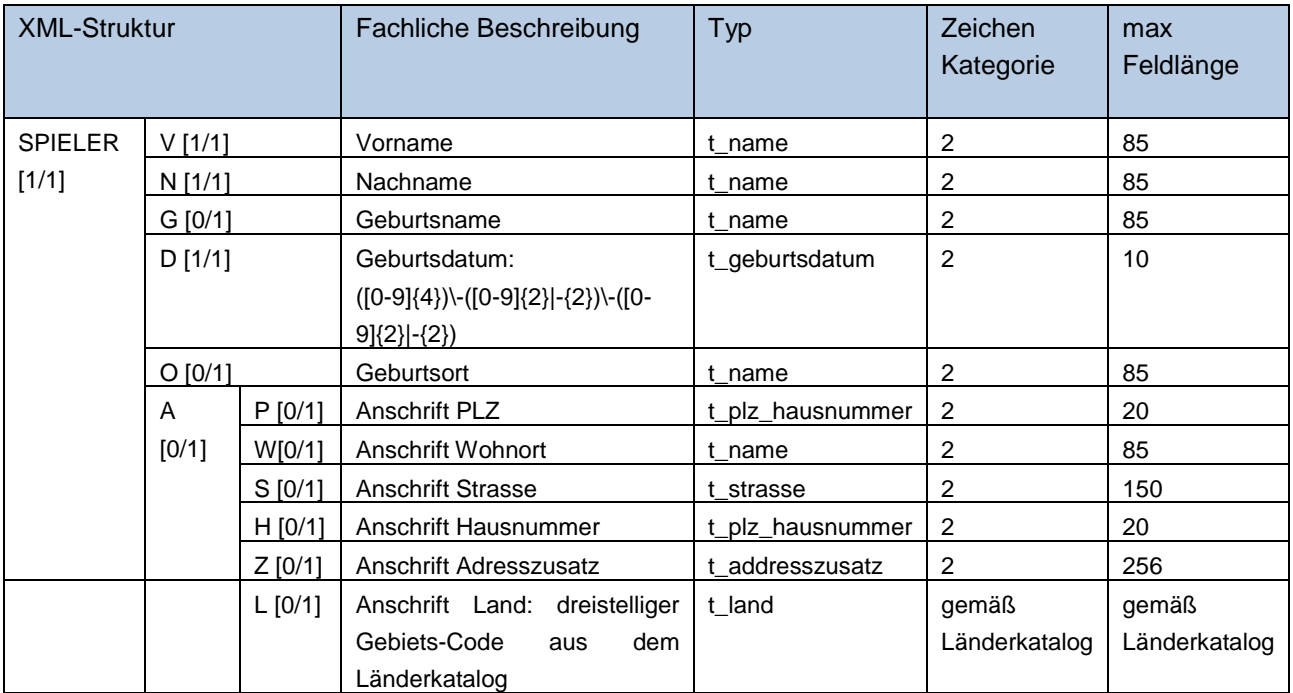

[MinOccurs/MaxOccurs] sind in eckigen Klammern angegeben:

[1/1] = muss einmal existieren / darf nur einmal angegeben werden

### **10.2.2 Beispiel unbefristete Sperre**

Bitte beachten Sie, dass die in den Beispielen aufgeführten Namespace-Präfixe nur Beispiele sind und variieren können.

#### **10.2.2.1 Request**

Bitte beachten Sie, dass die in den Beispielen aufgeführten Namespace-Präfixe nur Beispiele sind und variieren können.

#### URL

<OASIS-Root>/betriebsstaette/sperren

#### http-method

POST

#### Header-Parameters

Kennung: xxxxxxxx Passwort: xxxxxxxxxxxxxxx Accept: text/plain; charset=UTF-8; version=6.0 Content-type: text/plain; charset=UTF-8 Content-Length:xx

#### XML

```
<?xml version="1.0" encoding="UTF-8" standalone="yes"?>
<tns:SPIELER-SUCHPARAMETER xmlns:ns2="http://www.hzd.de/meldungskatalogItem"
       xmlns:tns="http://www.hzd.de/spielerSuchparameter">
       <SPIELER>
               <V>Karl</V>
               <N>Karlsen</N>
              <D>1970-01-01</D>
       </SPIELER>
</tns:SPIELER-SUCHPARAMETER>
```
#### **10.2.2.2 Response**

<?xml version="1.0" encoding="UTF-8" standalone="yes"?><tns:EIGENE-SPERREN xmlns:tns="http://www.hzd.de/eigeneSperren" xmlns:ns2="http://www.hzd.de/oasisKatalog" xmlns:ns3="http://www.hzd.de/meldungskatalogItem"><MELDUNGSKATALOG-ITEM><ART>I</ART><SCHLUESSEL>0049</SCHLUESSEL><MELDUNG>Die Abfrage wurde erfolgreich durchgeführt.</MELDUNG></MELDUNGSKATALOG-ITEM><SPERRE><SPERRID>2573407</SPERRID><SPERRDATUM><DATUM>18.03.2021 15:13:31</DATUM><FORMAT-PATTERN>dd.MM.yyyy HH:mm:ss</FORMAT-PATTERN></SPERRDATUM><SPERRGRUND>SELBST</SPERRGRUND><SPIELER><V>Karl</V><N>Karlsen</N><G>Karls heim</G><D>1970-01-01</D><O>Halle</O><A><P>58500</P><W>Halle</W><S>Richard-Wagner-Straße</S><H>17</H><Z>Vorderhaus</Z><L>>000</L></A></SPIELER><ANLASS><KBEZ1>02</KBEZ1><LBEZ>Fin anzielle Verpflichtungen werden nicht eingehalten</LBEZ><SORTNR>3</SORTNR><ZULAESSIG>true</ZULAESSIG></ANLASS></SPERRE></tns:EIGENE-SPERREN>

### **10.2.3 Beispiel befristete Sperre**

Bitte beachten Sie, dass die in den Beispielen aufgeführten Namespace-Präfixe nur Beispiele sind und variieren können.

#### **10.2.3.1 Request**

```
URL
<OASIS-Root>/betriebsstaette/sperren 
http-method
POST
Header-Parameters
Kennung: xxxxxxxx
Passwort: XXXXXXXXXXXXXX
Accept: text/plain; charset=UTF-8; version=6.0
Content-type: text/plain; charset=UTF-8
Content-Length:xx
XML
<?xml version="1.0" encoding="UTF-8" standalone="yes"?>
<tns:SPIELER-SUCHPARAMETER xmlns:ns2="http://www.hzd.de/meldungskatalogItem"
       xmlns:tns="http://www.hzd.de/spielerSuchparameter">
       <SPIELER>
               <V>Karl</V>
               <N>Karlinger</N>
               <D>1970-01-01</D>
       </SPIELER>
</tns:SPIELER-SUCHPARAMETER>
```
### **10.2.3.2 Response**

<?xml version="1.0" encoding="UTF-8" standalone="yes"?><tns:EIGENE-SPERREN xmlns:tns="http://www.hzd.de/eigeneSperren" xmlns:ns2="http://www.hzd.de/oasisKatalog" xmlns:ns3="http://www.hzd.de/meldungskatalogItem"><MELDUNGSKATALOG-ITEM><ART>I</ART><SCHLUESSEL>0049</SCHLUESSEL><MELDUNG>Die Abfrage wurde erfolgreich durchgeführt.</MELDUNG></MELDUNGSKATALOG-ITEM><SPERRE><SPERRID>2573408</SPERRID><SPERRDATUM><DATUM>18.03.2021 00:00:00</DATUM><FORMAT-PATTERN>dd.MM.yyyy HH:mm:ss</FORMAT-PATTERN></SPERRDATUM><SPERRGRUND>SELBST</SPERRGRUND><SPIELER><V>Karl</V><N>Karlinger</N><G>Kar lsheim</G><D>1970-01-01</D><O>Halle</O><A><P>58500</P><W>Halle</W><S>Richard-Wagner-Straße</S><H>17</H><Z>Vorderhaus</Z></A></A></A></A></A></SPIELER><ANLASS><KBEZ1>02</KBEZ1><LBEZ>Fin anzielle Verpflichtungen werden nicht eingehalten</LBEZ><SORTNR>3</SORTNR><ZULAESSIG>true</ZULAESSIG></ANLASS><FRIST\_ENDE><DATUM>31.

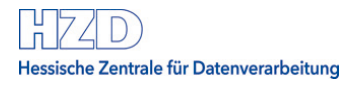

05.2021 23:59:59</DATUM><FORMAT-PATTERN>dd.MM.yyyy HH:mm:ss</FORMAT-PATTERN></FRIST\_ENDE></SPERRE></tns:EIGENE-SPERREN>

## **10.3 Eigene Sperren suchen mit SperrID**

Die SperrID wird als Pfadparameter in der URL übertragen.

### **10.3.1 Parameter**

URL: <OASIS-Root>/betriebsstaette/sperren/{SperrID} http-method: GET Request-Payload: keine Response-Payload: eigeneSperren.xsd Erwartete Header-Parameter: Kennung, Passwort, Accept ("text/plain; charset=UTF-8; version=siehe [Schnittstellenfunktionen"](#page-6-0))

### **10.3.2 Beispiel unbefristete Sperre**

Bitte beachten Sie, dass die in den Beispielen aufgeführten Namespace-Präfixe nur Beispiele sind und variieren können.

#### **10.3.2.1 Request**

URL <OASIS-Root>/betriebsstaette/sperren/2573407 http-method **GET** Header-Parameters Kennung: xxxxxxxx

Passwort: xxxxxxxxxxxxxx Accept: text/plain; charset=UTF-8; version=6.0

### **10.3.2.2 Response**

<?xml version="1.0" encoding="UTF-8" standalone="yes"?><tns:EIGENE-SPERREN xmlns:tns="http://www.hzd.de/eigeneSperren" xmlns:ns2="http://www.hzd.de/oasisKatalog" xmlns:ns3="http://www.hzd.de/meldungskatalogItem"><MELDUNGSKATALOG-ITEM><ART>I</ART><SCHLUESSEL>0049</SCHLUESSEL><MELDUNG>Die Abfrage wurde erfolgreich durchgeführt.</MELDUNG></MELDUNGSKATALOG-ITEM><SPERRE><SPERRID>2573407</SPERRID><SPERRDATUM><DATUM>18.03.2021 15:13:31</DATUM><FORMAT-PATTERN>dd.MM.yyyy HH:mm:ss</FORMAT-PATTERN></SPERRDATUM><SPERRGRUND>SELBST</SPERRGRUND><SPIELER><V>Karl</V><N>Karlsen</N><G>Karls heim</G><D>1970-01-01</D><O>Halle</O><A><P>58500</P><W>Halle</W><S>Richard-Wagner-Straße</S><H>17</H><Z>Vorderhaus</Z><L>>><L>000</L></A></SPIELER><ANLASS><KBEZ1>02</KBEZ1><LBEZ>Fin anzielle Verpflichtungen werden nicht

eingehalten</LBEZ><SORTNR>3</SORTNR><ZULAESSIG>true</ZULAESSIG></ANLASS></SPERRE></tns:EIGENE-SPERREN>

### **10.3.3 Beispiel befristete Sperre**

Bitte beachten Sie, dass die in den Beispielen aufgeführten Namespace-Präfixe nur Beispiele sind und variieren können.

#### **10.3.3.1 Request**

URL <OASIS-Root>/betriebsstaette/sperren/2573408

http-method GET

Header-Parameters Kennung: xxxxxxxx Passwort: xxxxxxxxxxxxxxx Accept: text/plain; charset=UTF-8; version=6.0

#### **10.3.3.2 Response**

<?xml version="1.0" encoding="UTF-8" standalone="yes"?><tns:EIGENE-SPERREN xmlns:tns="http://www.hzd.de/eigeneSperren" xmlns:ns2="http://www.hzd.de/oasisKatalog" xmlns:ns3="http://www.hzd.de/meldungskatalogItem"><MELDUNGSKATALOG-ITEM><ART>I</ART><SCHLUESSEL>0049</SCHLUESSEL><MELDUNG>Die Abfrage wurde erfolgreich durchgeführt.</MELDUNG></MELDUNGSKATALOG-ITEM><SPERRE><SPERRID>2573408</SPERRID><SPERRDATUM><DATUM>18.03.2021 00:00:00</DATUM><FORMAT-PATTERN>dd.MM.yyyy HH:mm:ss</FORMAT-PATTERN></SPERRDATUM><SPERRGRUND>SELBST</SPERRGRUND><SPIELER><V>Karl</V><N>Karlinger</N><G>Kar lsheim</G><D>1970-01-01</D><O>Halle</O><A><P>58500</P><W>Halle</W><S>Richard-Wagner-Straße</S><H>17</H><Z>Vorderhaus</Z><L>2000</L></A></SPIELER><ANLASS><KBEZ1>02</KBEZ1><LBEZ>Fin anzielle Verpflichtungen werden nicht eingehalten</LBEZ><SORTNR>3</SORTNR><ZULAESSIG>true</ZULAESSIG></ANLASS><FRIST\_ENDE><DATUM>31. 05.2021 23:59:59</DATUM><FORMAT-PATTERN>dd.MM.yyyy HH:mm:ss</FORMAT-PATTERN></FRIST\_ENDE></SPERRE></tns:EIGENE-SPERREN>

# **10.4 Response Meldungen**

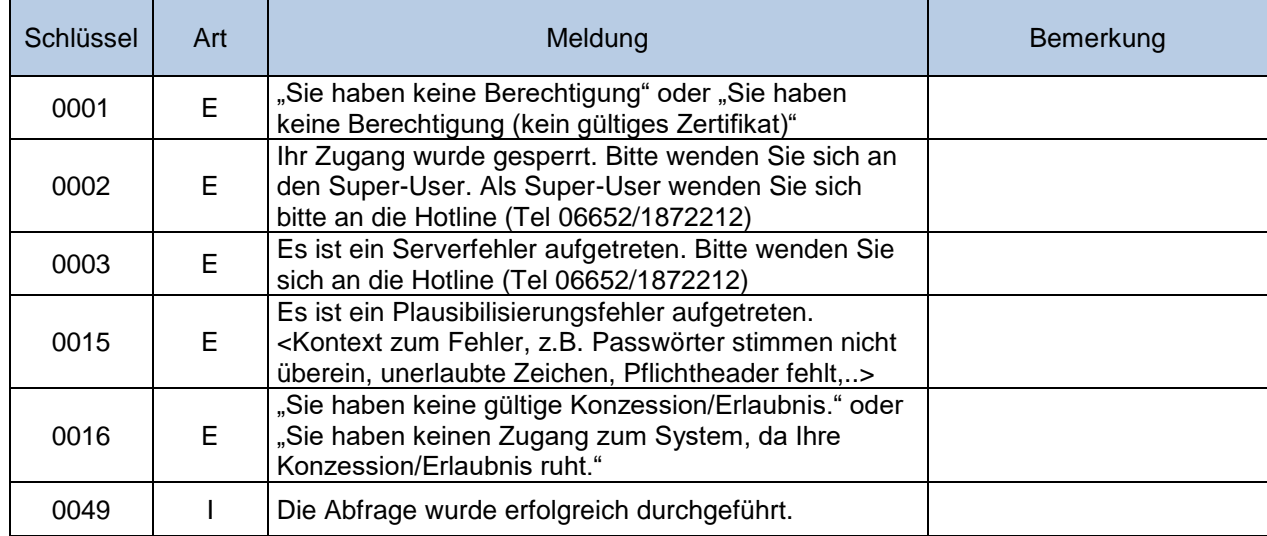

# **Passwort ändern**

Da die Authentisierung anhand von Kennung und Passwort erfolgt, gibt es im OASIS-Webservice die Funktion "Passwort ändern".

## **11.1 Parameter**

URL: <OASIS-Root>/betriebsstaette/passwort http-method: PUT Request-Payload: keine Response-Payload: reponseStatus.xsd Erwartete Header-Parameter: Kennung, Passwort, Accept ("text/plain; charset=UTF-8; version=siehe [Schnittstellenfunktionen"](#page-6-0)), PasswortNeu

# **11.2 Beispiel**

Bitte beachten Sie, dass die in den Beispielen aufgeführten Namespace-Präfixe nur Beispiele sind und variieren können.

## **11.2.1 Request**

```
URL
<OASIS-Root>/betriebsstaette/passwort
```

```
http-method
PUT
```
Header-Parameters Kennung: xxxxxxxx Passwort: XXXXXXXXXXXXXX PasswortNeu: xxxxx Accept: text/plain; charset=UTF-8; version=6.0

## **11.2.2 Response**

<?xml version="1.0" encoding="UTF-8" ?><tns:MELDUNGSKATALOG-ITEM xmlns:tns="http://www.hzd.de/meldungskatalogItem" xmlns:xsi="http://www.w3.org/2001/XMLSchemainstance" xsi:schemaLocation="http://www.hzd.de/meldungskatalogItem meldungskatalogItem.xsd "><ART>I</ART><SCHLUESSEL>0020</SCHLUESSEL><MELDUNG>Das Passwort wurde erfolgreich geändert.</MELDUNG></tns:MELDUNGSKATALOG-ITEM>

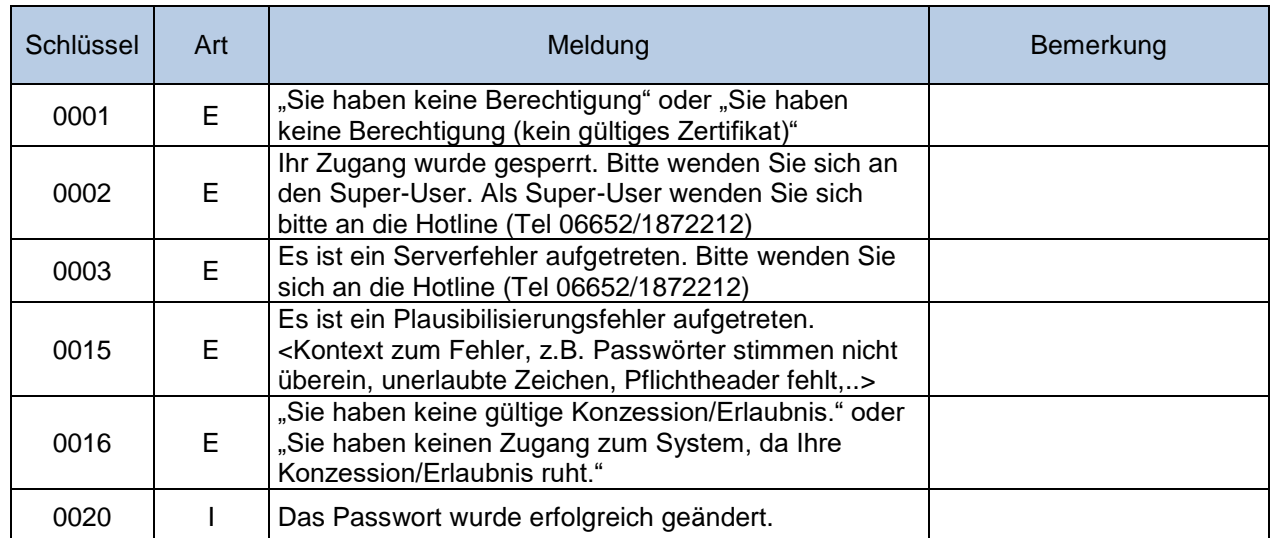

# **11.3 Response Meldungen**

# **12 Konzession prüfen**

Die Gültigkeit der eigenen Konzession kann mit der Funktion "Konzession prüfen" des OASIS-Webservice geprüft werden. Es erfolgt die Authentisierung des Veranstalters anhand der Kennung und des Passworts. Die Schnittstelle zum Prüfen der Konzession ist auch dann nutzbar, wenn die Konzession abgelaufen oder ausgesetzt wird, und gibt jetzt auch einen definierten Zeitraum zurück. Dies soll helfen, selbstständig prüfen zu können, ob und wann die Konzession abläuft oder erneuert werden muss – oder ob eine gewünschte Änderung bereits gepflegt wurde.

Diese Funktion sollte nur zum tatsächlichen Prüfen der Konzession genutzt werden, nicht aber zum Überprüfen der Verfügbarkeit von OASIS. Die Funktion "Verfügbarkeit prüfen" wurde speziell zu diesem Zweck entwickelt.

# **12.1 Parameter**

URL: <OASIS-Root>/betriebsstaette/konzession http-method: GET Request-Payload: keine Response-Payload: konzessionsdaten.xsd Erwartete Header-Parameter: Kennung, Passwort, Accept ("text/plain; charset=UTF-8; version=siehe [Schnittstellenfunktionen"](#page-6-0))

# **12.2 Beispiel**

Bitte beachten Sie, dass die in den Beispielen aufgeführten Namespace-Präfixe nur Beispiele sind und variieren können.

## **12.2.1 Request**

URL <OASIS-Root>/betriebsstaette/konzession

http-method GET

Header-Parameters Kennung: xxxxxxxx Passwort: xxxxxxxxxxxxxxx Accept: text/plain; charset=UTF-8; version=6.0

## **12.2.2 Response**

<?xml version="1.0" encoding="UTF-8" standalone="yes"?><tns:KONZESSIONSDATEN xmlns:tns="http://www.hzd.de/konzessionsdaten" xmlns:ns2="http://www.hzd.de/meldungskatalogItem"><MELDUNGSKATALOG-ITEM><ART>I</ART><SCHLUESSEL>0049</SCHLUESSEL><MELDUNG>Die Abfrage wurde erfolgreich durchgeführt.</MELDUNG></MELDUNGSKATALOG-ITEM><GUELTIG-VON><DATUM>23.09.2020</DATUM><FORMAT-PATTERN>dd.MM.yyyy</FORMAT-PATTERN></GUELTIG-VON><GUELTIG-BIS><DATUM>30.09.2120</DATUM><FORMAT-PATTERN>dd.MM.yyyy</FORMAT-PATTERN></GUELTIG-BIS></tns:KONZESSIONSDATEN>

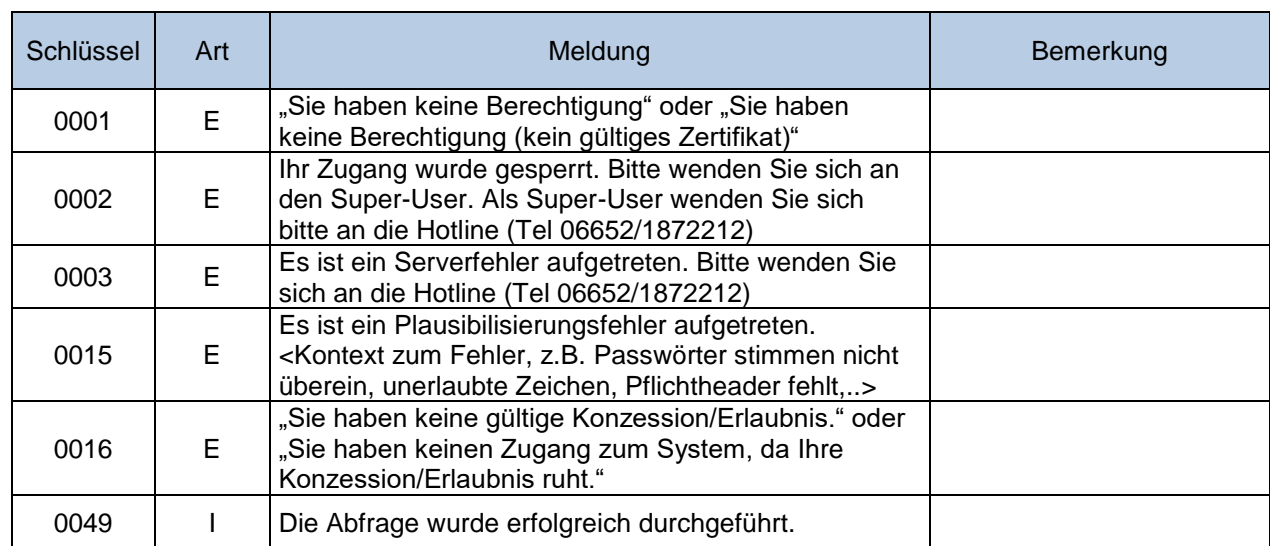

# **12.3 Response Meldungen**

# **Verfügbarkeit prüfen**

Die Verfügbarkeit des Services OASIS WS kann mit der Funktion "Verfügbarkeitsabfrage" des OASIS-Webservice geprüft werden. Eine Authentifizierung (Kennung und Passwort) erfolgt nicht.

# **13.1 Parameter**

URL: <OASIS-Root>/verfuegbarkeit http-method: GET Request-Payload: keine Response-Payload: meldungskatalogItem.xsd Erwartete Header-Parameter: Kennung, Passwort, Accept ("text/plain; charset=UTF-8; version=siehe [Schnittstellenfunktionen"](#page-6-0))

# **13.2 Beispiel**

Bitte beachten Sie, dass die in den Beispielen aufgeführten Namespace-Präfixe nur Beispiele sind und variieren können.

## **13.2.1 Request**

URL <OASIS-Root>/verfuegbarkeit

http-method GET

Header-Parameters Kennung: xxxxxxxx Passwort: xxxxxxxxxxxxxxx Accept: text/plain; charset=UTF-8; version=6.0

## **13.2.2 Response**

<?xml version="1.0" encoding="UTF-8" standalone="yes"?><tns:MELDUNGSKATALOG-ITEM xmlns:tns="http://www.hzd.de/meldungskatalogItem"><ART>I</ART><SCHLUESSEL>0049</SCHLUESSEL><ME LDUNG>Die Abfrage wurde erfolgreich durchgeführt.</MELDUNG></tns:MELDUNGSKATALOG-ITEM>

# **13.3 Response Meldungen**

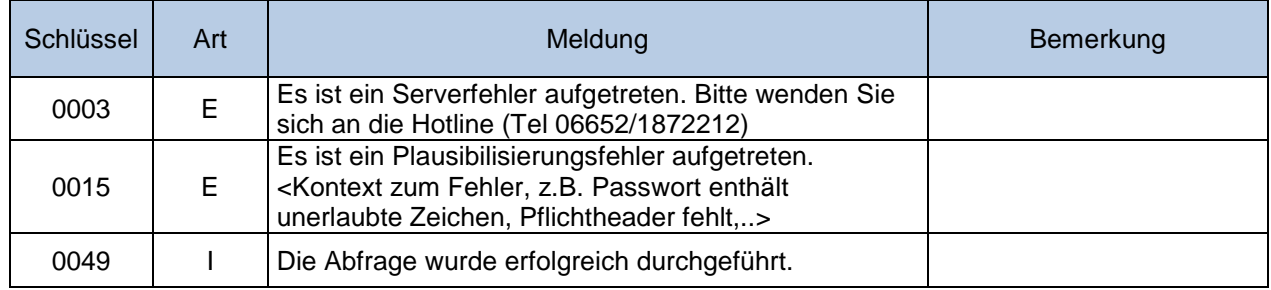

# <span id="page-58-0"></span>**Boni und Rabatte / Werbung**

## <span id="page-58-1"></span>**14.1 Boni und Rabatte**

Für Marketingmaßnahmen, zur Überprüfung ob ein Spieler Boni oder Rabatte erhalten darf, muss diese Schnittstelle verwendet werden. Abfragen für Marketingmaßnahmen sind über die 'Statusabfragen' nicht erlaubt!

Die Spielerdaten sind als transilitierte Zeichen abgelegt und werden über die Boni und Rabatte-Abfrage gesucht

### **14.1.1 Parameter**

URL: <OASIS-Extraws-Root>/bur

http-method: POST

Request-Payload: bonirabatteabfragedaten.xsd

Response-Payload: meldungskatalogitem.xsd

Erwartete Header-Parameter: Kennung, Passwort, Accept ("text/plain; charset=UTF-8; version=siehe [Schnittstellenfunktionen](#page-6-0) "), Content-Type (text/plain; charset=UTF-8), Content-Length

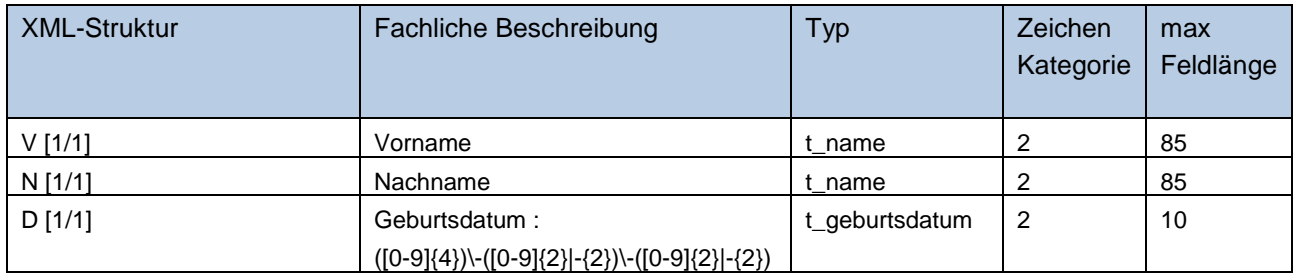

### **14.1.2 Beispiel**

Bitte beachten Sie, dass die in den Beispielen aufgeführten Namespace-Präfixe nur Beispiele sind und variieren können.

#### **14.1.2.1 Request**

```
URL
 <OASIS-Root>/oasisextraws/bur
http-method
POST
Header-Parameters
Kennung: xxxxxxxx
Passwort: xxxxxxxxxxxxxxxx
Accept: text/plain; charset=UTF-8; version=6.2
Content-type: text/plain; charset=UTF-8
Content-Length:xx
XML
<?xml version="1.0" encoding="UTF-8" standalone="yes"?>
<tns:BUR-SUCHPARAMETER xmlns:tns="http://www.hzd.de/burSuchparameter">
           <V>Harald</V>
           <N>Klausen</N>
          <D>1971-04-01</D>
</tns:BUR-SUCHPARAMETER>
```
### **14.1.2.2 Response**

<?xml version="1.0" encoding="UTF-8" standalone="yes"?><tns:MELDUNGSKATALOG-ITEM xmlns:tns="http://www.hzd.de/meldungskatalogItem"><ART>I</ART><SCHLUESSEL>0031</SCHLUESSEL><ME LDUNG>Der Spieler darf Boni oder Rabatte erhalten.</MELDUNG></tns:MELDUNGSKATALOG-ITEM>

## **14.1.3 Response Meldungen**

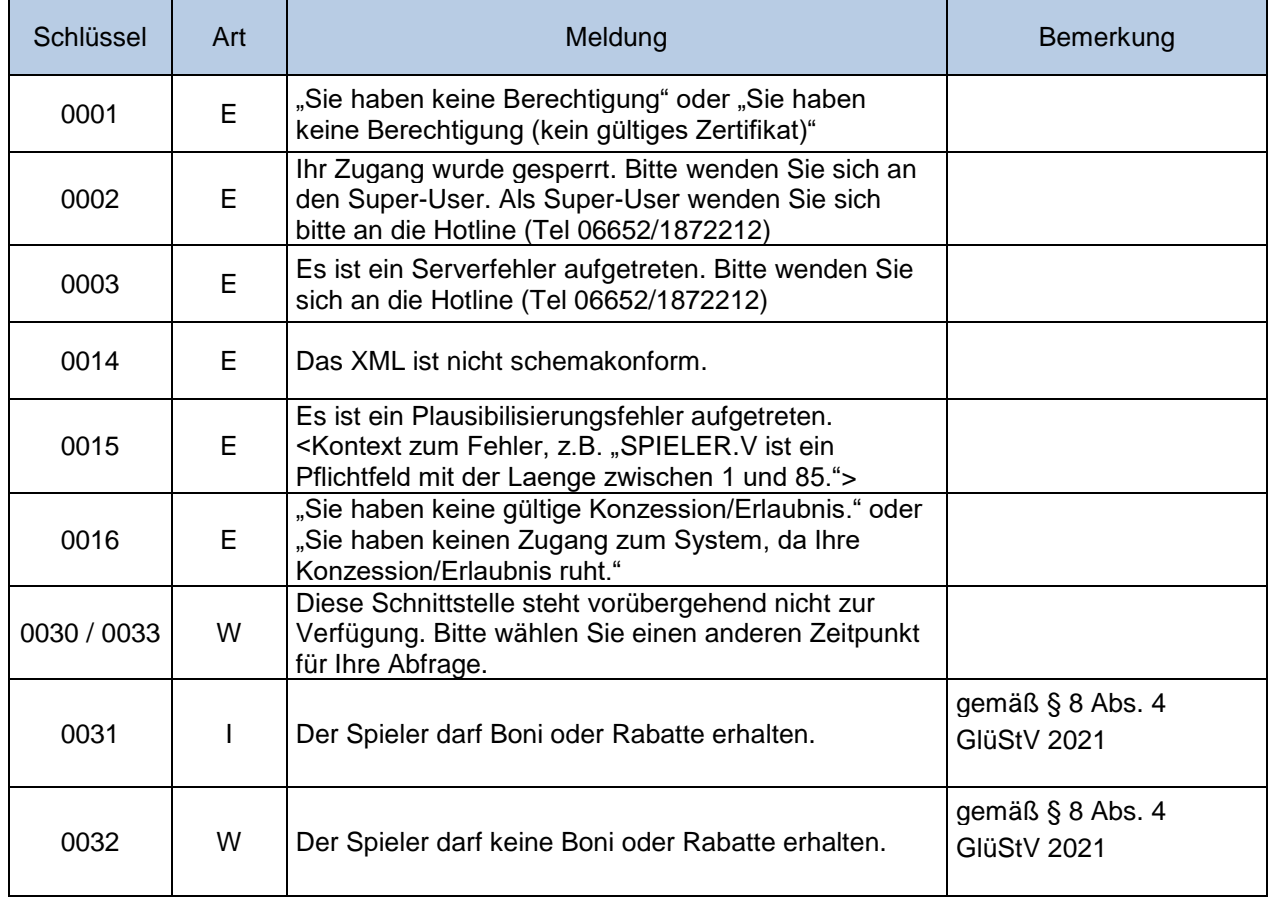

# <span id="page-60-0"></span>**14.2 Werbung**

Für Marketingmaßnahmen, zur Überprüfung ob ein Spieler Werbung erhalten darf, muss diese Schnittstelle verwendet werden. Abfragen für Marketingmaßnahmen sind über die ,Statusabfragen' nicht erlaubt!

Die Spielerdaten sind als transilitierte Zeichen abgelegt und werden über die Werbung-Abfrage gesucht.

### **14.2.1 Parameter**

URL: <OASIS-Extraws-Root>/werbung

http-method: POST

Request-Payload: werbungabfragedaten.xsd

Response-Payload: meldungskatalogitem.xsd

Erwartete Header-Parameter: Kennung, Passwort, Accept ("text/plain; charset=UTF-8; version=siehe [Schnittstellenfunktionen](#page-6-0) "), Content-Type (text/plain; charset=UTF-8), Content-Length

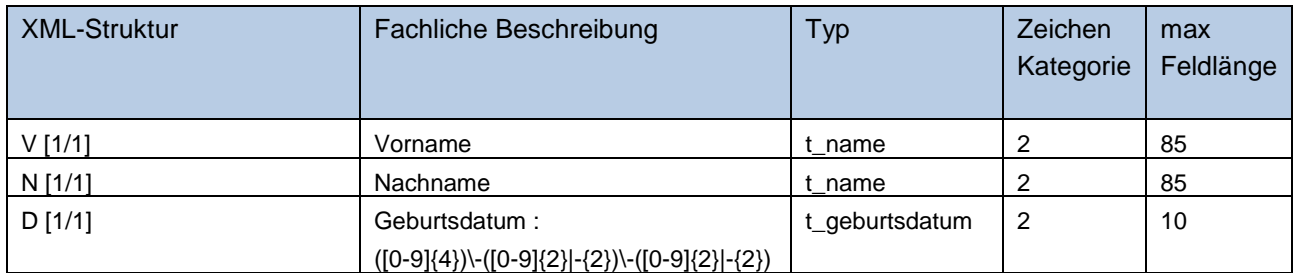

### **14.2.2 Beispiel**

Bitte beachten Sie, dass die in den Beispielen aufgeführten Namespace-Präfixe nur Beispiele sind und variieren können.

#### **14.2.2.1 Request**

```
URL
 <OASIS-Root>/oasisextraws/werbung
http-method
POST
Header-Parameters
Kennung: xxxxxxxx
Passwort: xxxxxxxxxxxxxxxx
Accept: text/plain; charset=UTF-8; version=6.2
Content-type: text/plain; charset=UTF-8
Content-Length:xx
XML
<?xml version="1.0" encoding="UTF-8" standalone="yes"?>
<tns:WERBUNG-SUCHPARAMETER xmlns:tns="http://www.hzd.de/werbungSuchparameter">
           <V>Harald</V>
           <N>Klausen</N>
          <D>1971-04-01</D>
</tns:WERBUNG-SUCHPARAMETER>
```
#### **14.2.2.2 Response**

<?xml version="1.0" encoding="UTF-8" standalone="yes"?><tns:MELDUNGSKATALOG-ITEM xmlns:tns="http://www.hzd.de/meldungskatalogItem"><ART>I</ART><SCHLUESSEL>0034</SCHLUESSEL><ME LDUNG>Der Spieler darf Werbung erhalten.</MELDUNG></tns:MELDUNGSKATALOG-ITEM>

### **14.2.3 Response Meldungen**

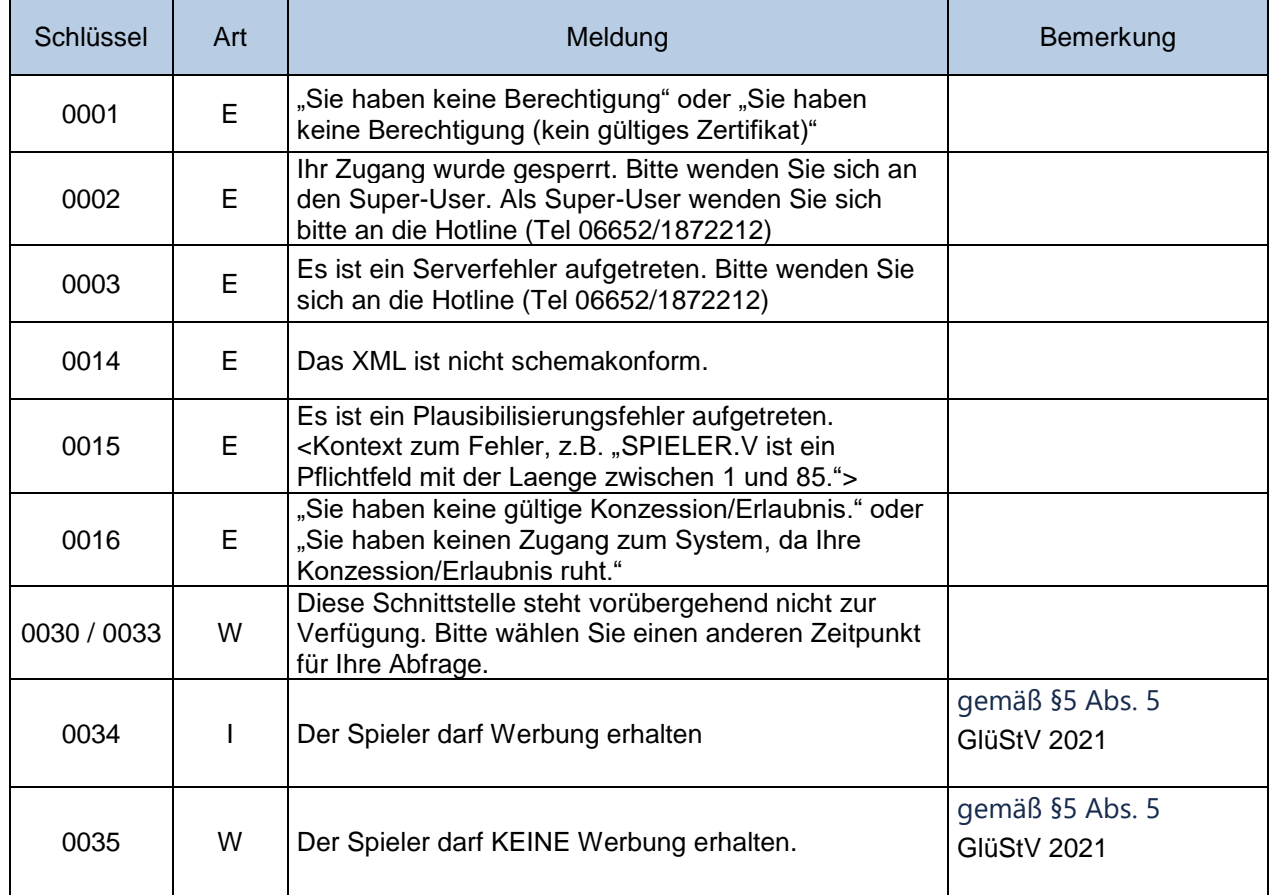

# **15 Betriebliche Response Meldungen**

Wenn eine Wartung mit Downtime ausgeführt wird, wird die Info-Reponse-Meldung 0052 für alle OASIS-Anfragen zurückgeschickt. Wenn eine Störung in OASIS festgestellt wurde, wird die Error-Response-Meldung 0053 für alle OASIS-Anfragen zurückgeschickt.

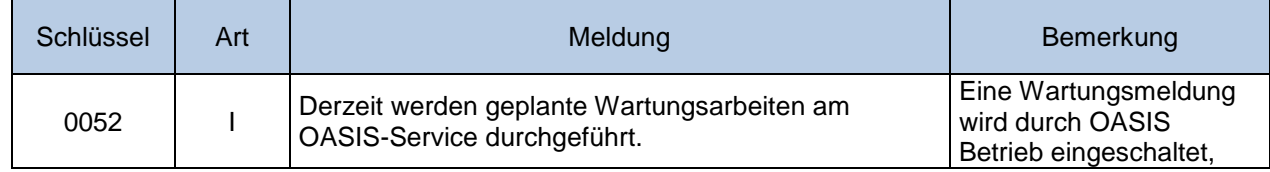

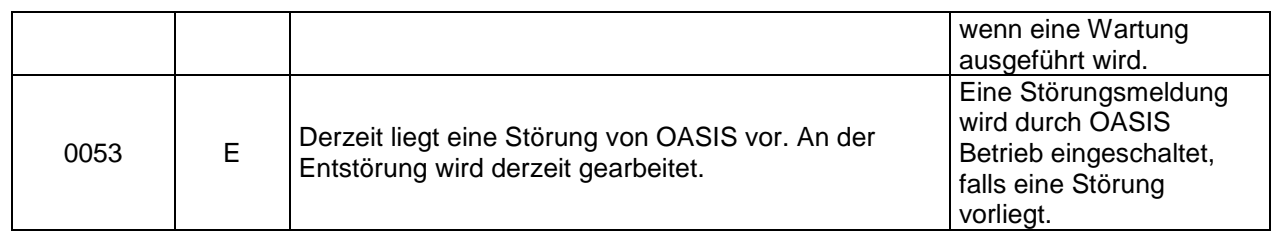

## **15.1 Beispiel**

Bitte beachten Sie, dass die in den Beispielen aufgeführten Namespace-Präfixe nur Beispiele sind und variieren können.

## **15.1.1 Response XML für 0052 Meldung**

```
<?xml version="1.0" encoding="UTF-8"?>
"http://www.hzd.de/meldungskatalogItem"
       xmlns:xsi="http://www.w3.org/2001/XMLSchema-instance"
     xsi:schemaLocation="http://www.hzd.de/meldungskatalogitem meldungskatalogitem.xsd ">
       <ART>I</ART>
       <SCHLUESSEL>0052</SCHLUESSEL>
       <MELDUNG>Derzeit werden geplante Wartungsarbeiten am OASIS-Service durchgeführt.</MELDUNG>
</tns:MELDUNGSKATALOG-ITEM>
```
## **15.1.2 Response XML für 0053 Meldung**

```
<?xml version="1.0" encoding="UTF-8"?>
<tns:MELDUNGSKATALOG-ITEM xmlns:tns="http://www.hzd.de/meldungskatalogItem'
       xmlns:xsi="http://www.w3.org/2001/XMLSchema-instance"
      xsi:schemaLocation="http://www.hzd.de/meldungskatalogitem meldungskatalogitem.xsd ">
       <ART>E</ART>
       <SCHLUESSEL>0053</SCHLUESSEL>
       <MELDUNG>Derzeit liegt eine Störung von OASIS vor. An der Entstörung wird derzeit gearbeitet.</MELDUNG>
</tns:MELDUNGSKATALOG-ITEM>
```
# **Änderungen gegenüber Release 4.6**

Alle Version 4.6 Funktionen werden auf "deprecated" gesetzt, und noch 2 OASIS-Versionen lang unterstützt. In Q3/2019 erfolgt die restlose Entfernung aller alten Schnittstellen.

Im Folgenden eine Auflistung der Änderungen:

- Nutzung des Rest-Standards entsprechend verschiedener http-Methoden.
- Verlegung der Version der Schnittstelle in den http-Header. Somit bleiben die URLs für die nächsten Versionen stabil.
- Kennungen und Passwörter werden, wie bereits bei Batch, in den http-Header geschrieben. Damit wird eine homogenere Gestaltung erreicht.
- Die Verfügbarkeitsabfrage ist durch Entfernen der Abfrage der Kennung und des Passwortes nicht mehr an die Funktionsfähigkeit des fachlichen Zugangs gebunden. Dies hilft, einen fachlichen von einem technischen Fehler zu unterscheiden.
- Die Schnittstelle zum Prüfen der Konzession ist auch dann nutzbar, wenn die Konzession abgelaufen ist oder ausgesetzt wird, und gibt jetzt auch einen definierten Zeitraum zurück. Kennung und Passwort werden jedoch geprüft. Dies soll helfen, selbstständig prüfen zu können, ob und wann die Konzession abläuft oder erneuert werden muss – oder ob eine gewünschte Änderung bereits gepflegt wurde.
- Die Schnittstelle zur Abfrage der Versionsnummer entfällt ersatzlos.
- Die Schnittstelle zum Abfragen der aktuellen Informationen entfällt ersatzlos.

# **Änderungen gegenüber Release 4.8**

Mit der Einführung von OASIS Release 5.0 bleibt die OASIS Webservice Schnittstelle unverändert.

# **Änderungen gegenüber Release 5.0**

Mit der Einführung von OASIS Release 5.2 bleibt die OASIS Webservice Schnittstelle unverändert.

# **Änderungen gegenüber Release 5.2**

#### *Neue Versionen von sperrdaten.xsd, oasisBasistypen.xsd, eigeneSperren.xsd, sperreAnlegenAendernErgebnis.xsd*

Bis jetzt waren alle Sperren in OASIS unbefristet. In Release 5.4 wurden befristete Sperren eingeführt. Dieser Art von Sperren ist zurzeit nur für den Mandanten "Landesglücksspielgesetz Rheinland-Pfalz (LGlüG-RP)" gültig. Im Rahmen dieser Änderung, wurden die Funktionen "Sperre Anlegen", "Sperre Ändern", und "Sperre Aufheben" mit Datumsangaben für befristeten Sperren in der Version 5.4 eweitert. Diese **optionalen** Attributen sind gültig nur für befristeten Sperren und dürfen nicht für die Bearbeitung von unbefristeten Sperren angegeben werden.

Die Funktionen für eigene Sperren wurden in Version 5.4 erweitert, sodass die neuen optionalen Attribute geliefert werden.

Es ist zu beachten, dass für diese Schnittstellen die Version 4.8 gültig bleibt, aber auf deprecated gesetzt wurde. Diese deprecated Schnittstellen werden frühestens mit Release 5.8 entfernt. Weiterhin sind alle Änderungen zu diesen Schnittstellen in Version 5.4 abwährtskompatibel, und daher muss

das vorhandene XML nicht angpepasst werden. Es muss lediglich der Accept-Header vor Release 5.8 angepasst werden.

#### *Anpassung zu sperreAufhebenErgebnis.xsd*

Es wurde festgestellt, dass das Aufhebungsdatum in dem Response zum Aufheben einer Spielersperre nicht schemakonform war. Statt xs:date wurde das Datum in dem Format bt:t\_datum\_uhrzeit geliefert. Daher wurde das sperreAufhebenErgebnis.xsd angepasst, sodass das zurückgelieferte XML schemakonform ist.

```
Statt <xs:element type="xs:date" name="AUFHEBUNGSDATUM" minOccurs="0" maxOccurs="1"/>
wird das Aufhebungsdatum wie Folgendes definiert:
```

```
<xs:element type="bt:datum_uhrzeit" name="AUFHEBUNGSDATUM" minOccurs="0" 
maxOccurs="1"/>
```
Das XML bleibt unverändert. Die Version dieser Schnittstelle ist auch unverändert geblieben.

# **Änderungen gegenüber Release 5.4**

Mit der Einführung von OASIS Release 5.2 bleibt die OASIS Webservice Schnittstelle unverändert.

# **Änderungen gegenüber Release 5.6**

Der Zeichensatz nach DIN SPEC 91379 wird mit den bestehenden Schnittstellen (V4.8 und V5.4) nutzbar sein, jedoch wird ein neues XSD erst für OASIS Version 6.0 ausgeliefert.

Die Funktionen der Schnittstellen bleiben ansonsten unverändert.

Weitere Anpassungen in diesem Dokument:

- Kapitel 4 wurde bzgl. DIN SPEC 91379 aktualisiert und umformuliert
- Kapitel 9: Die Nutzung der Funktion zum Laden der Kataloge sollte nur eingeschränkt genutzt werden.
- Kapitel 9.1: die "SORTNR" ist nun im Response dieser Schnittstelle enthalten. Dies ist ein gültiges, optionales Element in allen veröffentlichten Schnittstellenbeschreibungen und wurde bis jetzt nur für die ,Sperranlässe' und ,Aufhebungsgründe' Kataloge ausgeliefert.
- Kapitel 11.2.3: Die Beschreibung zum Suchen einer befristeten Sperre mit Spielerdaten wurde erweitert.
- Kapitel 12.4: Die Funktion "Konzession prüfen" soll ausschließlich zu diesem Zweck genutzt werden.
- Die Beispiele für Requests und Responses wurden komplett erneuert.
- Im Falle des Inkrafttretens des GlüStV 2021 gelten ab dem 1. Juli 2021 folgende Schnittstellen als deprecated:
	- o "Anlegen einer Sperre" Version 5.4 (das Anlegen einer Sperre mit Frist-Beginn in der Zukunft wird nicht mehr möglich sein. Betroffen von der Änderung ist nur der Mandant LGlüG Rheinland-Pfalz. Außerdem ist der Sperranlass 99 Kein Grund angegeben' für Fremdsperren für alle Mandanten nicht mehr erlaubt.)
	- $\circ$  "Ändern einer Sperre" Version 5.4 (Der Sperranlass 99, Kein Grund angegeben' ist für Fremdsperren nicht mehr erlaubt.)
	- o "Aufheben einer Spielersperre" Version 5.4 (Das Aufheben einer Sperre wird ausschließlich der zuständigen Behörde möglich sein)

Weitere Informationen dazu entnehmen Sie bitte dieser Webseite: [https://rp-darmstadt.hessen.de/sicherheit/gl%C3%BCcksspiel/spielersperrshysystem](https://rp-darmstadt.hessen.de/sicherheit/gl%C3%BCcksspiel/spielersperrshysystem-oasis/technische-vorgaben)[oasis/technische-vorgaben](https://rp-darmstadt.hessen.de/sicherheit/gl%C3%BCcksspiel/spielersperrshysystem-oasis/technische-vorgaben)

# **Änderungen gegenüber Release 5.8**

1. Befristete Sperren:

Änderung für die Nutzer des ehemaligen Mandanten LGlüG Rheinland-Pfalz: Eine befristete Sperre darf nicht kürzer als drei Monate sein. Wird eine kürzere Dauer als drei Monate angegeben, gilt dies als Angabe von drei Monaten (siehe § 8a Abs. 6 S. 2 GlüStV 2021).

Die Meldung des Meldungsschlüssels 0007 wurde entsprechend erweitert.

Das Element "FRIST\_BEGINN" wurde in der XML Struktur für Request und Response entfernt.

Änderung für Nutzer des ehemaligen OASIS Mandanten HSpielhG und GlüStV: Es wird eine befristete Sperre mit einer Mindestdauer von 3 Monaten eingeführt (§ 8a Abs. 6 GlüStV 2021).

2. Sperre aufheben:

Die Schnittstellle 'Sperre aufheben' wurde entfernt. Nach § 8b Abs. 2 GlüStV 2021 können Sperren dann nur noch nach Antragstellung bei der für die Führung der Sperrdatei zuständigen Behörde aufgehoben werden, inkl. befristete Sperren. D.h. die Aufhebung der Sperren erfolgt nicht mehr bei dem Glücksspielanbieter, der die Sperre eingetragen hat, sondern zentral.

Der Katalog "Aufhebungsgründe" wurde als zu entfernen markiert da die Schnittstelle ,Sperre aufheben' entfernt wurde.

3. Fremdsperren:

Die Schnittstellen "Sperre anlegen" und "Sperre ändern" erlauben für eine Fremdsperre nicht mehr den Wert "kein Grund angegegeben".

4. Kurzzeitsperren:

Die Schnittstelle "Kurzzeitsperre" nach § 6i Abs. 3 GlüStV 2021 für Sportwetten, Online-Casinospiele, Online-Poker und virtuelle Automatenspiele im Internet würde neu eingeführt.

Mit Auslieferung dieser Version der Schnittstellenbeschreibung wird die Kurzzeitsperre zum FRIST\_ENDE nur beendet und nicht aufgehoben.

Beendete Kurzzeitsperren werden über Eigene Sperren noch zu sehen sein

- o Beendete Kurzzeitsperren sind noch änderbar
- o Der Katalog Sperranlässe enthält den neuen Anlass "24-Std. Sperre" mit der "KBEZ1" "10" noch nicht

Mit Auslieferung der nächsten Version der Schnittstellenbeschreibung wird die Funktionalität vollständig umgesetzt sein und erneut beschrieben werden.

#### 5. Berechtigungen:

Vermittler von Glücksspielen erhalten zusätzlich zum bestehenden Leserecht nun auch das Schreibrecht (§ 8a Abs. 1 GlüStV 2021) und können dadurch Sperren anlegen.

#### 6. Accept Header:

Für die folgenden Schnittstellen ist mit Auslieferung der nächsten Version dieser Schnittstellenbeschreibung nur noch V6.0 gültig, alle anderen Versionen stehen nicht mehr zur Verfügung:

- o Sperre anlegen V4.8 und V5.4
- o Sperre ändern V4.8 und V5.4
- o Alle eigenen Sperren abfragen V4.8
- o Eigene Sperren mit Spielerdaten suchen V4.8
- o Eigene Sperre mit bekannter Sperr-ID abfragen V4.8

Schlüssel 0010, 0011 und 0050 wurden aus dem Meldungskatalog (Kapitel 3.1) entfernt.

## **22.1 Änderungen gegenüber der letzten Version dieses Dokuments (Release 6.0 Sprint 5)**

- 1. Neue Schnittstellenfunktion [Boni und Rabatte](#page-58-0), siehe Boni und Rabatte in diesem Dokument. Bitte beachten Sie ebenfalls die neuen XSDs "bonirabatteabfragedaten.xsd", "meldungskatalogItem.xsd" sowie "oasisBasistypen.xsd" innerhalb dieser ZIP Datei: "OASIS Webservice 6.0 Sprint 6 Anhang.zip", die Ihnen hier zum Download zur Verfügung steht: [https://rp-darmstadt.hessen.de/sicherheit/gl%c3%bccksspiel/spielersperrshysystem](https://rp-darmstadt.hessen.de/sicherheit/gl%c3%bccksspiel/spielersperrshysystem-oasis/technische-vorgaben)[oasis/technische-vorgaben](https://rp-darmstadt.hessen.de/sicherheit/gl%c3%bccksspiel/spielersperrshysystem-oasis/technische-vorgaben)
- 2. Änderungen im XML Response für das Element "SPERRE": Das "SPERRDATUM" der unbefristeten und befristeten Sperre wird für Sperren immer die Uhrzeit enthalten an der die Sperre in der OASIS Datenbank eingetragen wurde. 0007 Die Person wurde mit Datum <TT.MM.JJJJ hh:mm:ss> erfolgreich gesperrt. 0009 Die Spielerdaten wurden am <TT.MM.JJJJ hh:mm:ss> erfolgreich geändert. Beispiel:

"<MELDUNG>Die Person wurde mit Datum vom 19.02.2021 14:03:43 erfolgreich gesperrt.</MELDUNG>"

- 3. Kataloge: Der Katalog "Aufhebungsgründe" wurde entfernt.
- 4. Korrektur der Reihenfolge der Parameter in diesem Dokument: Die Reihenfolge der Adresselemente wurde korrigiert. Z kommt nun vor L.
- 5. Statusabfrage eigener Batchjobs funktioniert übergangsweise nur mit Version 6.0 im Accept Header siehe hier
- 6. Eigene Sperren suchen mit SperrID: Aktuell kann die Kurzzeitsperre nicht per SperrID aufgerufen werden

# **22.2 Änderungen gegenüber der letzten Version dieses Dokuments (Release 6.0 Sprint 6)**

Alle gemeldeten Bugs für Release 6.0 (siehe oben) bis auf einem wurden aufgehoben. Die Nutzung von Version 4.8 in dem Accept Header für die Statusabfrage eigener Batchjobs ist weiterhin nicht möglich und liefert einen Error 0003, Es ist ein Serverfehler aufgetreten.'. Die Aufhebung dieses Fehlers ist für Sprint 9 geplant.

# **22.3 Änderungen gegenüber der letzten Version dieses Dokuments (Release 6.0 Sprint 7)**

Die Nutzung von Version 4.8 in dem Accept Header für die Statusabfrage eigener Batchjobs ist weiterhin nicht möglich und liefert einen Error 0003, Es ist ein Serverfehler aufgetreten.'. Die Aufhebung dieses Fehlers ist für Sprint 9 geplant.

In Kapitel 7.1 wurde die Zeichenkategorie von 2 auf 1 korrigiert.

## **22.4 Änderungen gegenüber der letzten Version dieses Dokuments (Release 6.0 Sprint 8)**

Ab sofort ist die Nutzung von Version 4.8 im Accept Header für die Statusabfrage eigener Batchjobs wieder möglich.

# **22.5 Änderungen gegenüber der letzten Version dieses Dokuments (R6.0 Sprint 9)**

Kap. 8.5:

Hinweis zum Anlegen einer Kurzzeitsperre hinzugefügt: Für Online Wettanbieter ist die Implementierung der Funktion für das Anlegen von Kurzzeitsperren Pflicht.

Kap. 10.1.2.2 "Response (enthält auschließlich unbefristete Sperren)" entfernt, da obsolet. Korrektur in Kap. 15.3.2.1:

Im Accept Header für die Statusabfrage eigener Batchjobs gibt es keine Einschränkung mehr auf V6.0, auch V4.8 ist wieder ohne Fehler nutzbar.

**(Stand: 17.05.2021)** Es handelt sich hiermit um die finale Version der Schnittstellenbeschreibung für OASIS R6.0.

# **Änderungen gegenüber Release 6.0**

- Neue Schnittstellenfunktion Werbung: Siehe [Werbung](#page-60-0) in diesem Dokument
- Neue URL für die Boni und Rabatte Schnittstellenfunktion:
	- o Die bisherige URL für Boni und Rabatte Schnittstellenfunktion wird deprecated. Sie kann bis zur endgültigen Abschaltung weiter wie bisher verwendet werden.
	- o Ab 6.2 gibt es eine neue URL für Boni und Rabatte mit den Accept-Header- Wert "text/plain; charset=UTF8; version=6.2 Siehe **Boni und Rabatte**
- Anpassung t\_besitzer\_mail in oasisBasistypen.xsd von 100 auf 320 Zeichen:
	- o t\_besitzer\_Mail wird für die E-Mailadresse des fachlichen Ansprechpartners in dem Response von Statusabfragen verwendet.
	- o Die Accept-Header-Version 6.0 bleibt weiterhin für die Statusabfrage Schnittstellenfunktion gültig.
	- o Die oasisBasistypen.xsd soll ausgetauscht werden, falls eine Schemavalidierung der OASIS- Antwort durchgeführt wird.
- Erweiterung der Transliteration auf Basis von ICAO
	- o Details stehen in dem Dokument: "Transliteration Permutation (Ergänzung zur OASIS Schnittstellenbeschreibung)"
	- o Mit dieser Anpassung ist es erlaubt, den maschinenlesbaren Bereich (MRZ) von Ausweisen für die Statusabfrage zu benutzten. Eine Ausnahme sind überlange Namen, die in dem MRZ abgeschnitten sind. Diese Personen müssen weiterhin über die Eingabe des lesbaren Bereichs des Ausweises geprüft werden.

# **Änderungen gegenüber Release 6.2**

Die Behandlung von mehreren Vornamen / mehreren Nachnamen in der Spielerstatusabfrage wurde erweitert. Wenn die Abfrage im Feld "Nachname" oder "Vorname" einen Namenbestandsteil mehr ausweist als in dem Sperreintrag gespeichert ist, wird dies als Treffer gewertet. Bei mehr als einem zusätzlichen Namenbestandsteil ist dies nicht der Fall.

Beispiele:

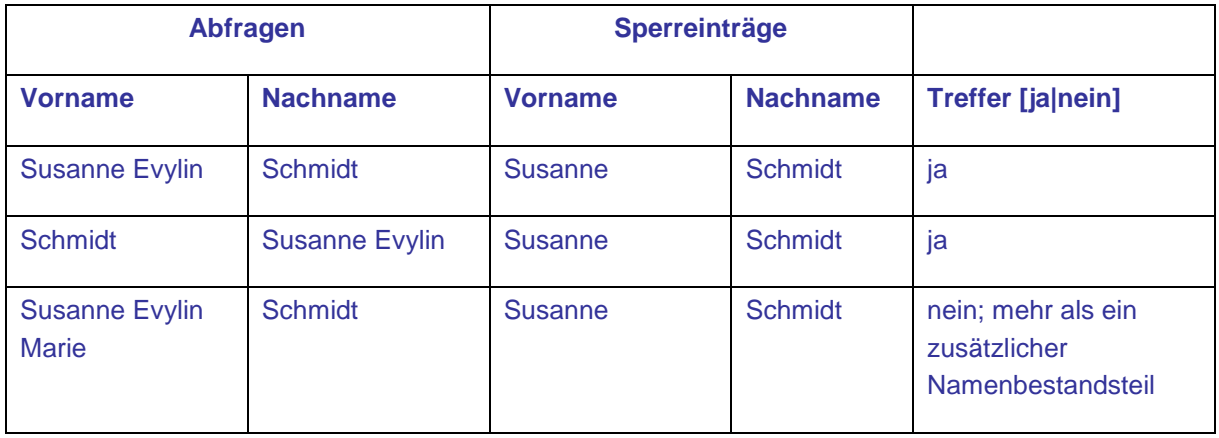

Die vollständige Beschreibung der Behandlung von mehreren Vornamen / mehreren Nachnamen kann dem Dokument "Transliteration – Permutation (Ergänzung zur OASIS Schnittstellenbeschreibung)" entnommen werden, welches Sie hier herunterladen können: [https://rp](https://rp-darmstadt.hessen.de/sicherheit/gl%c3%bccksspiel/spielersperrshysystem-oasis/technische-vorgaben)[darmstadt.hessen.de/sicherheit/gl%c3%bccksspiel/spielersperrshysystem-oasis/technische-vorgaben](https://rp-darmstadt.hessen.de/sicherheit/gl%c3%bccksspiel/spielersperrshysystem-oasis/technische-vorgaben)

Es gab keine Änderungen in den Webservices Schnittstellen Spezifikationen gegenüber Release 6.2.

# **Änderungen gegenüber Release 6.4**

Mit der Einführung von OASIS Release 6.6 bleibt die OASIS Webservice Schnittstelle unverändert.

# **Änderungen gegenüber Release 6.6**

Die deprecated Schnittstellen wurden entfernt und sind nicht mehr verfügbar.

# **Änderungen gegenüber Release 6.8**

Das Kapitel zur Statusabfrage wurde mit der Angabe, dass nur die Pflichtfelder ("Vorname", "Nachname" und "Geburtsdatum") in der Statusabfrage anzugeben sind, ergänzt.

Kurzzeitsperren können sowohl mit Zeitzone-Angabe, als auch ohne Zeitzone-Angabe, angelegt werden. Die Standard Zeitzone ist Mitteleuropäische Zeit (MEZ) / Mitteleuropäische Sommerzeit (MESZ). Die Beschreibung für oasisBasistyp "t\_datum\_uhrzeit" wurde entsprechend ergänzt.

Das Batch-Verfahren wurde ursprünglich entwickelt, um große Mengen an Abfragen effizient zu verarbeiten, ohne die Antwortzeiten für alle anderen Nutzer zu beinträchtigen. Seitdem wurde das System deutlich erweitert, so dass einer Verarbeitung einer großen Menge an Einzelabfragen nichts mehr im Wege steht. Aus technischer Sicht ist das Batch-Verfahren somit obsolet. Da es gleichzeitig einen erheblichen Mehraufwand in der Anwendungsentwicklung sowie der Verwaltung verursacht, wurden die Batch-Funktionen am 19.12.2023 abgeschaltet. Alle Referenzen zu den Batch-Funktionen wurden aus diesem Dokument entfernt.